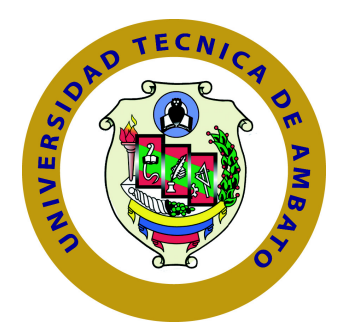

# **UNIVERSIDAD TÉCNICA DE AMBATO**

# **FACULTAD DE INGENIERÍA EN SISTEMAS ELECTRÓNICA E INDUSTRIAL**

# **CARRERA DE INGENIERÍA EN ELECTRÓNICA Y COMUNICACIONES**

TEMA:

"Sistema de Análisis y Registro de datos de espectros en el rango de 50Mhz-2.2Ghz a través de Radio Definido por Software"

Trabajo de Graduación. Modalidad: Proyecto de Investigación, presentado previo la obtención del título de Ingeniero en Electrónica y Comunicaciones

SUBLÍNEA DE INVESTIGACIÓN: Comunicaciones Inalámbricas

AUTOR: Manobanda Dávalos David Alejandro TUTOR: Ing. Patricio Córdova, Mg.

> Ambato - Ecuador Julio, 2015

# <span id="page-1-0"></span>**APROBACIÓN DEL TUTOR**

En mi calidad de Tutor del Trabajo de Investigación sobre el Tema:

"SISTEMA DE ANÁLISIS Y REGISTRO DE DATOS DE ESPECTROS EN EL RANGO DE 50MHZ-2.2GHZ A TRAVÉS DE RADIO DEFINIDO POR SOFTWARE", del señor David Alejandro Manobanda Dávalos, estudiante de la Carrera de Ingeniería en Electrónica y Comunicaciones, de la Facultad de Ingeniería en Sistemas, Electrónica e Industrial, de la Universidad Técnica de Ambato, considero que el informe investigativo reúne los requisitos suficientes para que continúe con los trámites y consiguiente aprobación de conformidad con el numeral 7.2 de los Lineamientos Generales para la aplicación de Instructivos de las Modalidades de Titulación de las Facultades de la Universidad Técnica de Ambato.

Ambato, julio de 2015

EL TUTOR

Ing. Patricio Córdova, Mg.

# **AUTORÍA**

<span id="page-2-0"></span>El presente trabajo de investigación titulado: SISTEMA DE ANÁLISIS Y REGISTRO DE DATOS DE ESPECTROS EN EL RANGO DE 50MHZ-2.2GHZ A TRAVÉS DE RADIO DEFINIDO POR SOFTWARE. Es absolutamente original, auténtico y personal, en tal virtud, el contenido, efectos legales y académicos que se desprenden del mismo son de exclusiva responsabilidad del autor.

Ambato, julio de 2015

David Alejandro Manobanda Dávalos

CC: 1804617593

## **DERECHOS DE AUTOR**

<span id="page-3-0"></span>Autorizo a la Universidad Técnica de Ambato, para que haga uso de este Trabajo de Titulación como un documento disponible para la lectura, consulta y procesos de investigación.

Cedo los derechos de mi Trabajo de Titulación, con fines de difusión pública, además autorizo su reproducción dentro de las regulaciones de la Universidad.

Ambato, julio de 2015

David Alejandro Manobanda Dávalos

CC: 1804617593

# <span id="page-4-0"></span>**APROBACIÓN COMISIÓN CALIFICADORES**

La Comisión Calificadora del presente trabajo conformada por los señores docentes Ing. Edwin Morales Perrazo e Ing. Elizabeth Ayala Baño, revisó y aprobó el Informe Final del trabajo de graduación titulado SISTEMA DE ANÁLISIS Y REGISTRO DE DATOS DE ESPECTROS EN EL RANGO DE 50MHZ-2.2GHZ A TRAVÉS DE RADIO DEFINIDO POR SOFTWARE, presentado por el señor David Alejandro Manobanda Dávalos de acuerdo al numeral 9.1 de los Lineamientos Generales para la aplicación de Instructivos de las Modalidades de Titulación de las Facultades de la Universidad Técnica de Ambato.

Ing. Vicente Morales, Mg.

PRESIDENTE DEL TRIBUNAL

\_\_\_\_\_\_\_\_\_\_\_\_\_\_\_\_\_\_\_\_ \_\_\_\_\_\_\_\_\_\_\_\_\_\_\_\_\_\_\_\_

Ing. Edwin Morales, Mg. Ing. Elizabeth Ayala, Mg.

DOCENTE CALIFICADOR DOCENTE CALIFICADOR

# **DEDICATORIA**

Este trabajo producto de una trayectoria llena de esfuerzo y sacrificio, va dedicado al todopoderoso, que me permitido llegar al final de una etapa de mi vida muy importante. A mis padres por el apoyo incondicional para plasmar mi realización profesional, a mis hermanos que siempre han estado a mi lado cuando he necesitado de orientación y ayuda en momentos difíciles, a todos las personas que de una u otra manera han llegado a mi vida.

David Alejandro

# **AGRADECIMIENTO**

Expreso mi profundo agradecimiento en este punto de mi vida, a la Facultad de Ingeniería en Sistemas, Electrónica e Industrial institución que me acogió para realizar mis estudios; de manera especial a mis maestros que con su sabiduría y experiencia han sabido inculcar valiosos conocimientos que contribuirán en el desenvolvimiento de mi vida profesional. A mis padres y hermanos por el apoyo moral en todo momento al no escatimar esfuerzo alguno, para cumplir con las metas y objetivos que me he propuesto. A mis amigos con quienes he compartido alegrías y tristezas dentro y fuera de las aulas.

David Alejandro

# **ÍNDICE**

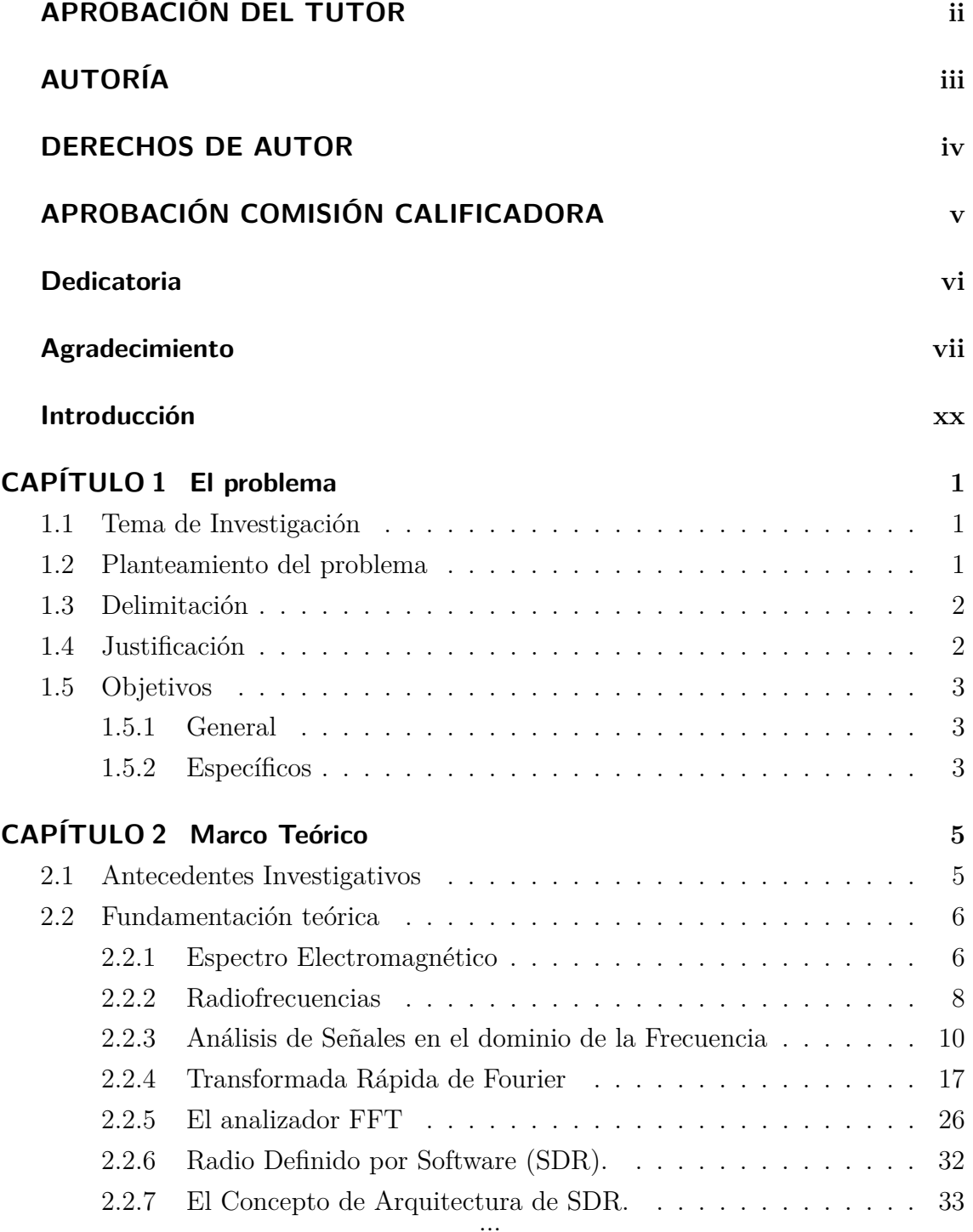

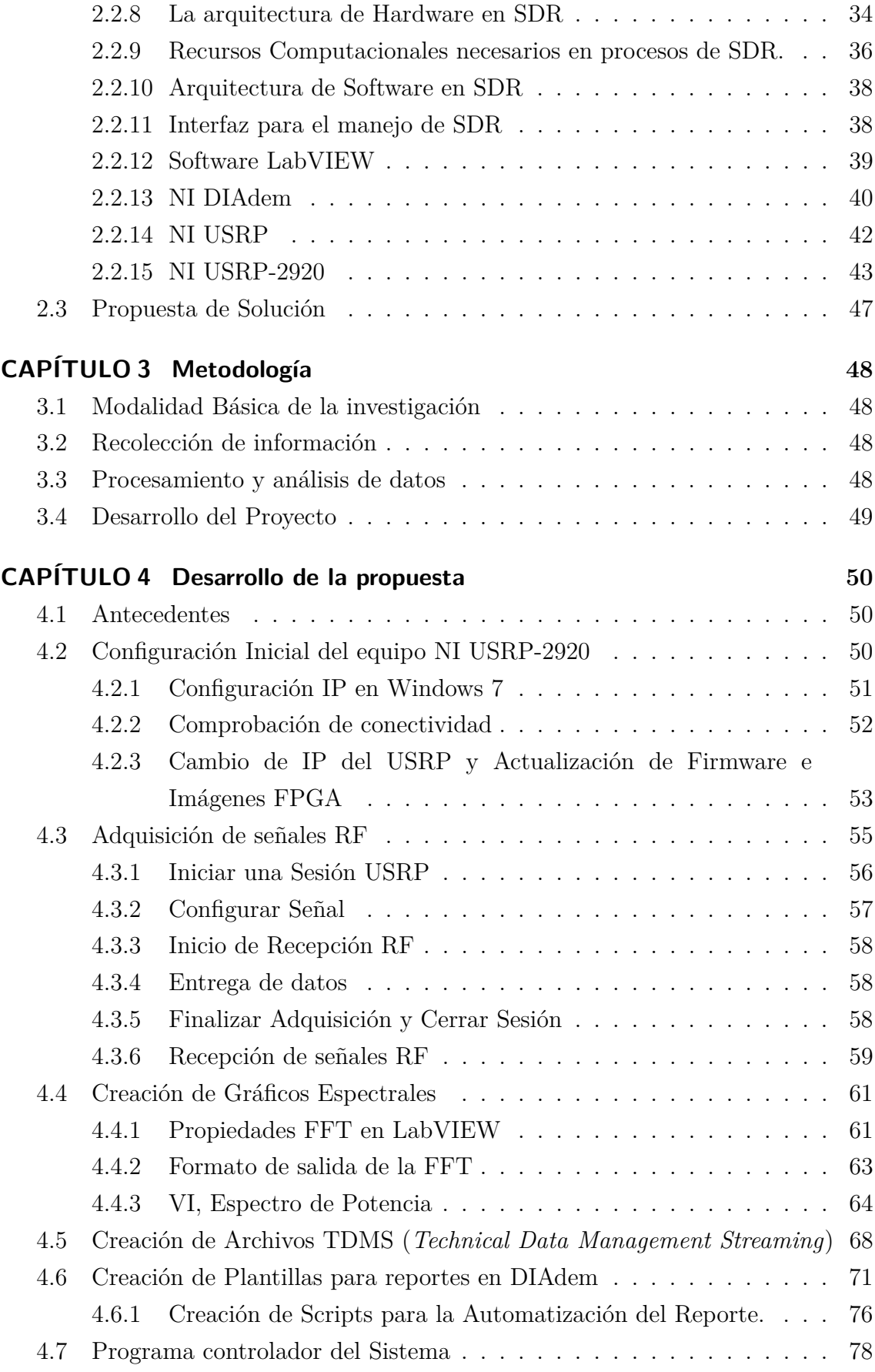

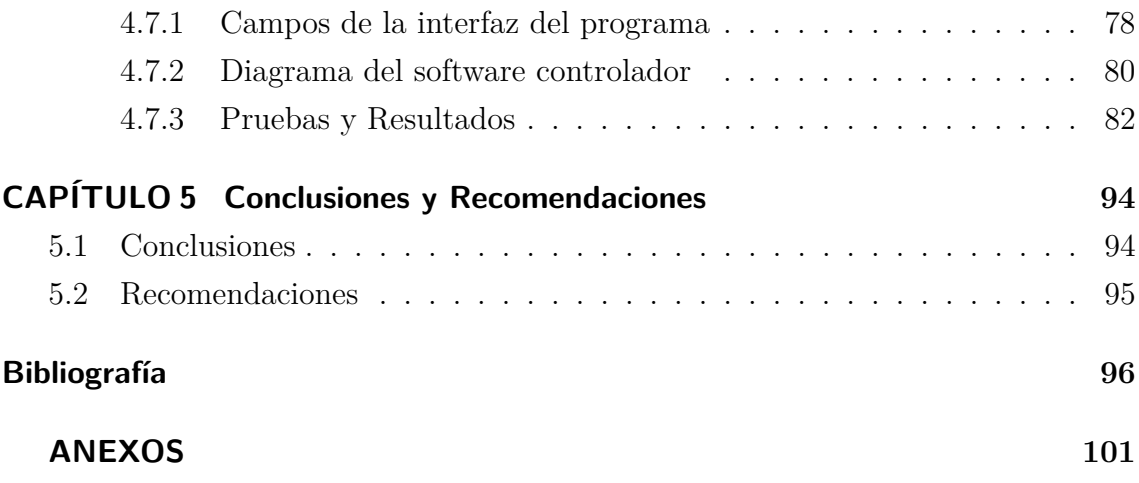

# **ÍNDICE DE TABLAS**

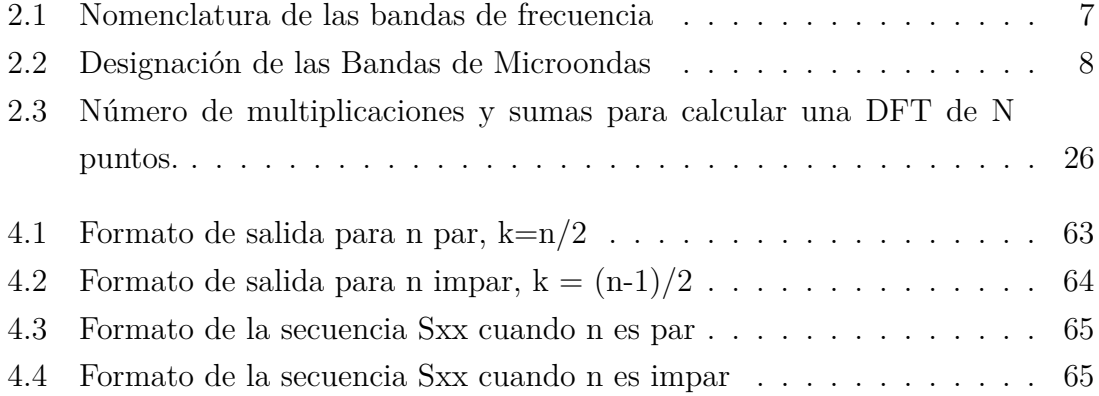

# **ÍNDICE DE FIGURAS**

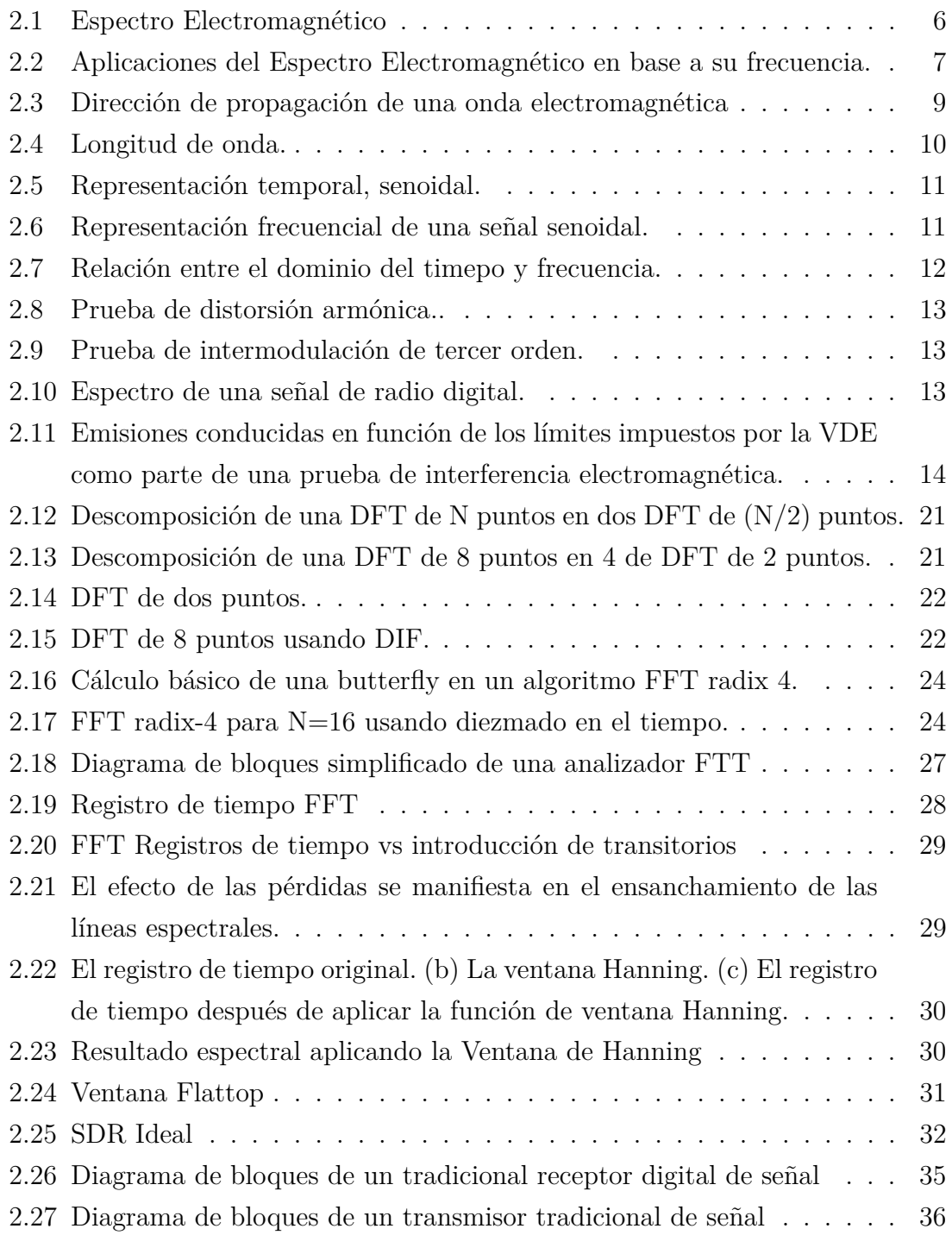

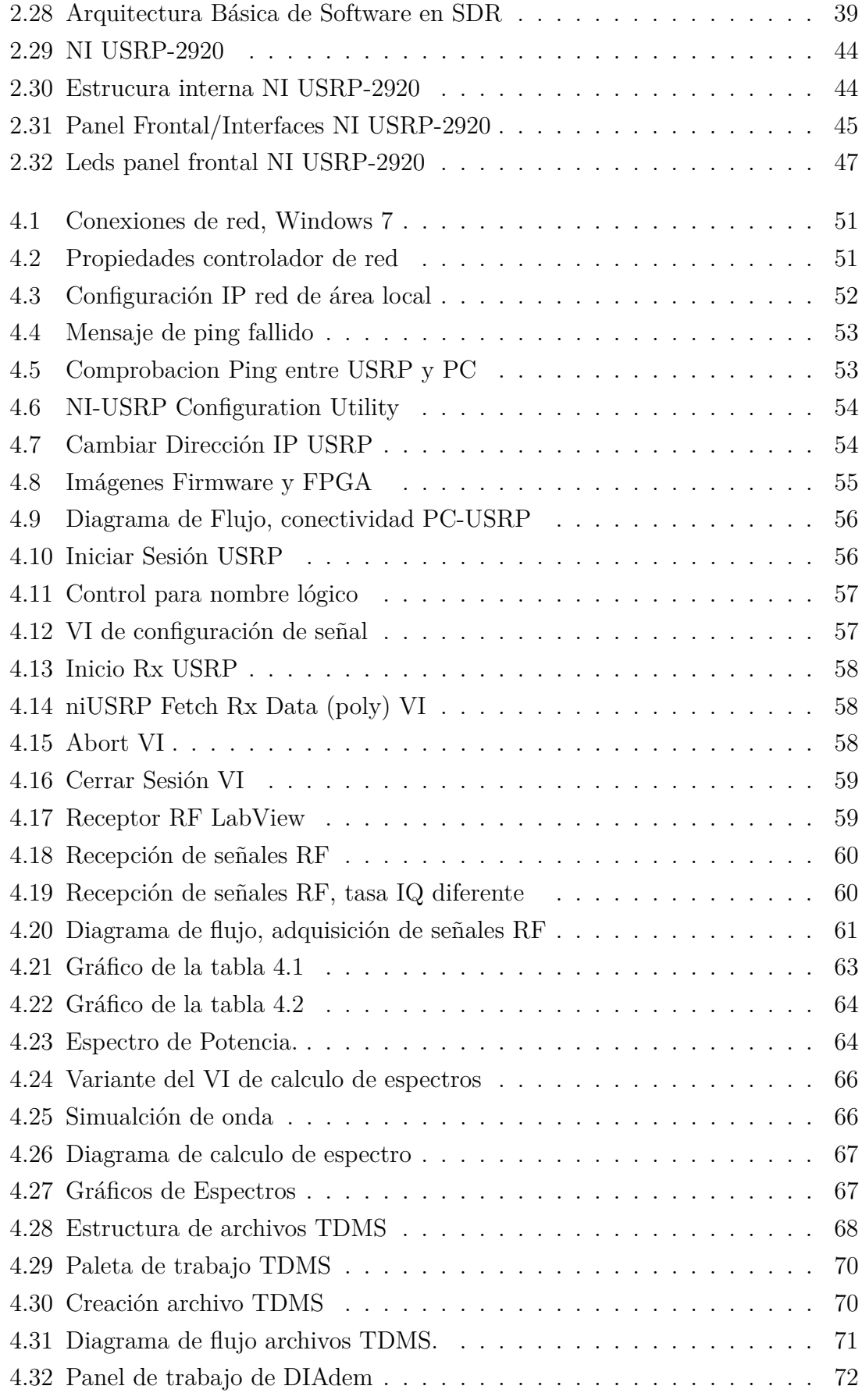

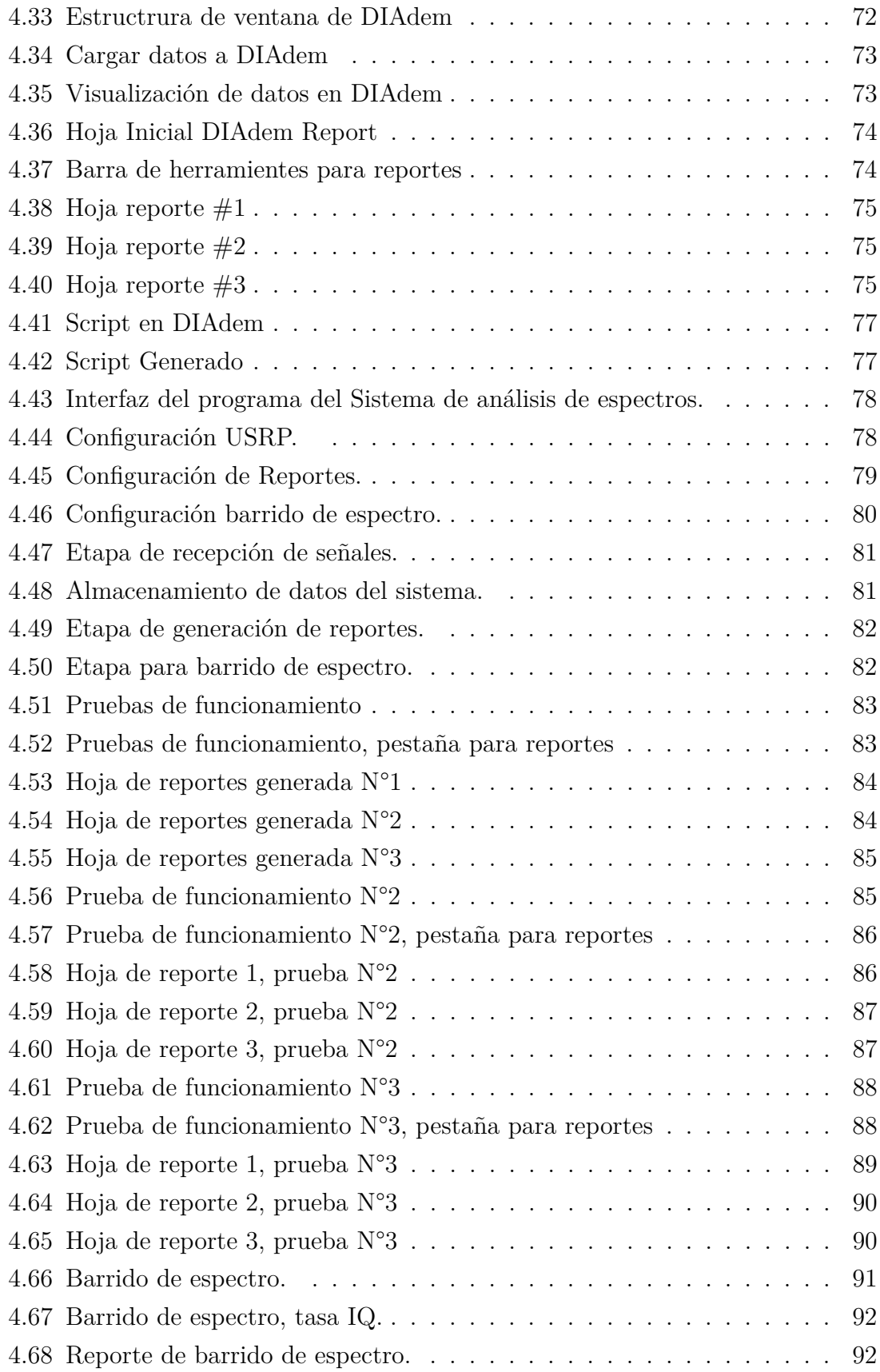

#### **Resumen**

Tomando en cuenta que las redes inalámbricas son las de mayor crecimiento en los últimos años, el recurso del espectro radioeléctrico se convierte en un elemento con mayor demanda día tras día. Mencionado esto, la planificación y manejo del mismo se manifiesta en una labor gubernamental, directamente incidente en los aspectos sociales y económicos. De la misma forma, el monitoreo del espectro radioeléctrico es labor fundamental que deben realizar todos los organismos concernientes, para vigilar y controlar su utilización.

Entre los principales componentes, tales como Analizadores de espectros y antenas que son utilizados a lo largo de un territorio para la obtención de las particularidades de los servicios de comunicaciones, algunas veces son costosos y no de fácil acceso. Por lo tanto, el interés del monitoreo del espectro radioeléctrico a través de equipos más sencillos y de fácil maniobrabilidad, se lo logra a través de tecnologías de nuevo surgimiento. Radio Definido por Software (SDR) una de las alternativas de implementación, que permite construir dispositivos que pueden reemplazar componentes de Hardware con programación mediante Software, reduciendo su costo, tamaño y a su vez haciéndolos eficientes. En la actualidad existen varias industrias que se han dedicado al diseño y fabricación, tanto de Hardware como de Software basados en SDR, que permiten el desarrollo de sistemas flexibles, actualizables, para la ejecución de tareas específicas tales como el Análisis de señales en el dominio de la frecuencia.

Este proyecto en particular trata sobre el diseño de un Sistema de Análisis de espectros de radiofrecuencia, teniendo como componentes principales un NI USRP-2920, el cual es un dispositivo de recepción de radiofrecuencias programable, además del software LabVIEW, en el cual se configuran los parámetros necesarios.

#### **Abstract**

*Given that wireless networks are the fastest growing in recent years, the use of the radio spectrum becomes one of the most important items in demand every day. Mentioned this, planning and management of it is manifested in a government work directly incident on the social and economic aspects. Likewise, monitoring the radio spectrum is a key role that all concerned departments should make, to monitor and control their use.*

*The main components, such as spectrum analyzers and antennas that are used throughout a territory to obtain the particulars of communications services, sometimes are expensive and unavailable. However, the interest of monitoring the radio spectrum through simple and easy maneuverability, it is achieved through new emerging technologies. Software Defined Radio (SDR) one alternative implementation, that allows to build devices that can be replaced by hardware components programmed in Software, reducing cost, size and also making it efficient. Actually, there are several industries that have been dedicated to designing and manufacturing both hardware and software based on SDR, which enable the development of flexible and upgradeable systems, for specific tasks such as analysis domain signals frequency.*

*This particular project is about a design of a system of analysis of radio frequency spectrum, having as main components an NI USRP-2920, which is programmable device radio reception, in addition to the LabVIEW software, which will program the parameter required.*

## **Glosario de términos y acrónimos**

- ActiveX: Entorno para definir componentes de software reusables de forma independiente del lenguaje de programación.
- cm: Centimetros.
- COM: Es un dominio de nivel superior que forma parte del Sistema de Nombres de Dominio (DNS) de Internet.
- DAC: Conversor Digital-Análogo.
- DDE: Es una tecnología de comunicación entre varias aplicaciones bajo Microsoft Windows y en OS/2.
- DFT : Transformada Discreta de Fourier.
- DIAdem: Herramienta de Software para manejo de datos.
- DIF: Diezmado en frecuencia.
- DIT: Diezmado en tiempo.
- DLL: Biblioteca de enlace dinámico.
- DSP: Procesamiento digital de Señales.
- FFT: Transformada rápida de Fourier.
- FM: Frecuencia modulada.
- FPGA: *Field Programable Gate Array.*
- Ghz: GigaHertz.
- Gigabit Ethernet: Estándar para redes de área local.
- GPP: *General Purpose Processor.*
- HAL: *Hardware abstraction layer.*
- $\blacksquare$  Hz: Hertz.
- IP: Protocolo de Internet.
- Khz: Kilohertz.
- Km: Kilómetro.
- LabVIEW: Entorno de diseño de software.
- Led: *light-emitting diode.*
- m: metro.
- MAC: *Media Access Control.*
- MacOS: *Macintosh Operating System.*
- MIMO: *Multiple Input Multiple Output.*
- mm: milímetro.
- NI: *National Instruments.*
- OLE: *Object Linking and Embedding.*
- Qos: *Qualtity of Service.*
- Radix: Es el numero de dígitos únicos de un sistema incluyendo el cero.
- RF: Radiofrecuencia.
- Rx: Receptor.
- Script: Archivo de ordenes o de procesamiento por lotes.
- SCXI: Acondicionamiento de señales.
- SDR: *Software Defined Radio*, Radio Definido por Software
- SMA: *SubMiniature version A*.
- TCP: Protocolo de Control de Transmisión.
- TDMS: *Technical Data Management Streaming.*
- Twiddle: Factor utilizado en la Transformada rápida de Fourier.
- $\blacksquare$  <br> Tx: Transmisor.
- UDP: *User Datagram Protocol.*
- Unix: Sistema operativo portable, multitarea y multiusuario.
- USRP: *Universal Software Radio Pheripal,* Periférico Universal de Radio Software.
- VHDL: *VHSIC Hardware Description Language.*
- VHSIC: *Very High Speed Integrated Circuit.*
- VI: *Virtual Instrument,* Instrumento Virtual.
- VSWR: Voltaje de radio de onda estacionaria.
- VXI: VME *eXtensions for Instrumentation.*

## **INTRODUCCIÓN**

<span id="page-19-0"></span>El documento expuesto a continuación, trata sobre el diseño de un Sistema de análisis y registro de datos de espectros en el rango de 50Mhz-2.2Ghz a través de radio definido por software, mediante el uso de la plataforma NI USRP y del software LabVIEW.

El proyecto en mención esta enfocado a convertirse en una herramienta que permita el correcto y eficiente monitoreo del espectro radioeléctrico, ademas de permitir la creación de reportes que posibiliten realizar un análisis de los datos obtenidos.

En el primer capitulo se plantea el problema que se quiere solucionar, ademas se expone las causas y consecuencias del porque tecnologías como Radio Definido por Software no son utilizadas en el desarrollo de aplicaciones tales como el monitoreo del espectro radioeléctrico, se expone la delimitación y justificación, que explican las razones para el desarrollo de la investigación. Finalmente se proponen los objetivos que guiaran la investigación.

En el segundo capitulo, se presentan los antecedentes investigativos relacionados a Radio Definido por Software y las plataformas USRP, y de la misma forma la fundamentación teórica que permite involucrarse de manera profunda en SDR y en el análisis de señales en el dominio de la frecuencia, para finalmente presentar la propuesta de solución la cual precisa la manera de resolver el problema de investigación.

La modalidad básica de la investigación y el plan de recolección de información usados en el desarrollo de este trabajo se exponen en el tercer capitulo, ademas se describe el desarrollo del proyecto, el cual consiste en los pasos que se deben seguir para cumplir con los objetivos antes planteados.

El cuarto capitulo, contiene el desarrollo de la investigación, abarcando tanto como fundamentación científica, y el detalle claro del diseño del Sistema de Análisis Espectral, junto con las respectivas pruebas de funcionamiento que garantizan la funcionalidad del Sistema.

Finalmente, en el quinto capitulo se muestran las conclusiones y recomendaciones

a las que se ha llegado una vez que se ha finalizado con el proyecto de investigación, entre las cuales se nombra los aspectos a tomarse en cuenta en futuras investigaciones.

## **CAPÍTULO 1**

#### **El problema**

#### <span id="page-21-1"></span><span id="page-21-0"></span>**1.1. Tema de Investigación**

"Sistema de Análisis y Registro de datos de espectros en el rango de 50Mhz-2.2Ghz a través de Radio Definido por Software."

#### <span id="page-21-2"></span>**1.2. Planteamiento del problema**

El espectro radioeléctrico es parte importante en actividades del sector de las telecomunicaciones y por ello reviste una considerable importancia, "ya que a través del mismo es posible brindar una variedad de servicios de telecomunicaciones que tienen una importancia creciente para el desarrollo social y económico de un país."  $\lceil 1 \rceil$ 

El progreso tecnológico, la evolución de las telecomunicaciones y la creciente demanda del espectro radioeléctrico hacia entes reguladores del mismo, hace necesario perfeccionar las formas de la comprobación técnica del espectro teniendo en cuenta los avances en la tecnología de radiocomunicaciones, ya que al ser un recurso natural limitado, es esencial que se utilice el espectro de frecuencias radioeléctricas de una manera racional, equitativa, eficiente y económica por todos los servicios de radiocomunicaciones, de manera que las diversas redes puedan funcionar en un entorno radioeléctrico libre de interferencia. [\[2\]](#page-116-2)

En la ciencia y en el campo de las comunicaciones es importante el Análisis Espectral, por esta razón se puede encontrar equipos que cumplen con dicho objetivo, pero en ocasiones las necesidades no son tan solo las de analizar una señal en un instante determinado, sino que surge el requisito de almacenar dichos datos y que el Análisis Espectral sea más detallado. Es así que, el aparecimiento e introducción de los sistemas embebidos y de las tarjetas FPGA (*Field Programmable Gate Array*), han permitido a los centros de enseñanza como Escuelas y Universidades poder experimentar y crear sistemas que vayan acorde a sus investigaciones y necesidades.

En la Unidad Operativa de Investigación de la Facultad de Ingeniería en Sistemas Electrónica e Industrial de la Universidad Técnica de Ambato, existen equipos NI-USRP (*Universal Software Radio Peripheral*) de última tecnología, los cuales no son utilizados por falta de documentación y guías técnicas, razón por la que no se puede explotar al máximo dichos recursos en áreas como las comunicaciones inalámbricas o el estudio de señales radioeléctricas.

#### <span id="page-22-0"></span>**1.3. Delimitación**

#### **Area:**

Comunicaciones

#### **Línea:**

Tecnologías de Comunicación

## **Sublínea:**

Comunicaciones Inalámbricas

#### **Delimitación Espacial:**

La presente investigación se ha desarrollado en la Unidad Operativa de Investigación, Facultad de Ingeniería en Sistemas, Electrónica e Industrial, Universidad Técnica de Ambato.

#### **Delimitación Temporal:**

La presente investigación se ha desarrollado en un periodo de ocho meses a partir de su aprobación por el Honorable Consejo Directivo de la Facultad de Ingeniería en Sistemas, Electrónica e Industrial.

## <span id="page-22-1"></span>**1.4. Justificación**

La creación de aplicaciones utilizando equipos reconfigurables basados en nuevas tecnologías de comunicaciones no son empleados ya que la información y su modo de uso es relativamente nuevo. Por esta razón se destaca la importancia en haber desarrollado este proyecto, ya que ha generado la posibilidad de usar Radio Definido por Software como nueva tecnología y a su vez el desarrollo aplicaciones como

la de monitorear espectros radioeléctricos para el estudio e investigación de las comunicaciones.

Uno de los principales motivos que han influido en el desarrollo de este proyecto, es el interés y la necesidad de contribuir al país, y específicamente a la Unidad Operativa de Investigación en la Facultad de Ingeniería en Sistemas, Electrónica e Industrial de la Universidad Técnica de Ambato con los conocimientos de las nuevas tecnologías de comunicación enfocadas a las comunicaciones inalámbricas y el estudio de Señales Radioeléctricas, tales como la descomposición de las mismas para el análisis de parámetros en el dominio de la frecuencia, además de centrar una base sobre Radio Definido por Software y el uso de los periféricos de Radio Software para el desarrollo de sistemas de comunicaciones y demás aplicaciones en proyectos futuros.

La utilidad de esta investigación está dirigida al uso de equipos basados en Radio Definido por Software para la creación de instrumentos como un Analizador de espectros que se usa en laboratorios o investigaciones en los que se tenga que estudiar el espectro radioeléctrico, por lo tanto se ha contribuido directamente en el desarrollo de este proyecto beneficiando a la Unidad Operativa de Investigación de la Universidad Técnica de Ambato, y a los investigadores que allí laboran, así como a la Facultad de Ingeniería en Sistemas Electrónica e Industrial y sus estudiantes, permitiendo que los mismos tengan la oportunidad de realizar el monitoreo de espectros en el rango de frecuencias especificado por el equipo USRP que se utiliza en la investigación, así como realizar reportes de los datos almacenados teniendo un sistema robusto y completo.

Para el desarrollo de esta investigación, se han empleado herramientas que existen en la Unidad Operativa de Investigación, las cuales han permitido tener un Sistema óptimo en beneficio de todos los usuarios ya antes mencionados, el uso de LabVIEW como principal Software, y a su vez el equipo NI USRP-2920 como Hardware de desarrollo.

#### <span id="page-23-0"></span>**1.5. Objetivos**

#### <span id="page-23-1"></span>**1.5.1. General**

Implementar un Sistema de Análisis y Registro de datos de espectros en el rango de 50Mhz-2.2Ghz a través de Radio Definido por Software.

#### <span id="page-23-2"></span>**1.5.2. Específicos**

Estudiar las características y funcionamiento del Hardware NI USRP-2920.

- $\blacksquare$  Investigar las propiedades de la descomposición de señales dentro del dominio de la frecuencia.
- Diseñar un Sistema de Análisis y Registro de datos de Espectros utilizando software LabVIEW, DIAdem y Hardware NI USRP-2920.

## **CAPÍTULO 2**

#### **Marco Teórico**

#### <span id="page-25-1"></span><span id="page-25-0"></span>**2.1. Antecedentes Investigativos**

El proyecto de Tesis en la Escuela Politécnica Nacional desarrollado por Christian Fabricio Aldaz Corrales en al año 2009 plantea el estudio de la tecnología SDR y las posibles aplicaciones en las comunicaciones inalámbricas. En esta investigación se realiza una descripción de la plataforma que usa SDR, su arquitectura, protocolos e integración con otras redes, además de documentos relacionados con sistemas reconfigurables. Como conclusión se obtuvo que, los radios definidos por software permiten construir radios reconfigurables que pueden ser acondicionados para futuras tecnologías y adaptase a las necesidades del usuario. [\[3\]](#page-116-3)

El proyecto de graduación en la Escuela Politécnica del Ejército presentado por Hugo Andrés Angulo Orquera el cual describe el diseño de un radio definido por software mediante el uso del USRP y el software simulink de Matlab. Este estudio habla de un radio definido por software totalmente flexible, dinámico, versátil, el cual permite que todo el espectro electromagnético pueda ser usado mediante la utilización de un sistema periférico de radio. Se obtuvo como resultado el detalle del tratamiento que requiera la información para ser codificada y propagada al espectro electromagnético, para finalmente alcanzar el objetivo de llegar al receptor y que este la decodifique y la comprenda.[\[4\]](#page-116-4)

Un proyecto desarrollado en la Universidad Técnica Particular de Loja, por Fernando Camacho Muñoz, el cual consiste en una estación terrena para obtener imágenes satelitales. Este proyecto se basa en la recolección de señales trasmitidas por los satélites meteorológicos de órbita polar, para lo cual utiliza un USRP 210 y GNU Radio. El resultado fue la comprobación de la comunicación satelital mediante la plataforma USRP 210 y software de libre distribución, además de la integración de varias tecnologías utilizadas en las comunicaciones modernas. [\[5\]](#page-116-5)

Finalmente en la Universidad Politécnica Salesiana Sede Guayaquil, Martín Lovato y Lenin Lucas, desarrollaron un proyecto el cual implementa un prototipo en vehículos de emergencia ciudadana para la transmision de mensajes de alerta de voz hacia radio receptoras FM en vehículos públicos y privados. El resultado del prototipo implementado demostró técnicamente la viabilidad del proyecto en vehículos de emergencia, ademas de enfatizar que actualmente no existe ninguna regulación de carácter legal que permita la utilización del prototipo cuando de interferir las estaciones radiales se trate. [\[6\]](#page-116-6)

#### <span id="page-26-0"></span>**2.2. Fundamentación teórica**

#### <span id="page-26-1"></span>**2.2.1. Espectro Electromagnético**

El Espectro Electromagnético es la distribución energética del conjunto de las ondas electromagnéticas. Referido a un objeto se denomina espectro electromagnético o simplemente espectro a la radiación electromagnética que emite (espectro de emisión) o absorbe (espectro de absorción) una sustancia.[\[7\]](#page-116-7)

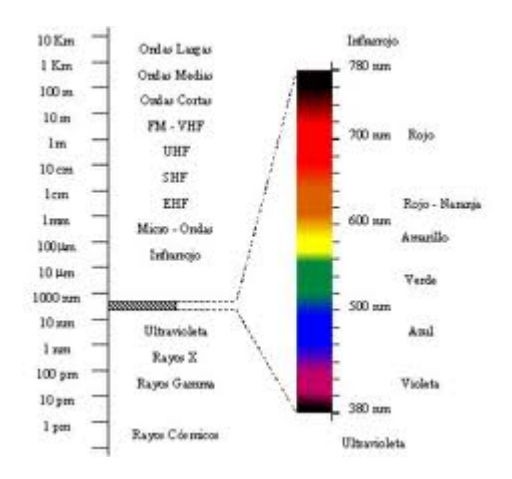

<span id="page-26-2"></span>Figura 2.1: Espectro Electromagnético Fuente: Distribución del espectro electromagnético[\[7\]](#page-116-7)

Este se extiende desde la radiación de menor longitud de onda, como los rayos gamma y los rayos X, pasando por la luz ultravioleta, la luz visible y los rayos infrarrojos, hasta las ondas electromagnéticas de mayor longitud de onda, como son las ondas de radio. Ver figura [2.1](#page-26-2)

La energía electromagnética en una particular longitud de onda λ (en el vacío) tiene una frecuencia f asociada y una energía de fotón E. Por tanto, el espectro electromagnético puede ser expresado igualmente en cualquiera de esos términos, en la figura [2.2.](#page-27-1) se puede notar la manera de expresar lo dicho anteriormente así como las aplicaciones del espectro electromagnético en sus distintas frecuencias y longitudes de onda.[\[7\]](#page-116-7)

La luz puede usarse para diferentes tipos de comunicaciones. Las ondas de luz pueden modularse y transmitirse a través de fibras ópticas, lo cual representa una ventaja pues con su alta frecuencia es capaz de llevar más información. [\[7\]](#page-116-7)

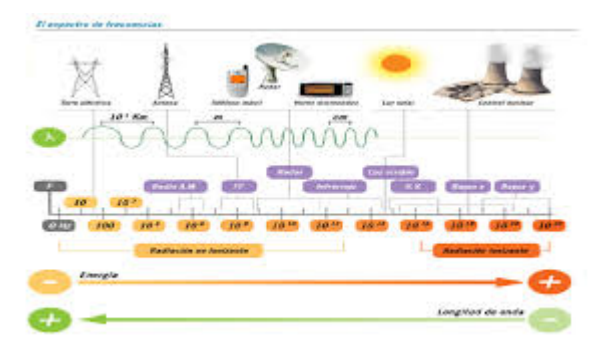

Figura 2.2: Aplicaciones del Espectro Electromagnético en base a su frecuencia. Fuente:Espectro Electromagnético [\[7\]](#page-116-7)

#### <span id="page-27-1"></span>**Espectro Radioeléctrico**

Los sistemas de telecomunicación utilizan el espectro radioeléctrico, que comprende las bandas de frecuencias útiles para los servicios de radiocomunicación y abarca, desde frecuencias inferiores a 1 KHz hasta alrededor de 300 GHz. Los sistemas de comunicaciones ópticas funcionan a frecuencias superiores, correspondientes al espectro visible y en el infrarrojo. Las principales bandas del espectro radioeléctrico suelen definirse en términos de las longitudes de onda, según la designación de la Unión Internacional de Telecomunicaciones, de la forma que se indica en la tabla [2.1.](#page-27-0)[\[8\]](#page-116-8)

<span id="page-27-0"></span>Tabla 2.1: Nomenclatura de las bandas de frecuencia

| Abreviatura |                             | Significado         | Frecuencias  | Longitud de onda                   | Designación   |
|-------------|-----------------------------|---------------------|--------------|------------------------------------|---------------|
| <b>ELF</b>  |                             | Extra Low-Frequency | $0.3-3$ Khz  | 1000 a 100 Km                      | Mega métricas |
| VLF         |                             | Very Low-Frequency  | 3-30 Khz     | 100 Km a 10 Km                     | Miriamétricas |
| LF          | Low Frequency               |                     | 30-300Khz    | $10$ Km a $1$ Km                   | Kilométricas  |
| MF          | <b>Medium Frequency</b>     |                     | 300-3000 Khz | $1000 \text{ m}$ a $100 \text{ m}$ | Hectométricas |
| HF          | <b>High Frequency</b>       |                     | $3-30$ Mhz   | $100 \text{ m}$ a $10 \text{ m}$   | Decamétricas  |
| <b>VHF</b>  | Very High-Frequency         |                     | $30-300$ Mhz | $10 \text{ m}$ a $1 \text{ m}$     | Métricas      |
| UHF         | <b>Ultra High-Frequency</b> |                     | 300-3000 MHz | 1 m a 10 cm                        | Decimétricas  |
| <b>SHF</b>  | Super High-Frequency        |                     | $3-30$ GHz   | $10 \text{ cm}$ a $1 \text{ cm}$   | Centimétricas |
| <b>EHF</b>  | Extra High-Frequency        |                     | 30-300 GHz   | $10 \text{ mm}$ a $1 \text{ mm}$   | Milimetricas  |

Fuente: Sistemas de Telecomunicaciones [\[8\]](#page-116-8)

La designación anterior es sumamente general, ya que cada una de las bandas se subdivide, a su vez, en numerosas bandas, o subbandas asignadas a diferentes tipos de servicios. En particular, las bandas de frecuencias de microondas son designadas de forma especial, con diferentes letras, como se indica en la tabla [2.2.](#page-28-1) [\[8\]](#page-116-8)

| Banda | Rango de Frecuencias |  |  |
|-------|----------------------|--|--|
|       | 0.225-0.390 GHz      |  |  |
|       | 0.390-1.150 GHz      |  |  |
|       | 1.115-2.220 GHz      |  |  |
| X     | 5.200-10.90 GHz      |  |  |
| K     | 10.90 36.00 GHz      |  |  |
|       | 36.00-46.00 GHz      |  |  |
|       | 46.00 56.00 GHz      |  |  |
|       | 56.00-100.0 GHz      |  |  |

<span id="page-28-1"></span>Tabla 2.2: Designación de las Bandas de Microondas

Fuente: Sistemas de Telecomunicaciones [\[8\]](#page-116-8)

A su vez, las bandas anteriores se dividen en más subbandas, por ejemplo Se, que comprende de 1.55 a 1.65 GHz, Kp, de 10.9 a 12.25 GHz, etc.[\[8\]](#page-116-8)

#### <span id="page-28-0"></span>**2.2.2. Radiofrecuencias**

La radiación electromagnética es un conjunto de ondas de radio en frecuencias comprendidas entre algunos Hz hasta llegar a los GHz. Estas ondas se propagan en el espacio dando forma a las ondas electromagnéticas las cuales están formadas por campos eléctricos y magnéticos.

Esto se logra convirtiendo la información original a energía electromagnética para transmitirla a continuación a una o más estaciones receptoras, donde se convierte a su forma original. La energía electromagnética se puede propagar en forma de voltaje o corriente, a través de un hilo metálico o conductor, o bien en formas de onda de radio emitidas hacia el espacio libre, o como ondas luminosas a través de fibra óptica. [\[9\]](#page-117-0)

Mediante el estudio del vector de Poynting, se conoce que la trayectoria que tiene la propagación de las ondas electromagnéticas sera en dirección a las variaciones entre el campo magnético y el campo eléctrico, puesto que dichos campos son perpendiculares entre si, o sea que forma 90° entre ellos.

En la figura [2.3](#page-29-0) se muestra el campo magnético representado B y perpendicularmente la componente del campo eléctrico y así mismo la dirección de propagación, que en este caso es el vector de Poynting. [\[9\]](#page-117-0)

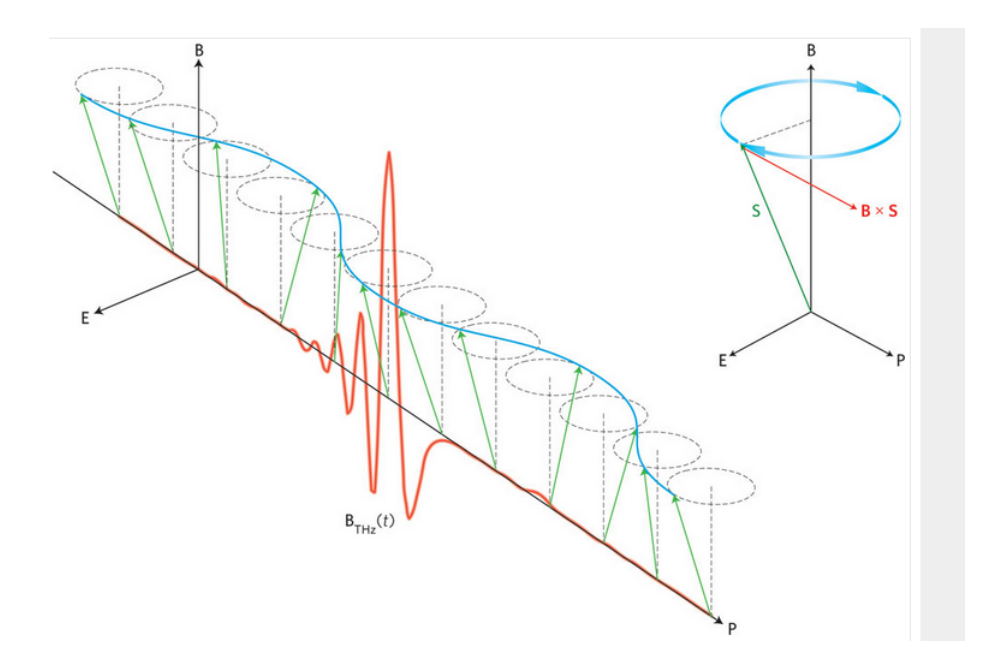

<span id="page-29-0"></span>Figura 2.3: Dirección de propagación de una onda electromagnética Fuente: *The Magnetic Field Component*[\[10\]](#page-117-1)

#### **Parámetros de una onda electromagnética**

#### **Frecuencia**

La frecuencia no es mas que la cantidad de veces que sucede un movimiento periódico, como puede ser una onda senoidal de voltaje o corriente durante determinado periodo. Cada inversión completa de la onda se llama ciclo. La unidad básica de frecuencia es el Hertz (Hz) y un Hertz es igual a un ciclo por segundo (1Hz  $= 1 \text{cps}$ ).

La frecuencia de una onda es la velocidad con la que se repiten las oscilaciones de una onda electromagnética en una unidad de tiempo, siendo un periodo (T) el inverso de la frecuencia. El Hertz es usado para representar la cantidad de veces que se repite una onda en un segundo. [\[9\]](#page-117-0)

#### **Longitud de Onda**

Cuando se manejan ondas de radio se acostumbra usar unidades de longitud de onda, y no de frecuencia. La longitud de onda es la distancia que ocupa en el espacio un ciclo de una onda electromagnética, es decir, la distancia entre los puntos correspondientes en una onda repetitiva. [\[9\]](#page-117-0)

Según lo que se manifiesta anteriormente, la distancia que existe entre cada pico de onda o cada ciclo se denomina longitud de onda y se calcula de la siguiente manera,

$$
\lambda = \frac{V}{f} \tag{2.1}
$$

Siendo f la frecuencia de la onda y V la Velocidad de la luz que es cercana a los  $3x10<sup>8</sup>m/s$ , por lo tanto tenemos que,

$$
\lambda = \frac{C}{f} \tag{2.2}
$$

En la figura [2.4,](#page-30-1) se puede apreciar la distancia entre cada pico de onda a lo que denominamos longitud de onda.

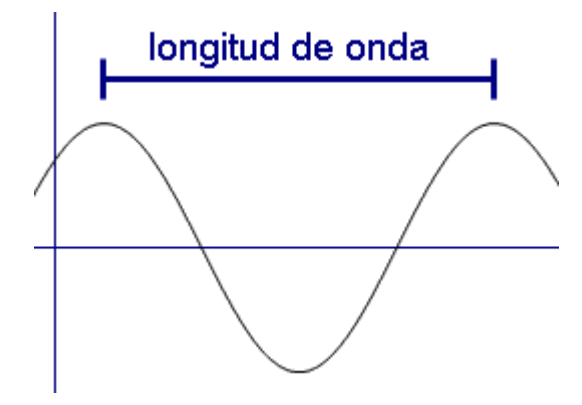

<span id="page-30-1"></span>Figura 2.4: Longitud de onda. Fuente: Enciclopedia de todas las palabras matemáticas [\[11\]](#page-117-2)

#### **Amplitud**

Es la máxima distancia que existe entre un pico de la onda y el punto medio de la misma.

#### <span id="page-30-0"></span>**2.2.3. Análisis de Señales en el dominio de la Frecuencia**

El análisis de señales en el dominio de la frecuencia o también conocido como campo transformado permite descubrir aspectos de la señal que serían muy difíciles o imposibles de observar a partir de su representación temporal. Por ejemplo en la Fig. [2.5](#page-31-0) se muestra un tono que parece ser senoidal puro. Sin embargo, el espectro de esta señal, que se observa en la Fig. [2.6,](#page-31-1) revela la presencia de otras componentes frecuenciales. Cuando estas componentes se grafican en el dominio frecuencial son fáciles de detectar porque no quedan enmascaradas por las señales de gran amplitud. La Fig. [2.7](#page-32-0) muestra una señal simultáneamente en los dominios temporal y frecuencial, revelando que el espectro está compuesto por dos señales senoidales. Esto no significa que las mediciones en el dominio frecuencial son "mejores" que las mediciones en el dominio tiempo. Cierta clase de medidas, como el tiempo de crecida y de caída de un pulso, el sobrepico, y las oscilaciones amortiguadas ("ringing") de una señal sólo pueden medirse en el dominio temporal (por ejemplo, con un osciloscopio). [\[12\]](#page-117-3)

| CHANNEL B<br>LOW-PASS FILTERED TIME FUNCTION       |
|----------------------------------------------------|
|                                                    |
| ,MMMMMMMMMMMMMMM                                   |
|                                                    |
| <b>ALTERNATE SECONDS</b><br>FÌLTER<br><b>AFTER</b> |

<span id="page-31-0"></span>Figura 2.5: Representación temporal, senoidal. Fuente: Análisis espectral de señales analógicas[\[12\]](#page-117-3)

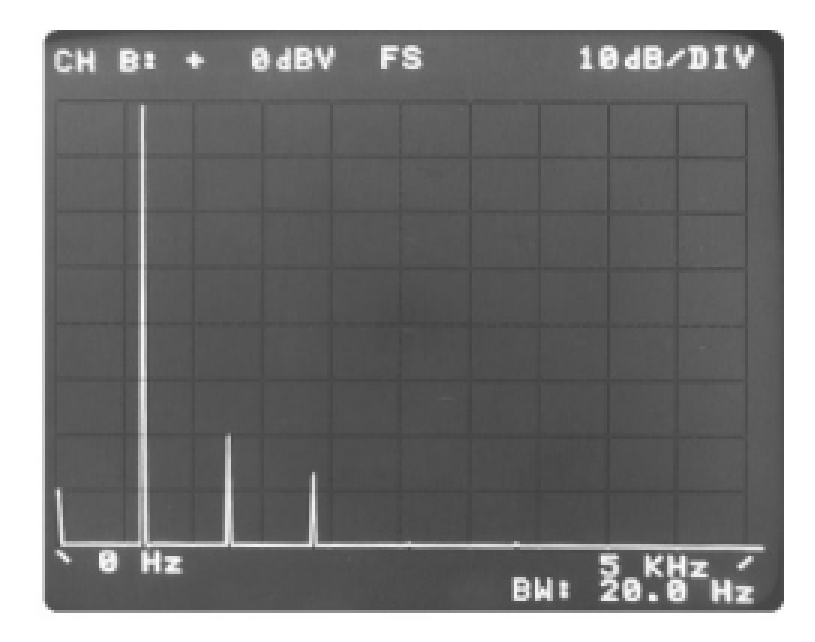

<span id="page-31-1"></span>Figura 2.6: Representación frecuencial de una señal senoidal. Fuente: Análisis espectral de señales analógicas[\[12\]](#page-117-3)

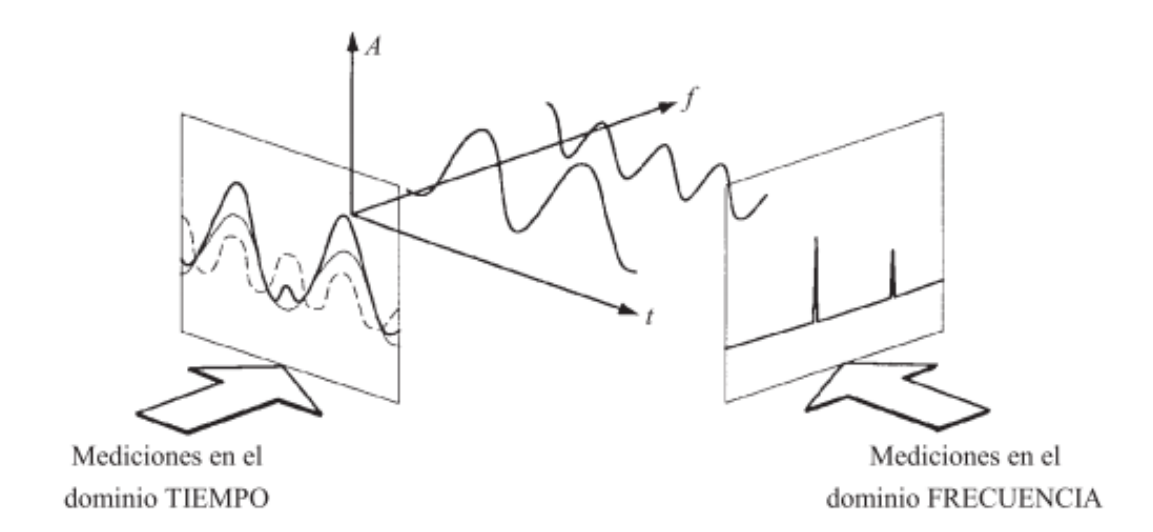

<span id="page-32-0"></span>Figura 2.7: Relación entre el dominio del timepo y frecuencia. Fuente: Análisis espectral de señales analógicas[\[12\]](#page-117-3)

En otras aplicaciones, en cambio, las mediciones en el dominio frecuencial son más ventajosas. Como muestran las Figs. [2.6](#page-31-1) y [2.7](#page-32-0) , la determinación del contenido armónico de una señal es más sencillo en el dominio de la frecuencia. En el campo de las comunicaciones es muy importante la medición de la distorsión armónica; tal es el caso de los sistemas celulares, donde debe verificarse el contenido armónico de la señal portadora para evitar interferencias con otros sistemas que operan en las frecuencias de las armónicas [Fig. [2.8\]](#page-33-0). También es crucial la distorsión eventual del mensaje modulado sobre una portadora. La intermodulación de tercer orden (dos tonos de una señal que se modulan entre sí) puede ser particularmente problemático pues las componentes de distorsión pueden caer dentro de la banda de interés, y en consecuencia no pueden ser filtradas [Fig. [2.9\]](#page-33-1). Otra medición importante es la ocupación espectral. La modulación de una señal aumenta su espectro, y para evitar interferencia entre canales próximos las agencias regulatorias restringen el ancho espectral de varias transmisiones [Fig. [2.10\]](#page-33-2). La interferencia electromagnética (EMI) también puede ser considerada como una forma de ocupación espectral; se debe evitar que emisiones no deseadas, ya sean radiadas o transmitidas por la alimentación u otro tipo de cableado interfieran con el funcionamiento de otros sistemas. Los fabricantes de productos eléctricos o electrónicos deben verificar los niveles de emisión en función de la frecuencia de acuerdo a las normativas de los organismos reguladores [Fig. [2.11\]](#page-34-0). [\[12\]](#page-117-3)

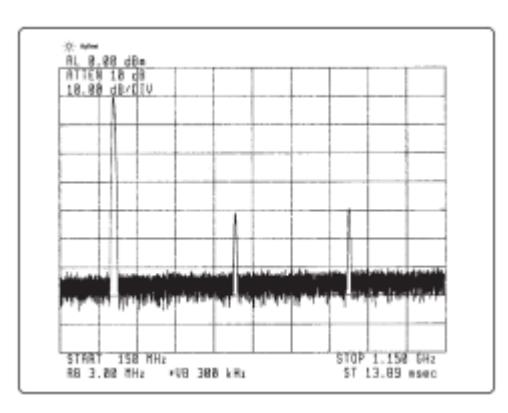

Figura 2.8: Prueba de distorsión armónica.. Fuente: Análisis espectral de señales analogicas[\[12\]](#page-117-3)

<span id="page-33-0"></span>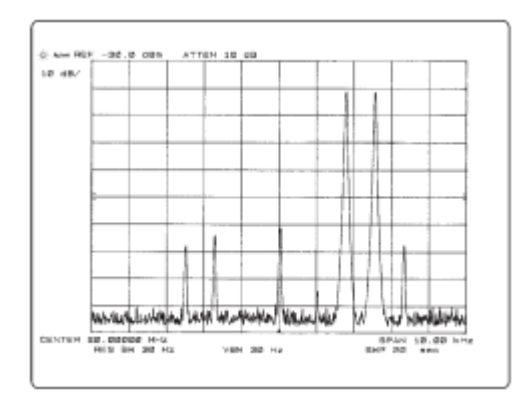

Figura 2.9: Prueba de intermodulación de tercer orden. Fuente: Análisis espectral de señales analogicas[\[12\]](#page-117-3)

<span id="page-33-1"></span>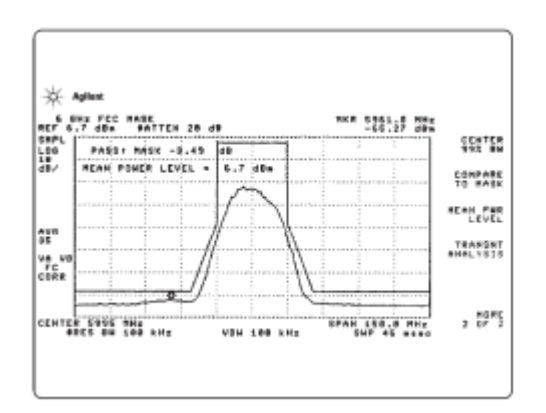

<span id="page-33-2"></span>Figura 2.10: Espectro de una señal de radio digital. Fuente: Análisis espectral de señales analogicas[\[12\]](#page-117-3)

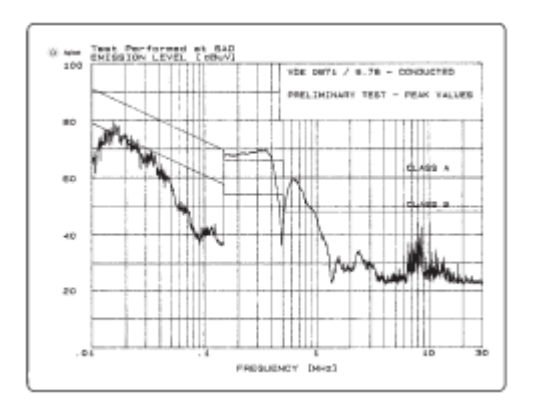

<span id="page-34-0"></span>Figura 2.11: Emisiones conducidas en función de los límites impuestos por la VDE como parte de una prueba de interferencia electromagnética. Fuente: Análisis espectral de señales analogicas[\[12\]](#page-117-3)

## **Series de Fourier**

La serie de Fourier es una serie infinita que converge puntualmente a una función continua y periódica. Las series de Fourier constituyen la herramienta matemática básica del análisis de Fourier empleado para analizar funciones periódicas a través de la descomposición de dicha función en la suma de infinitas funciones senoidales. [\[13\]](#page-117-4)

Teorema de Fourier "Toda función periódica de período 2T puede descomponerse en una suma de sinusoides armónicas, de amplitudes y fases adecuadas, cuya fundamental o primer armónico posea período 2T"

Las series de Fourier responden a la siguiente forma:

$$
f(x) = \frac{a_0}{2} + \sum_{n=1}^{\infty} [a_n \cos(nx) + b_n \sin(nx)] \tag{2.3}
$$

Donde an y bn se denominan coeficientes de Fourier de la serie de Fourier de la función  $f(x)$ .

Si f es una función (o señal) periódica y su período es 2T, la serie de Fourier puede expresarse como:

$$
f(x) = \frac{a_0}{2} + \sum_{n=1}^{\infty} \left[ a_n \cos \frac{n\pi}{T} t + b_n \sin \frac{n\pi}{T} t \right]
$$
 (2.4)

Donde los coeficientes de Fourier toman los valores:

$$
a_n = \frac{1}{T} \int_{-T}^{T} f(t) \cos(\frac{n\pi}{T}t) dt
$$
\n(2.5)

$$
b_n = \frac{1}{T} \int_{-T}^{T} f(t)sen(\frac{n\pi}{T}t)dt
$$
\n(2.6)

$$
a_0 = \frac{1}{T} \int_{-T}^{T} f(t)dt
$$
\n(2.7)

Si bien no se va a profundizar mucho en el aspecto matemático, es importante saber que mediante la Serie de Fourier se puede estudiar el comportamiento de cualquier función periódica, pero rara vez se tendrá como objeto de estudio a este tipo se señales. [\[13\]](#page-117-4)

#### **Transformada de Fourier**

Para las señales no periódicas, la música, etc., existen otras poderosas herramientas, como las Integrales de Fourier. De ellas deriva la Transformada de Fourier, la cual responde a la fórmula:

$$
F(\omega) = \frac{1}{2\pi} \int_{-\infty}^{\infty} f(x)e^{-i\omega x}
$$
 (2.8)

Mediante la Transformada de Fourier se puede descomponer a las señales en cada una de sus frecuencias que la componen. [\[13\]](#page-117-4)

#### **Transformada Discreta de Fourier**

La Transformada Discreta de Fourier (DFT del inglés *Discrete Fourier Transform*) es el equivalente discreto de la Transformada de Fourier donde se ha transformado la variable continua 't' por la variable discreta 'nTs' siendo 'Ts' el periodo de muestreo. Aclarando que la Transformada de Fourier de una señal analógica  $x(t)$  es:

$$
X(\omega) = \int_{-\infty}^{\infty} x(t) \cdot e^{-j\omega t} dt
$$
\n(2.9)

Cuando existen secuencias de duración finita, es posible desarrollar una representación de Fourier alternativa denominada transformada discreta de Fourier (DFT, *Discrete Fourier Transform*). La DFT es una secuencia, no una función de una variable continua, y corresponde a muestras equiespaciadas en frecuencia de la transformada de Fourier en tiempo discreto de la señal. Además de su importancia teórica como representación de Fourier de secuencias, la DFT tiene un papel crucial en la realización de una gran variedad de algoritmos de tratamiento digital de señales.

La Transformada Discreta de Fourier es un método muy eficiente para determinar el espectro en frecuencia de una señal. Permite convertir una secuencia de valores
en el dominio del tiempo a una secuencia de valores equivalente en el dominio de la frecuencia. La Inversa de la Transformada Discreta de Fourier (IDFT) realiza el proceso contrario. [\[14\]](#page-117-0)

# **Definición**

Sea x[n] una secuencia finita de longitud N, es decir,

<span id="page-36-0"></span>
$$
x[n] = 0 \t{fuera de la banda } 0 \le n \le N - 1
$$
\n(2.10)

La DFT de x[n], denotada como X[k] se define por

$$
X[k] = \sum_{n=0}^{N-1} x[n]W_N^{kn} \ k = 0, 1, ..., N-1
$$
\n(2.11)

donde Wn es la N-esima raiz de la unidad dada por

$$
W_N = e^{-J(\frac{2\pi}{N})} \tag{2.12}
$$

La DFT inversa esta denotada por

$$
x[n] \leftrightarrow X[k] \tag{2.13}
$$

La DFT tiene las siguientes caracteristicas importantes:

- 1. Existe una correspondencia uno a uno entre  $x[n]$  y  $X[k]$ .
- 2. Para su cálculo está disponible un algoritmo extremadamente rápido llamado la transformada de Fourier rápida (FFT por sus iniciales en inglés).
- 3. La DFT está íntimamente relacionada con la serie y la transformada de Fourier de tiempo discreto y, por ello, exhibe algunas de sus propiedades importantes.
- 4. La DFT es la representación de Fourier apropiada para realización en una computadora digital ya que es discreta y de longitud finita tanto en el dominio del tiempo como en el de la frecuencia.

Se nota que la selección de N en la Ec. [2.10](#page-36-0) no es fija, siempre que ella se escoja mayor que la duración de  $x[n]$ . Si  $x[n]$  tiene longitud  $N1 < N$ , se debe suponer que x[n] tiene longitud N mediante la simple adición de (N − N1) muestras con un valor de 0. Esta adición de muestras de relleno se conoce como relleno de ceros. Entonces la x[n] resultante se llama una secuencia o sucesión de N puntos, y a la X[k] definida en la Ec. [2.10](#page-36-0) se le refiere como una DFT de N puntos. Mediante una selección juiciosa de N, tal como tomarla como una potencia de 2, se puede obtener una buena eficiencia computacional. [\[15\]](#page-117-1)

### **2.2.4. Transformada Rápida de Fourier**

Como se aprecio anteriormente la transformada discreta de Fourier (DFT) tiene un papel muy importante en el diseño, análisis y realización de sistemas y algoritmos de tratamiento de señales en tiempo discreto. Las propiedades básicas de la transformada de Fourier y de la transformada discreta de Fourier, hacen que sea particularmente interesante analizar y diseñar sistemas en el dominio de Fourier. Es igualmente importante el hecho de que existen algoritmos eficientes para el cálculo explícito de la DFT. Como resultado, la DFT se convierte en un componente importante en muchas aplicaciones prácticas de los sistemas en tiempo discreto.

Uno de los algoritmos aritméticos más utilizados es la transformada rápida de Fourier, un medio eficaz de ejecutar un cálculo matemático básico y de frecuente empleo. La transformada rápida de Fourier es de importancia fundamental en el análisis matemático y ha sido objeto de numerosos estudios. La aparición de un algoritmo eficaz para esta operación fue una piedra angular en la historia de la informática. [\[16\]](#page-117-2)

Una clase de algoritmos particularmente eficientes para el cómputo digital de una DFT de N puntos, se denominan colectivamente transformada rápida de Fourier (FFT, Fast Fourier Transform), los cuales se los detellara mas adelante.

Para conseguir la máxima eficiencia, los algoritmos FFT deben calcular los N valores de la DFT. Cuando sólo se requieren unos cuantos valores de la DFT en una parte del intervalo de frecuencias  $0 \leq \omega \leq 2\pi$ , existen otros algoritmos que pueden ser más eficientes y flexibles, aunque sean menos eficientes que los algoritmos de la FFT para calcular todos los valores de la DFT. Como ejemplo de esos algoritmos se tiene el algoritmo de Goertzel y el algoritmo de la transformada chirp.

Hay muchas formas de medir la complejidad y la eficiencia de un determinado algoritmo o realización, y el resultado final depende tanto de la tecnología disponible como de la aplicación que se considere. Se utiliza el número de multiplicaciones y sumas aritméticas como medida de la complejidad computacional. Esta medida es simple de aplicar, y el número de multiplicaciones y sumas está directamente relacionado con la velocidad de cómputo cuando los algoritmos se realizan en computadores digitales de propósito general o en procesadores de propósito específico. Sin embargo, existen otras medidas que pueden ser más apropiadas en algunas ocasiones. Por ejemplo, en realizaciones VLSI son importantes el área del chip y los requisitos de potencia. Estas consideraciones pueden no estar relacionadas directamente con el número de operaciones aritméticas. [\[14\]](#page-117-0)

En la fórmula de la Transformada Discreta de Fourier obtener X(k) para un 'k' determinado requiere aproximadamente N sumas complejas y N productos complejos, ya que:

$$
X(k) = x(0) + x(1) \cdot W^k + x(2) \cdot W^{2k} + x(3) \cdot W^{3k} + \dots + x(N-1) \cdot W^{(N-1)k} \tag{2.14}
$$

para  $k = 0, 1, ..., N-1$ . Si lo que se desea es obtener  $X(0), X(1), ..., X(N-1)$ entonces se necesitarán un total de aproximadamente  $N^2$  sumas complejas y  $N^2$ productos complejos. Esto quiere decir que los requerimientos computacionales de la DFT pueden ser excesivos especialmente si el tamaño de N es grande.

La FFT aprovecha la periodicidad y simetría del factor twiddle 'W' para el cálculo del Transformada Discreta de Fourier. La periodicidad de 'W' implica:

$$
W^k = W^{k+N} \tag{2.15}
$$

y su simetría implica:

$$
W^k = -W^{k + \frac{N}{2}}\tag{2.16}
$$

La FFT descompone la DFT de N puntos en transformadas más pequeñas. Una DFT de N puntos es descompuesta en dos DFT's de (N/2) puntos. Cada DFT de  $(N/2)$  puntos se descompone a su vez en dos DFT's de  $(N/4)$  puntos y así sucesivamente. Al final de la descomposición se obtienen (N/2) DFT´s de 2 puntos cada una. La transformada más pequeña viene determinada por la base de la FFT. Para una FFT de base 2, N debe ser una potencia de 2 y la transformada más pequeña es la DFT de 2 puntos. [\[17\]](#page-117-3)

### **Computo de la transformada de Fourier**

Para implementar la FFT existen algunos procedimientos tales como Algoritmo para valores grandes de N, el diezmado en frecuencia (DIF del inglés *Decimation In Frequency*) , diezmado en el tiempo (DIT del inglés *Decimation In Time*) que son los mas usados y al ser algoritmos similares y en el cual DIF se basa en el DIT se los analizara de manera superficial.

#### **Diezmado en la Frecuencia**

Los algoritmos de FFT mediante diezmado en el tiempo se basan en estructurar los cálculos de la DFT dividiendo la secuencia de entrada x[n] en subsecuencias cada vez más pequeñas. También se podría dividir la secuencia de salida X[k] en subsecuencias cada vez más pequeñas. Los algoritmos de FFT que se basan en este procedimiento se denominan algoritmos mediante diezmado en frecuencia.

Se restringe la discusión al caso en el que N es una potencia de 2  $(N = 2<sup>p</sup>)$  de forma que se puede separar el cálculo para las muestras pares e impares.

$$
X[k] = \sum_{n=0}^{N-1} x[n]W_N^{nk}, \quad k = 0, 1, ..., N-1
$$
\n(2.17)

Las muestras en frecuencia con numeración par son:

$$
X[2r] = \sum_{n=0}^{N-1} x[n]W_N^{n(2r)}, \quad r = 0, 1, ..., (N/2) - 1
$$
\n(2.18)

y se las expresa como:

<span id="page-39-0"></span>
$$
X[2r] = \sum_{n=0}^{(N/2)-1} x[n]W_N^{2nr} + \sum_{n=N/2}^{N-1} x[n]W_N^{2nr}
$$
\n(2.19)

Si se realiza un cambio de variable en el segundo sumatorio de la ecuación [2.19](#page-39-0) se obtiene:

<span id="page-39-1"></span>
$$
X[2r] = \sum_{n=0}^{(N/2)-1} x[n]W_N^{2nr} + \sum_{n=0}^{(N/2)-1} x[n + (N/2)]W_N^{2r[n+(N/2)]}
$$
(2.20)

Finalmente, debido a la periodicidad de  $W_N^{2rn}$ ,

$$
W_N^{2r[n+(N/2)]} = W_N^{2rn} W_N^{rn} = W_N^{2rn}
$$
\n(2.21)

Y a que  $W_N^2 = W_{N/2}$ , se puede expresar la ecuación [2.20](#page-39-1) como,

<span id="page-39-2"></span>
$$
X[2r] = \sum_{n=0}^{(N/2)-1} (x[n] + x[n + (N/2)]) W_{N/2}^{rn} \quad r = 0, 1, ..., (N/2) - 1 \tag{2.22}
$$

La ecuación [2.22](#page-39-2) es la DFT de  $(N/2)$  puntos, de la secuencia de  $(N/2)$  puntos obtenida sumando la primera mitad y la última mitad de la secuencia de entrada. Es posible repetir el mismo proceso pero para el caso impar. Las muestras impares son:

$$
X[2r+1] = \sum_{n=0}^{(N/2)-1} x[n]W_N^{n(2r+1)}, \quad r = 0, 1, ..., (N/2) - 1 \tag{2.23}
$$

Reordenando la ecuación [2.24](#page-40-0) se tiene:

<span id="page-40-0"></span>
$$
X[2r+1] = \sum_{n=0}^{N-1} x[n]W_N^{n(2r+1)} + \sum_{n=N/2}^{N-1} x[n]W_N^{n(2r+1)}
$$
(2.24)

Una alternativa para el segundo sumatorio de la ecuación [2.24](#page-40-0) es:

<span id="page-40-1"></span>
$$
\sum_{n=0}^{N-1} x[n] W_N^{n(2r+1)} = -\sum_{n=0}^{(N/2)-1} x[n + (N/2)] W_N^{n(2r+1)}
$$
\n(2.25)

Para obtener la ecuación [2.25](#page-40-1) se ha usado que  $W_N^{(N/2)2r} = 1$  y  $W_N^{(N/2)} = -1$ . Sustituyendo la ecuación [2.25](#page-40-1) en la ecuación [2.24](#page-40-0) y combinando los dos sumatorios se tiene:

$$
X[2r+1] = \sum_{n=0}^{(N/2)-1} (x[n] - x[n + (N/2)]) W_N^{n(2r+1)}
$$
\n(2.26)

<span id="page-40-2"></span>
$$
X[2r+1] = \sum_{n=0}^{(N/2)-1} (x[n] - x[n + (N/2)]) W_N^n W_{N/2}^n, \quad r = 0, 1, ..., (n/2) - 1 \quad (2.27)
$$

Finalmente, si se toma en cuenta que  $W_N^2 = W_{N/2}$ , se obtiene:

La ecuación [2.27](#page-40-2) representa la DFT de (N/2) puntos de la secuencia obtenida restando la segunda mitad de la secuencia de entrada de la primera mitad y multiplicando la secuencia resultante por  $W_N^n$  . Si se llama g[n]=x[n]+x[n+N/2] y h[n]=x[n]-x[n+N/2], se podría calcular la DFT formando primero las secuencias g[n] y h[n], luego se calcula h[n]  $W_N^n$ , y finalmente la DFT de (N/2) puntos de esas dos secuencias para obtener las muestras de salida pares e impares respectivamente. El procedimiento sugerido por la ecuaciones [2.22](#page-39-2) y [2.27](#page-40-2) se ilustra en la Fig. [2.12](#page-41-0) para el caso de una DFT de 8 puntos.

Como N es potencia de 2, (N/2) es par, por lo tanto se puede calcular la DFT de (N/2) puntos separándola en dos DFT, una para las muestras pares y otra para las impares. Si se sigue el procedimiento indicado por las ecuaciones [2.22](#page-39-2) y [2.27,](#page-40-2) se combina la primera mitad y la última mitad de los puntos de entrada para cada DFT de  $(N/2)$  puntos y luego se calcula la DFT de  $(N/4)$  puntos. En la Fig. [2.13](#page-41-1) se ilustra este paso para el caso de 8 puntos.

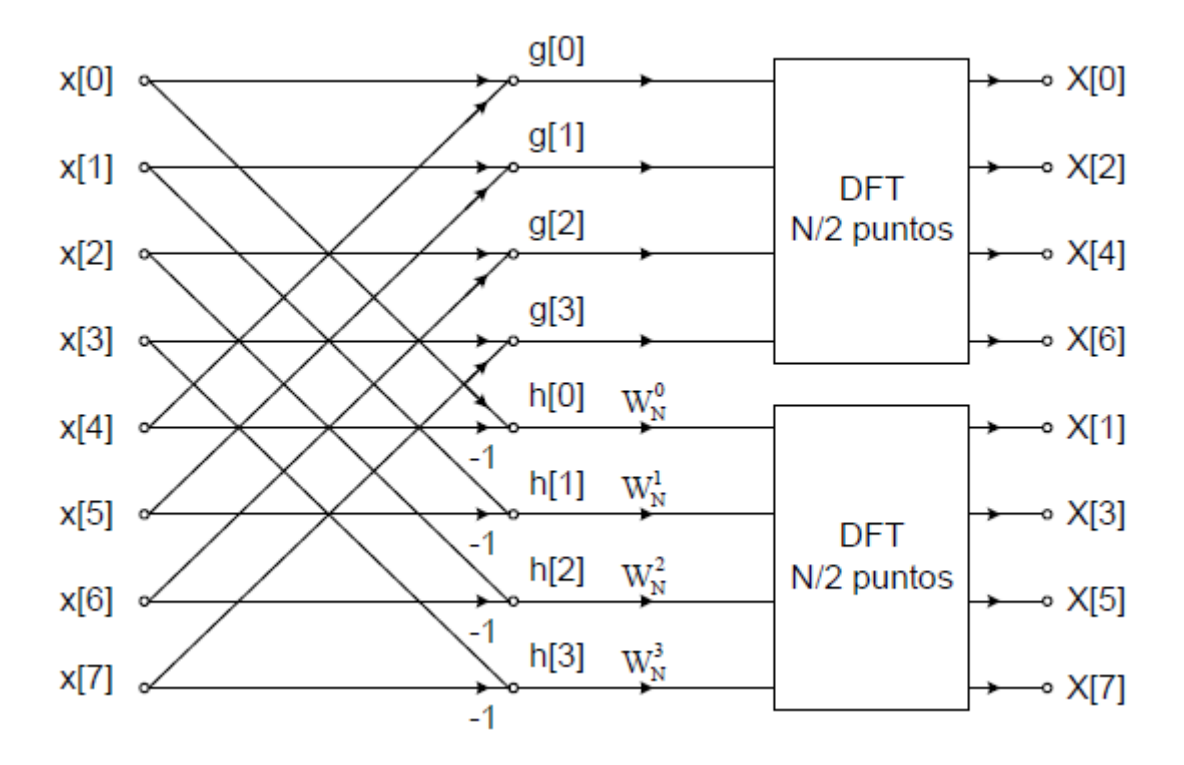

<span id="page-41-0"></span>Figura 2.12: Descomposición de una DFT de N puntos en dos DFT de (N/2) puntos. Fuente: Calculo eficiente de la transformada de Fourier [\[17\]](#page-117-3)

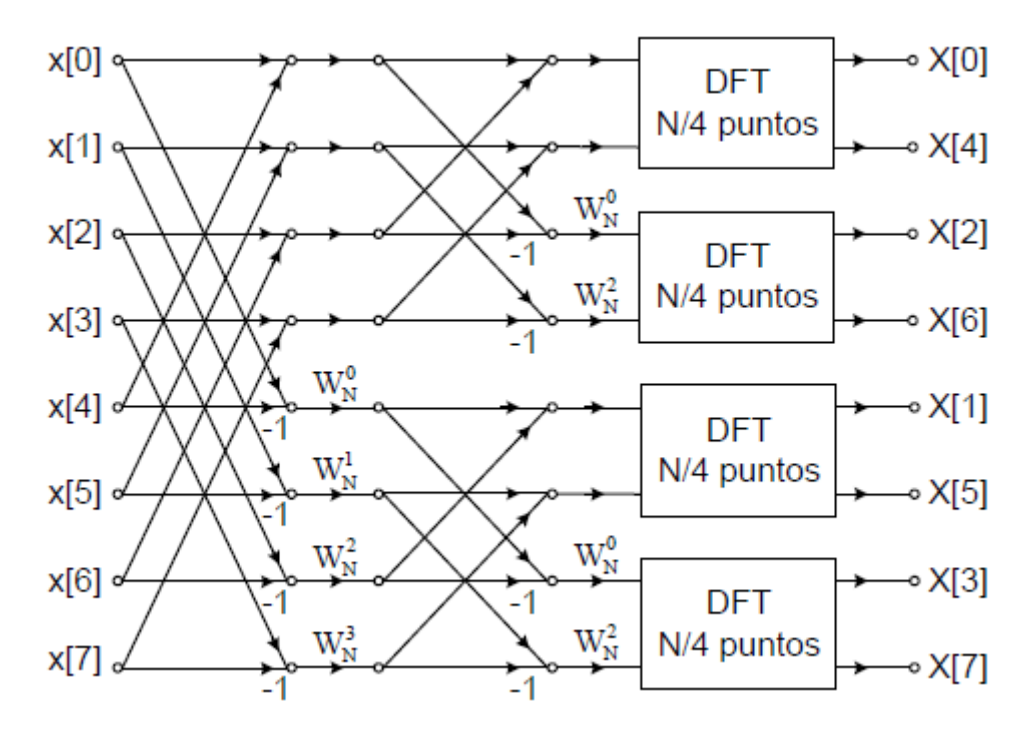

<span id="page-41-1"></span>Figura 2.13: Descomposición de una DFT de 8 puntos en 4 de DFT de 2 puntos. Fuente: Calculo eficiente de la transformada de Fourier [\[17\]](#page-117-3)

Para el caso de la DFT de 8 puntos, el sistema ha quedado reducido a calcular

cuatro DFT de 2 puntos, que se realizan sumando y restando los puntos de entrada. La DFT de 2 puntos de la Fig. [2.13](#page-41-1) se la puede sustituir por la estructura que se muestra en la Fig. [2.14,](#page-42-0) de tal forma que el cálculo de la DFT de 8 puntos se realiza siguiendo el algoritmo mostrado en la Fig. [2.15](#page-42-1)

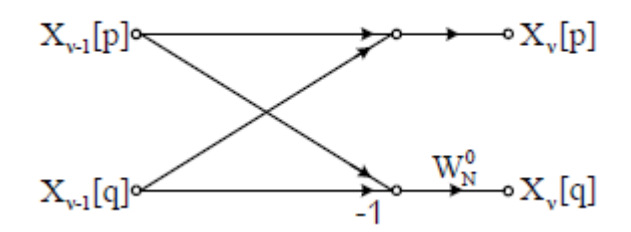

<span id="page-42-0"></span>Figura 2.14: DFT de dos puntos. Fuente: Calculo eficiente de la transformada de Fourier [\[17\]](#page-117-3)

Contando las operaciones aritméticas de la Fig. [2.15](#page-42-1) y generalizando para  $N = 2<sup>p</sup>$ , se observa como se necesita  $(N/2)log_2N$  multiplicaciones complejas y  $Nlog_2N$  sumas complejas. Por lo tanto el número total de operaciones es el mismo para los algoritmos de diezmado en el tiempo y diezmado en la frecuencia. [\[17\]](#page-117-3)

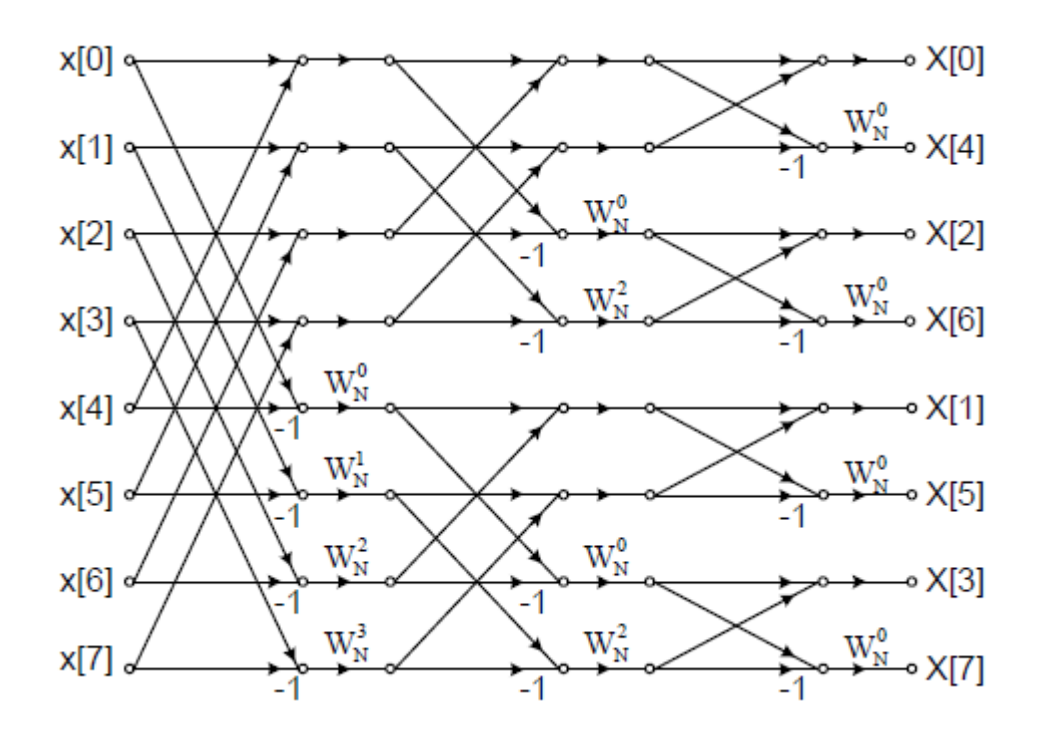

<span id="page-42-1"></span>Figura 2.15: DFT de 8 puntos usando DIF. Fuente: Calculo eficiente de la transformada de Fourier [\[17\]](#page-117-3)

#### **Algoritmos para valores de N mas grandes**

Aunque el caso especial de N potencia de 2 conduce a algoritmos con estructuras simples, no es la única restricción sobre N que puede producir una reducción de los cálculos necesarios para obtener la DFT. De hecho, en muchos casos es deseable evaluar eficientemente la DFT para obtener otros valores de N, y se pueden emplear los mismos principios aplicados cuando N es potencia de 2 para obtener los algoritmos de diezmado en el tiempo y en frecuencia al caso de que N sea un entero compuesto, es decir, el producto de dos o más factores enteros. Por ejemplo, si N=RQ es posible expresar una DFT de N puntos como la suma de R DFT de Q puntos o como la suma de Q DFT de R puntos, y obtener así una reducción en el número de operaciones. Si N tiene muchos factores, el proceso se puede repetir para cada uno de los ellos. Los algoritmos para el caso general de N compuesto utilizan un esquema de indexación más complicado que el caso de potencia de 2. Si los factores de N son primos entre sí, el número de multiplicaciones se puede reducir a costa de la indexación más complicada de un algoritmo de "factor primo".

Por ejemplo, se puede analizar el caso en el que N es una potencia de 4 ( $N=4v$ ). Obviamente, se podría emplear para este cálculo un radix-2, aunque es más eficiente computacionalmente usar un radix-4.

Para realizar una FFT radix-4 con diezmado en el tiempo, primero se toma la secuencia de entrada y se la divide en cuatro subsecuencias  $x(4n)$ ,  $x(4n+1)$ ,  $x(4n+2)$ ,  $x(4n+3), n=0, 1, \ldots, N/4-1.$  [\[17\]](#page-117-3)

<span id="page-43-0"></span>
$$
X(p,q) = \sum_{l=0}^{3} [W_N^{lq} F(l,q)] W_4^{lp}
$$
\n
$$
F(l,q) = \sum_{m=0}^{(N/4)-1} x(l,m) W_{N/4}^{mq}
$$
\n
$$
p = 0, 1, 2, 3 l = 0, 1, 2, 3 q = 0, 1, 2, ..., N/4 - 1
$$
\n
$$
x(l,m) = x(4m + 1)
$$
\n
$$
X(p,q) = X(\frac{N}{4}p + q)
$$
\n(2.28)

Así, las cuatro DFT de N/4 puntos F(l,q) de la ecuación [2.28](#page-43-0) se combinan para obtener la DFT de N puntos. La expresión que combina las DFT de n/4 puntos define una butterfly radix-4 con diezmado en el tiempo.

La butterfly radix-4 se representa en la Fig. [2.16.](#page-44-0)a, y de forma más compacta en la Fig. [2.16.](#page-44-0)b. En la figura se observa como cada butterfly conlleva 3 multiplicaciones complejas y doce sumas complejas.

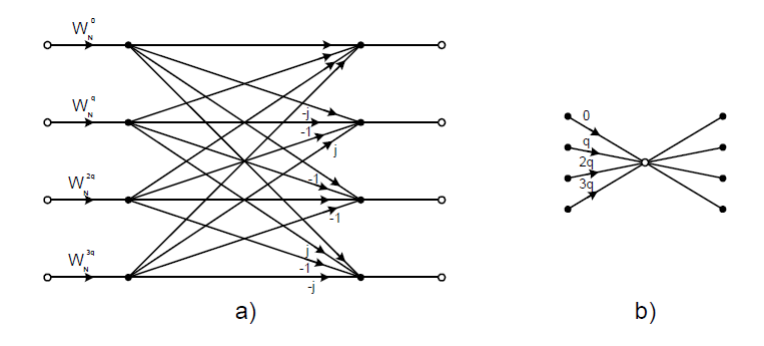

<span id="page-44-0"></span>Figura 2.16: Cálculo básico de una butterfly en un algoritmo FFT radix 4. Fuente: Calculo eficiente de la transformada de Fourier [\[17\]](#page-117-3)

En la Fig. [2.17](#page-44-1) se muestra la FFT radix-4 de longitud N=16 usando diezmado en el tiempo.

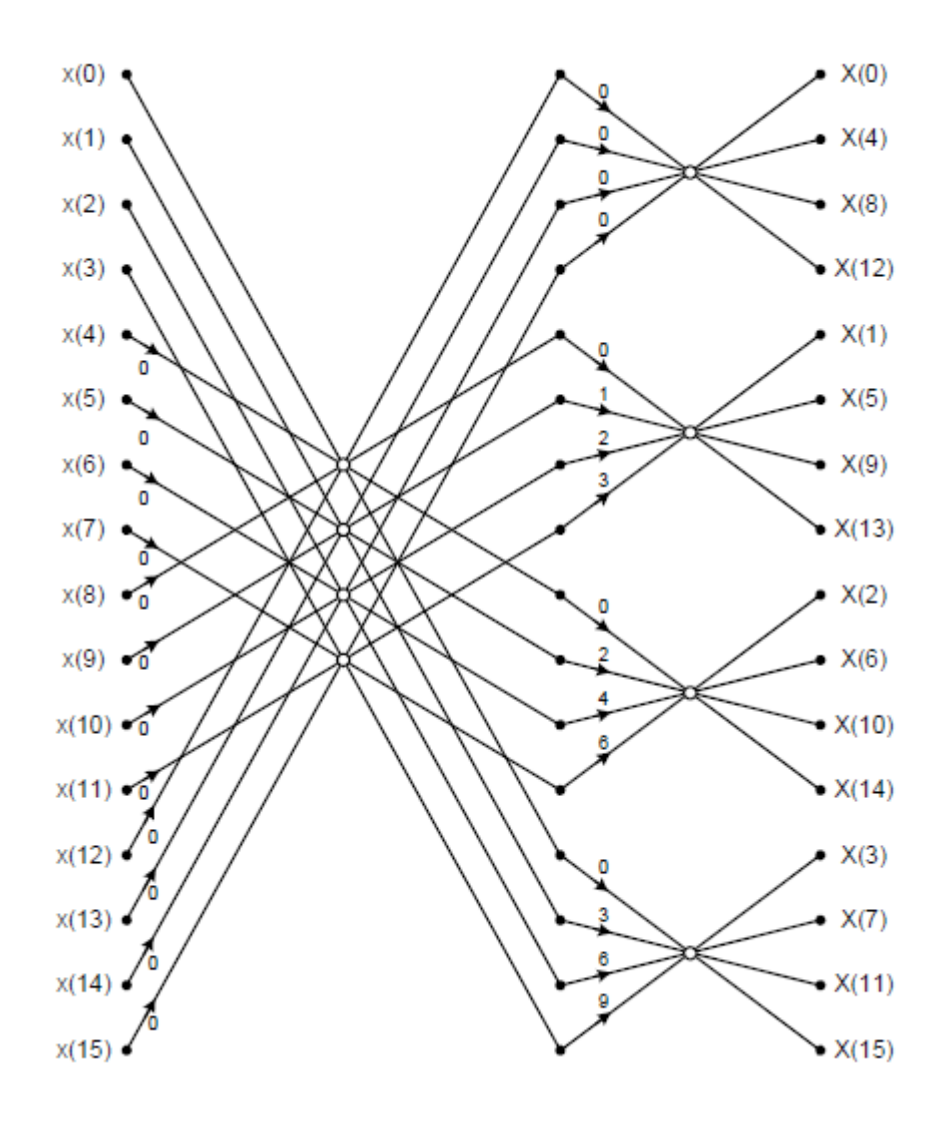

<span id="page-44-1"></span>Figura 2.17: FFT radix-4 para N=16 usando diezmado en el tiempo. Fuente: Calculo eficiente de la transformada de Fourier [\[17\]](#page-117-3)

Como valor ilustrativo, se puede obtener el algoritmo FFT radix-4 con diezmado en frecuencia fraccionando una DFT de N puntos en cuatro DFT de N/4 puntos. Se tiene:

$$
X(k) = \sum_{n=0}^{N-1} x(n)W_N^{kn}
$$
\n(2.29)

$$
= \sum_{n=0}^{N/4-1} x(n) W_N^{kn} + W_N^{Nk/4} \sum_{n=0}^{N/4-1} x(n + \frac{N}{4}) W_N^{kn} + W_N^{Nk/2} \sum_{n=0}^{N/4-1} x(n + \frac{N}{2}) W_N^{kn} + W_N^{3Nk/4} \sum_{n=0}^{N/4-1} x(n + \frac{3N}{4}) W_N^{kn}
$$

De la definición de los "twiddle factor", se obtiene

$$
W_N^{kN/4} = (-j)^k, \quad W_N^{kN/2} = (-1)^k, \quad W_N^{3kN/4} = (j)^k \tag{2.30}
$$

Luego,

$$
X(k) = \sum_{n=0}^{N/4-1} [x(n) + (-j)^k x(n+\frac{N}{4}) + (-1)^k x(n+\frac{N}{2}) + (j)^k x(n+\frac{3N}{4})]W_N^{kn}
$$
(2.31)

La relación no es una DFT de N/4 puntos porque los "factores twiddle" dependen de N y no de N/4. Para convertirla en una DFT de N/4 puntos, se subdivide la secuencia en cuatro subsecuencias de N/4 puntos,  $X(4k)$ ,  $X(4k+1)$ ,  $X(4k+2)$ y  $X(4k+3)$ , k=0, 1, ..., N/4. Así se obtiene la DFT radix-4 con diezmado en frecuencia:

$$
X(4k) = \sum_{n=0}^{N/4-1} \left[ x(n) + x(n + \frac{N}{4}) + x(n + \frac{N}{2}) + x(n + \frac{3N}{4}) \right] W_N^0 W_{N/4}^{kn} \tag{2.32}
$$

$$
X(4k+1) = \sum_{n=0}^{N/4-1} [x(n) - jx(n + \frac{N}{4}) - x(n + \frac{N}{2}) + jx(n + \frac{3N}{4})]W_N^0 W_{N/4}^{kn}
$$
  

$$
X(4k+2) = \sum_{n=0}^{N/4-1} [x(n) - x(n + \frac{N}{4}) + x(n + \frac{N}{2}) - x(n + \frac{3N}{4})]W_N^{2N} W_{N/4}^{kn}
$$
  

$$
X(4k+3) = \sum_{n=0}^{N/4-1} [x(n) + jx(n + \frac{N}{4}) - x(n + \frac{N}{2}) - jx(n + \frac{3N}{4})]W_N^0 W_{N/4}^{kn}
$$

Donde se ha usado la propiedad  $W_N^{4kn} = W_{N/4}^{kn}$ . La entrada de cada DFT de N/4 puntos es una combinación lineal de cuatro señales simples escaladas por un "twiddle factor". Este procedimiento se repite v veces, donde  $v = log_4 N$ .

Por último se puede comparar el número de multiplicaciones y sumas de los distintos algoritmos que se usan para calcular una DFT de longitud N. [\[17\]](#page-117-3)

|      | Multiplicaciones |         |         | Sumas   |         |         |
|------|------------------|---------|---------|---------|---------|---------|
| N    | Radix-2          | Radix-4 | Radix-8 | Radix-2 | Radix-4 | Radix-8 |
| 16   | 24               | 20      |         | 152     | 148     |         |
| 32   | 88               |         |         | 408     |         |         |
| 64   | 264              | 208     | 204     | 1032    | 976     | 972     |
| 128  | 712              |         |         | 2504    |         |         |
| 256  | 1800             | 1392    |         | 5896    | 5488    |         |
| 512  | 4360             |         | 3204    | 13566   |         | 12420   |
| 1024 | 10248            | 7856    |         | 30728   | 28336   |         |

Tabla 2.3: Número de multiplicaciones y sumas para calcular una DFT de N puntos.

Fuente: Calculo eficiente de la transformada de Fourier [\[17\]](#page-117-3)

## **2.2.5. El analizador FFT**

Mediante la técnica matemática denominada Transformada Rápida de Fourier (FFT), una señal se puede pasar del dominio del tiempo al dominio de la frecuencia. Por tanto, la FFT se puede usar para implementar un analizador de espectros, digitalizando la forma de onda de la señal de entrada y aplicando algoritmos de FFT sobre la señal en el dominio del tiempo para obtener su representación en el dominio de la frecuencia. Pero lo que puede parecer una simple técnica de medida, a menudo llega a ser mucho más complicado en la práctica. Si se inicia con una potencia de cálculo suficiente, el analizador FFT puede proporcionar una mejora sensible en la velocidad de medida con respecto al analizador tradicional de barrido. El analizador basado en la FFT es un instrumento muy común en algunos campos como en el análisis de vibraciones en dispositivos mecánicos. [\[18\]](#page-117-4)

El funcionamiento de un analizador de espectros basado en la FFT, también denominado analizador de señal dinámico (*Dynamic Signal Analyzer*) es el siguiente: La señal de entrada es digitalizada en el dominio del tiempo para posteriormente aplicar el algoritmo de FFT sobre las muestras y obtener el espectro. La figura [2.18](#page-47-0) muestra el diagrama de bloques simplificado de un analizador FFT. La señal de entrada pasa primero a través de un atenuador variable, proporcionando varios rangos de medida. Posteriormente, la señal se filtra mediante un filtro paso bajo para eliminar el contenido de altas frecuencias que son superiores al rango de frecuencias del instrumento. A continuación, la señal es muestreada y convertida a formato digital mediante la combinación de un muestreador (*sampler*) y un convertidor analógico-digital. Un microprocesador u otros circuitos digitales específicos reciben la forma de onda muestreada, calculan su espectro mediante la transformada rápida de Fourier o FFT y por último, escriben el resultado en la pantalla del analizador.

Conceptualmente, la arquitectura del analizador FFT es simple, digitalizar la señal de entrada y calcular su espectro. En la práctica, hay algunos efectos que se deben tener en cuenta para dar un sentido a las medidas. [\[18\]](#page-117-4)

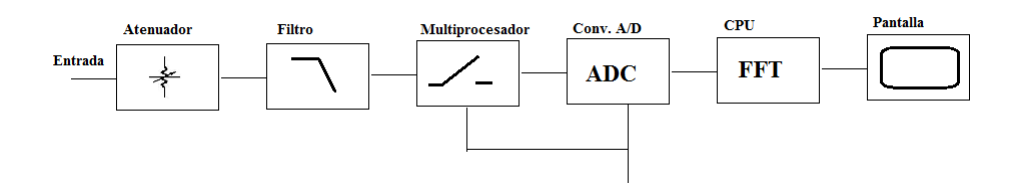

<span id="page-47-0"></span>Figura 2.18: Diagrama de bloques simplificado de una analizador FTT Fuente: Analizadores de espectro, el analizador FFT [\[18\]](#page-117-4)

# **Teorema de muestreo**

La forma de onda debe ser muestreada lo suficientemente rápido para producir un registro de tiempo digitalizado que represente fielmente la forma de onda original. El teorema de muestreo establece que una señal en banda base debe ser muestreada a una velocidad mayor que el doble de la frecuencia más alta presente en la señal.

La velocidad de muestreo mínima aceptable es se denomina velocidad de Nyquist. [\[18\]](#page-117-4)

$$
fs > 2fmax \tag{2.33}
$$

Donde:

 $fs =$  velocidad de muestreo

fmax = frecuencia más alta presente

Cuando la velocidad de muestreo es inferior a la velocidad de Nyquist, aparecen componentes de frecuencia indeseable. Este fenómeno se conoce como aliasing. Para prevenir el aliasing en los analizadores FFT, se deben cumplir dos condiciones:

- a) La señal debe estar limitada en banda, es decir, debe haber un fmax por encima de la cual, ninguna otra frecuencia está presente. Esto se lleva a cabo mediante un filtro antialiasing que es básicamente un filtro paso-bajo muy abrupto.
- La señal de entrada debe ser muestreada a una velocidad que cumple el teorema del muestreo.

### **Leekage**

La FFT opera sobre un registro de tiempo de longitud finita en un intento de aproximarse la transformada de Fourier, que integra sobre un tiempo infinito. Las matemáticas de la FFT (y la DFT) operan sobre un registro de tiempo finito pero replican el registro de tiempo de longitud finita sobre todo el tiempo (figura [2.19\)](#page-48-0). Con la forma de onda mostrada en la figura [2.19,](#page-48-0) el registro de tiempo de longitud finita representa la forma de onda real muy bien, de manera que el resultado de la FFT se aproximará a la integral de Fourier. Sin embargo, la forma de onda y la fase de la señal pueden introducir un transitorio cuando la señal es replicada, tal y como muestra la figura [2.20.](#page-49-0)

En este caso, el espectro FFT no es una buena aproximación a la transformada de Fourier. Puesto que el usuario, normalmente, no tiene control sobre como la forma de onda se ajusta al registro de tiempo, se debe asumir, en general, que existe una discontinuidad. Este efecto, conocido como pérdida o fuga (*leakage*) resulta muy evidente en el dominio de la frecuencia. Las líneas espectrales aparecen sobre un amplio rango de frecuencias en vez de ser discretas (figura [2.21\)](#page-49-1).

La solución típica al problema de la fuga es forzar la señal a que termine en cero en los extremos del registro de tiempo, de forma cuando el registro de tiempos se replique no surjan transitorios. El forzado de la señal a cero se realiza multiplicando el registro de tiempo por una función de ventana (*window*).

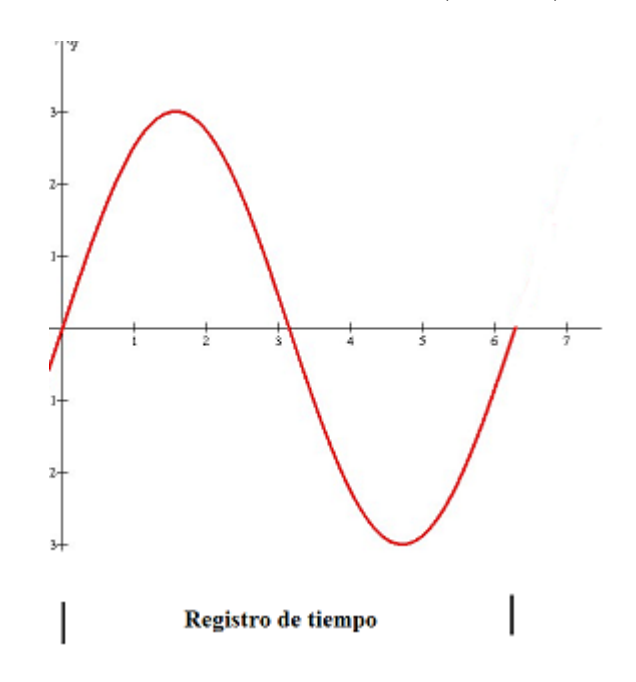

<span id="page-48-0"></span>Figura 2.19: Registro de tiempo FFT Fuente: Analizadores de espectro, el analizador FFT [\[18\]](#page-117-4)

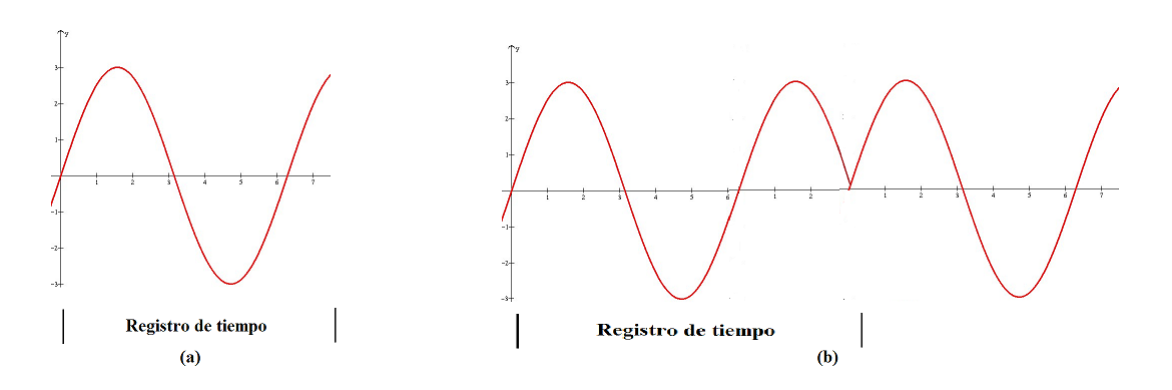

<span id="page-49-0"></span>Figura 2.20: FFT Registros de tiempo vs introducción de transitorios Fuente: Analizadores de espectro, el analizador FFT [\[18\]](#page-117-4)

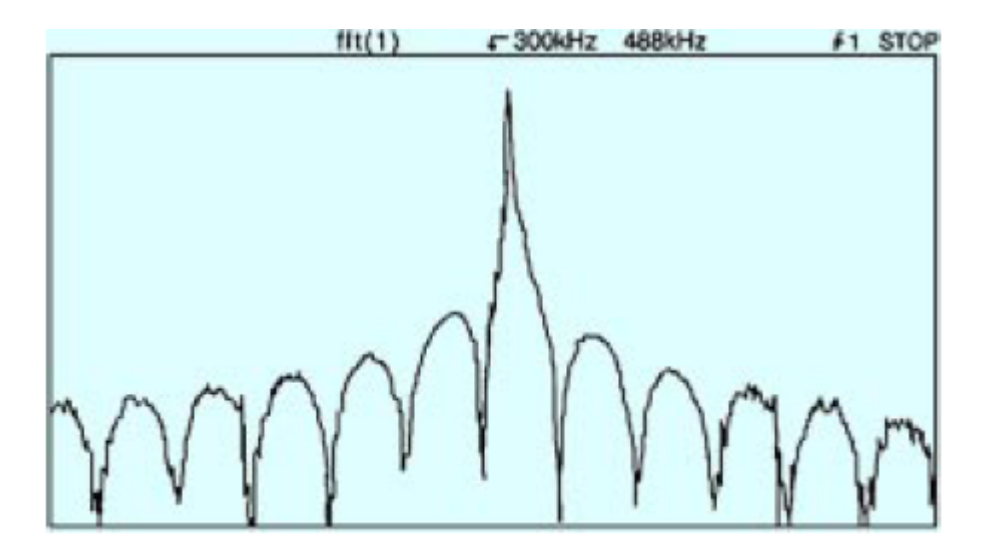

<span id="page-49-1"></span>Figura 2.21: El efecto de las pérdidas se manifiesta en el ensanchamiento de las líneas espectrales. Fuente: Analizadores de espectro, el analizador FFT [\[18\]](#page-117-4)

La forma de esta ventana es muy importante ya que afectará al resultado final. Se han desarrollado muchas funciones window, entre las mas utilizadas esta la de Hanning y Exponencial.[\[18\]](#page-117-4)

## **Ventana de Hanning**

También conocida como ventana Hann, esta función es una de la más utilizada en procesado digital de señal. Las muestras de tiempo se ponderan mediante la función Hanning, proporcionando una transición suave a cero en los extremos del registro de tiempo (figura [2.22\)](#page-50-0). Por tanto, el registro de muestras no producirá un transitorio cuando sea replicado por el algoritmo FFT. Aunque la forma de onda en el dominio del tiempo ha cambiado, después de aplicar la función Hanning, su contenido en

frecuencia permanece prácticamente inalterado. La línea espectral asociada con la sinusoide se extiende una pequeña cantidad en el dominio de la frecuencia como muestra la figura [2.23.](#page-50-1)

La ventana Hanning es un compromiso entre la precisión en amplitud y la resolución en frecuencia y comparada con otras funciones de ventana, proporciona la mejor resolución en frecuencia. El coste es la reducción de la exactitud en amplitud. [\[18\]](#page-117-4)

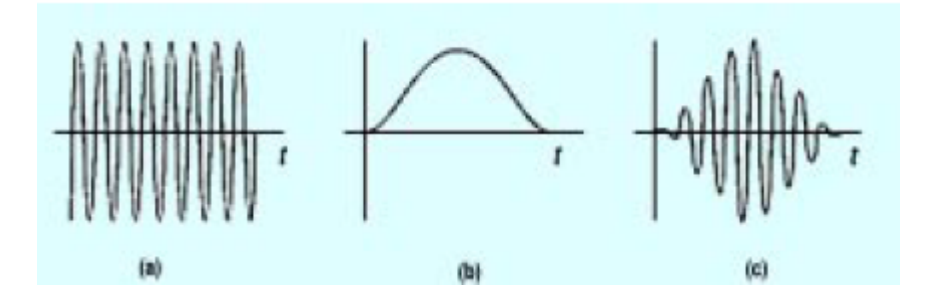

<span id="page-50-0"></span>Figura 2.22: El registro de tiempo original. (b) La ventana Hanning. (c) El registro de tiempo después de aplicar la función de ventana Hanning. Fuente: Analizadores de espectro, el analizador FFT [\[18\]](#page-117-4)

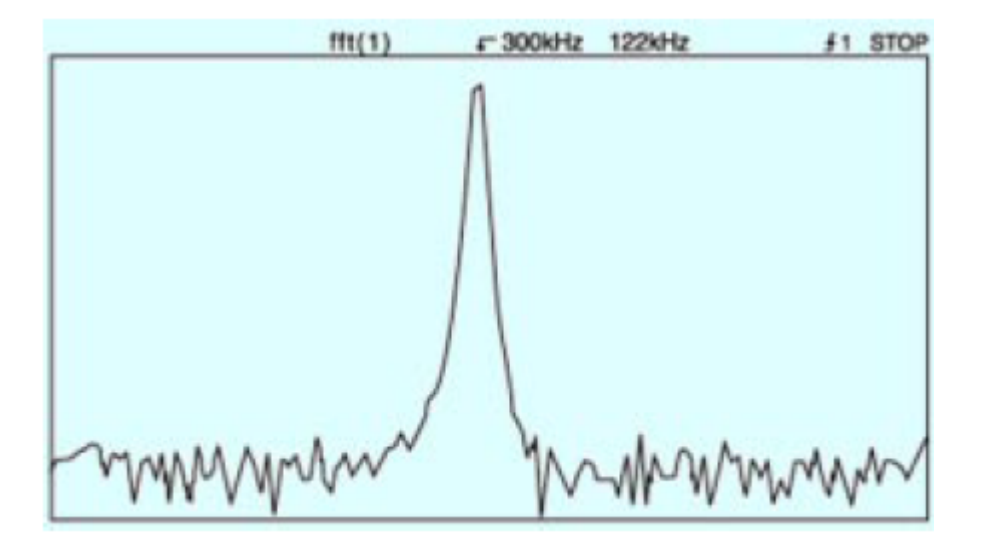

<span id="page-50-1"></span>Figura 2.23: Resultado espectral aplicando la Ventana de Hanning Fuente: Analizadores de espectro, el analizador FFT [\[18\]](#page-117-4)

# **Ventana Flattop**

Una ventana con una banda de paso más plana reduce las diferencias en amplitud entre las muestras minimizando el error en amplitud. La ventada Flattop se considera muy precisa en amplitud, teniendo un error máximo de amplitud de 0.1 dB (1 %).

Como contrapartida, la resolución en frecuencia es menor que en el caso de la función Hanning (figura [2.24\)](#page-51-0). [\[18\]](#page-117-4)

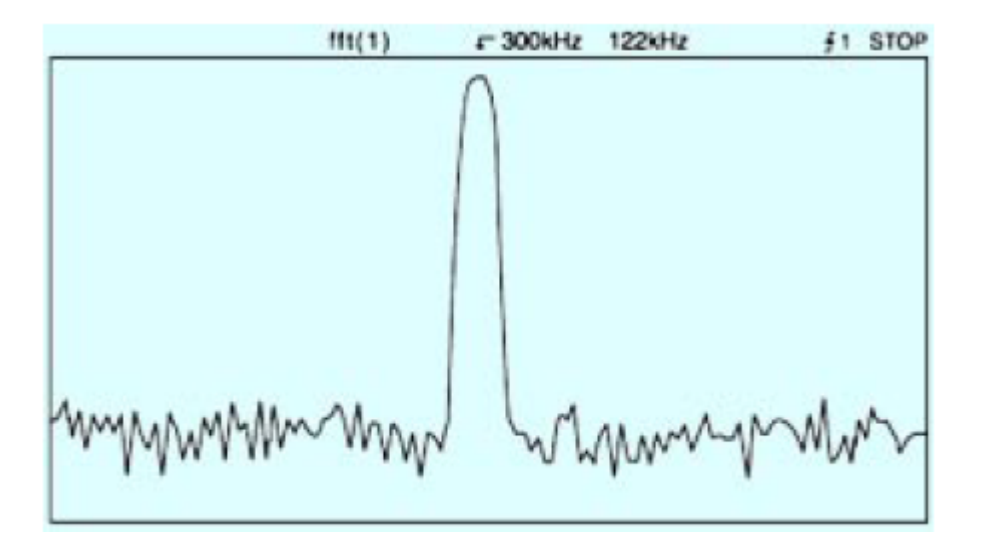

<span id="page-51-0"></span>Figura 2.24: Ventana Flattop Fuente: Analizadores de espectro, el analizador FFT [\[18\]](#page-117-4)

# **Ventana Exponencial**

Una de las ventajas del analizador FFT es que se puede usar para medir el contenido en frecuencia de señales transitorias rápidas. En este tipo de ventana, la porción del principio de la señal no se altera, mientras que se fuerza a cero al final del registro de tiempo. Esto resulta muy conveniente en el análisis de señales transitorias. [\[18\]](#page-117-4)

# **Selección de la Ventana Adecuada**

La selección por parte del usuario de una función ventana puede resultar confuso. La mayor parte de las medidas requerirán el uso de funciones Hanning o Flattop. Estas dos funciones de ventana son las más usuales en medidas de análisis de espectros. Elegir entre estas dos ventanas supone un compromiso entre resolución en frecuencia y exactitud en amplitud.

Como se ha visto anteriormente, la ventana Hanning proporciona una mejor resolución en frecuencia mientas que la ventana Flattop da mejores resultados en amplitud, mientras que la ventana Exponencial se usa cuando la señal a medir es un transitorio.

### **2.2.6. Radio Definido por Software (SDR).**

# **Introducción**

El término "Radio Definido por Software" fue acuñado por Joe Mitola en 1991 para referirse a "radios" reconfigurables. Es decir, una misma pieza de hardware capaz de realizar diferentes funciones en diferente tiempo. De esta manera plantea el hecho de contar con un dispositivo de Hardware de "propósito general" en el ámbito de comunicaciones. Este concepto ha logrado abrir un amplio panorama de oportunidades para la industria de las comunicaciones y la investigación en ese mismo sentido.[\[19\]](#page-118-0)

Con la llegada de los microprocesadores, los filtros digitales (DSP) y hasta los programas ejecutados en computador que permitían operar todo ese hardware sin necesidad de acceder a tocar un control del equipo de radio. Sólo era necesario disponer del software adecuado, proporcionado por el fabricante del equipo de radio y a través de un puerto serie o paralelo, la radio pasaba a estar en el ordenador. Junto con los programas de manejo del equipo se incluían centenares de pequeños accesorios útiles para trabajar con la radio. Desde entrenadores de telegrafía hasta sistemas de recepción y transmisión de imágenes de TV mediante la técnica del barrido lento. [\[19\]](#page-118-0)

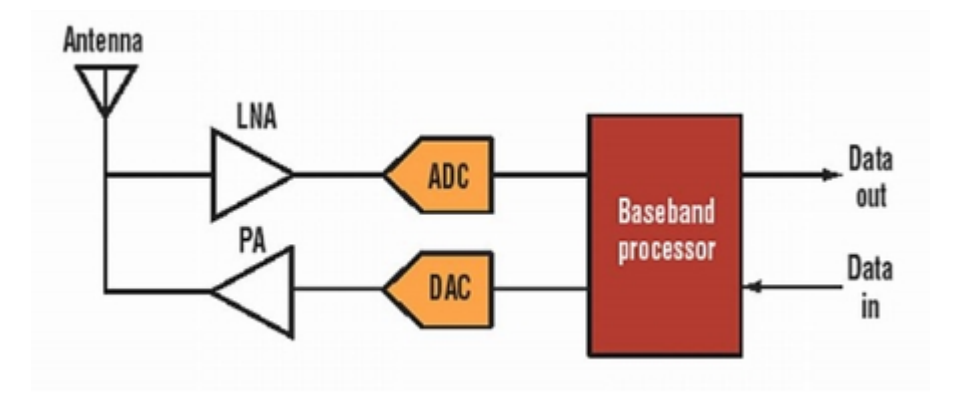

<span id="page-52-0"></span>Figura 2.25: SDR Ideal Fuente: Radio definida por software [\[19\]](#page-118-0)

Sin embargo, los procesos ingresaban por la antena y salían por el altavoz, siempre dentro de la radio misma, activando en su totalidad Hardware, circuitos, electrónica física. El cambio radical que introduce la SDR en el mundo de la radio es que permite simplificar en forma notable la cantidad de material y circuitos que componen un equipo de radio y los reemplaza por software que es capaz de cumplir funciones complejas, para las cuales serían necesarios demasiados circuitos específicos y que no podrían trabajar todos en simultáneo. En la figura [2.25](#page-52-0) se puede observar el modelo de Radio definido por Software en su forma ideal.

SDR es una tecnología creada para mejorar la interoperabilidad entre diferentes servicios. La tecnología SDR está compuesta de Software y Hardware, y puede ser reconfigurada dinámicamente para habilitar comunicaciones entre una amplia variedad de normas de comunicaciones, protocolos y radio enlaces. SDR permite crear dispositivos inalámbricos y equipo de redes multibanda y multifuncionales, que pueden ser dinámicamente reconfigurados, o a través de actualizaciones de software y reconfiguraciones de Hardware. [\[19\]](#page-118-0)

Otra definición sobre SDR, habla de un "radio en el cual algunos o todos los componentes y funciones físicas están definidos por software", esto implica que la arquitectura es flexible y puede ser configurada en ocasiones en tiempo real, para que se pueda adaptar a los estándares, bandas de frecuencia, ancho de banda y modos de operación. De esta manera SDR es un radio multifuncional, programable y fácil de actualizar y puede apoyar a una variedad de servicios y estándares mientras que al mismo tiempo es una solución de bajo costo. [\[19\]](#page-118-0)

La flexibilidad de SDR esta idealmente situada para brindar diferentes requerimientos en lo que se denomina Calidad de Servicio, QoS (*Quality of Service*), ya sea el caso en el que se requiera numerosos datos, voz o aplicaciones multimedia. En la actualidad algunas estaciones base están designadas a emplear arquitecturas SDR o al menos algo de tecnología basada en los principios de SDR, sin embargo las compañías proveedoras de equipos están adoptando los principios de SDR en el desarrollo de Radios Multi-modo y Multi-estándar destinados al desarrollo de pequeños aparatos, como celulares y laptops. [\[19\]](#page-118-0)

Radio Definido por Software, es una tecnología de evolución rápida que esta recibiendo un enorme reconocimiento y acogiendo un gran interés en la industria de las telecomunicaciones. En los últimos años, los sistemas de radio análogos están siendo reemplazados por sistemas de radio digitales, con aplicaciones de radio en espacios militares, civiles y comerciales. Ademas de esto, los módulos de Hardware programables han crecido notablemente, empezando ha ser utilizados en sistemas de radio digital en diferentes niveles de funcionalidad. La tecnología SDR apunta a sacar ventaja de todos los módulos de Hardware programables y así construir una arquitectura abierta basada en sistemas de radio software.

## **2.2.7. El Concepto de Arquitectura de SDR.**

La arquitectura de SDR es versátil y flexible, que utiliza un Hardware de propósito general el cual puede ser programado o configurado mediante software. Comparado a las arquitecturas tradicionales que utilizan muestreos en cuadratura, SDR emplea una frecuencia intermedia para realizar el muestreo tendiendo a hacer mayor procesamiento de la señal en el dominio digital. [\[20\]](#page-118-1)

La ventaja de SDR sobre las soluciones tradicionales parte de su fácil adaptabilidad al ambiente y del número de aplicaciones a las que ayuda. Esto se logra desde que se puede separar completamente el software de la operación del Hardware mediante una capa media llamada Capa de extracción de Hardware, en ingles conocida como *Hardware Abstraction Layer* (HAL). El propósito de esta capa es la de habilitar la portabilidad y reusabilidad del software. Estas pequeñas y comunes estructuras habilitan el desarrollo de aplicaciones sin ninguna dependencia en el Radio-Hardware. [\[20\]](#page-118-1)

El concepto de SDR se basa en una antena de RF, y el Procesamiento Digital de Señales (DSP). En el caso de la antena, esta se manifiesta en términos de flexibilidad para sintonizar las diferentes bandas, y de adaptabilidad en términos de *Beamforming* (auto-adaptacion y auto-alienacion), operaciones MIMO (*Multiple Input Multiple Output*), además de rechazo a interferencias. Obviamente todos estos parámetros apuntados a una antena son más fáciles en teoría que en la práctica. [\[20\]](#page-118-1)

En términos de procesamiento de señales tanto analógicos como digitales, SDR maneja varios niveles en RF para hacerlo más adaptable a los ambientes cambiantes para lograr los niveles deseados QoS (*Quality of Service)*. Asimismo, esta flexibilidad se extiende a los bloques de conversión señal-mixta de datos que son configurados para recibir la señal deseada. El procesamiento digital de señal es también configurado y programado para complementar la RF en términos de filtros, por ejemplo, y así ejecutar sus funcionalidades. [\[20\]](#page-118-1)

### **2.2.8. La arquitectura de Hardware en SDR**

Un SDR básico incluye la interfaz de radio RF (Radio Frecuencia), el módem que se encarga de funciones de modulación y demodulación, funciones de seguridad criptográficas, y las funciones de aplicación. Además algunos radios también incluyen ayudas para los dispositivos de red conectados tanto en el lado del módem como en el lado del radio otorgando servicios de red y así pueden ser controladas remotamente a través de la tarjeta Ethernet local. [\[20\]](#page-118-1)

Algunos radios también proveen controles de las funciones análogas de radio frecuencia (RF) externas tales como administración de antenas, switches de conexión, amplificadores de potencia o filtros especiales. Las arquitecturas de hardware y software deben permitir a las características externas de RF ser agregadas cuando la necesidad así lo amerite. [\[20\]](#page-118-1)

La interfaz de radio RF front-end (RFFE) consiste en ayudar a las funciones en modo recepción: adaptación de la antena, amplificadores de bajo ruido, filtros, osciladores locales y convertidores Análogo-Digital (A/D) para capturar la señal deseada y suprimir todas las señales no deseadas. [\[20\]](#page-118-1)

Para el modo de transmisión, la RFEE incluirá conversores Digital-Análogo (DACs), osciladores locales, filtros, amplificadores de potencia y circuitos adaptadores de antenas. En el modo transmisión, la característica más importante de estos circuitos es la de sintetizar la señal RF sin introducir ruido ni emisiones en otras frecuencias que puedan interferir con otros usuarios en el espectro. [\[20\]](#page-118-1)

El módem procesa la señal recibida o sintetiza la señal transmitida, o ambas para una comunicación full dúplex. En el proceso de recepción, figura [2.26,](#page-55-0) el módem cambia la frecuencia del carrier de la señal deseada a una frecuencia cercana equivalente, la cual es comprendida por el procesador digital de señal y permite a esta ser digitalmente filtrada. [\[20\]](#page-118-1)

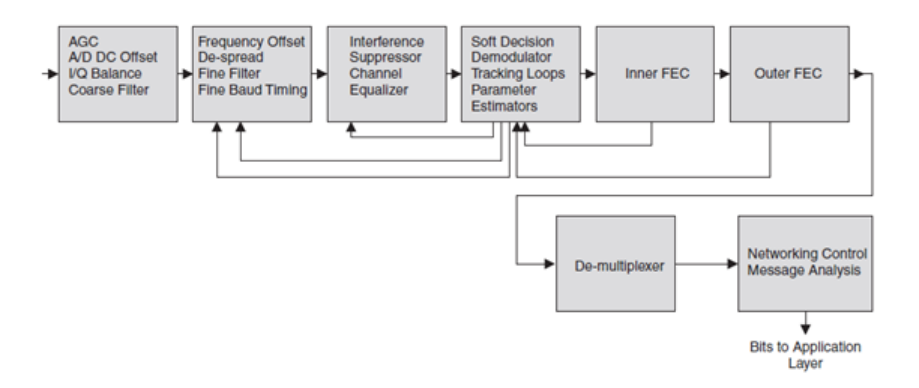

<span id="page-55-0"></span>Figura 2.26: Diagrama de bloques de un tradicional receptor digital de señal Fuente: *Cognitive Radio Technology [\[20\]](#page-118-1)*

El filtro digital ofrece un alto nivel de supresión de interferencia que se encuentra dentro de la señal deseada, luego el módem sincroniza la señal a los parámetros requeridos, y vuelve a filtrar la información. En el siguiente paso el módem sincroniza la señal con la velocidad de baudios para que se alineen de manera óptima con las señales de demodulación. El módem incluye un ecualizador para corregir los canales de múltiple trayectoria y para filtrar las distorsiones y retrasos en la señal. [\[20\]](#page-118-1)

El módem comparara los símbolos o señales recibidas con los posibles símbolos recibidos y realiza el mejor estimado de cuales símbolos fueron transmitidos, desde luego, en este proceso si existe una señal débil o existe alto ruido, algunos símbolos tendrán errores.

El proceso que el módem utiliza para transmitir, figura [2.27,](#page-56-0) es el inverso del proceso de recepción visto anteriormente. El módem toma los bits de información que van a ser transmitidos, agrupa la información en paquetes, agrega estructuras de redundancia para que el receptor pueda corregir los errores, agrupa los bits para formar símbolos, selecciona una forma de onda para representar cada símbolo, sintetiza cada forma de onda a su vez la filtra para que se mantenga dentro del ancho de banda deseado. El módem también controla los amplificadores de potencia y los osciladores locales para producir la frecuencia deseada de carrier, además controla la adaptación de la antena para minimizar el voltaje de radio de onda estacionaria (VSWR), también controla los elementos RF externos, incluyendo transmisores y receptores, frecuencias de carrier, y antenas inteligentes.[\[20\]](#page-118-1)

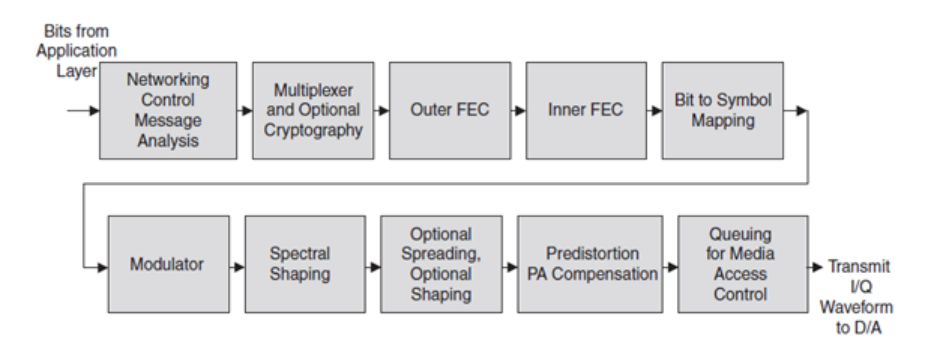

<span id="page-56-0"></span>Figura 2.27: Diagrama de bloques de un transmisor tradicional de señal Fuente: *Cognitive Radio Technology [\[20\]](#page-118-1)*

La función de seguridad criptográfica encripta cualquier información que es transmitida, sin embargo el proceso de encriptación es único para cada aplicación y no se lo generaliza.

#### **2.2.9. Recursos Computacionales necesarios en procesos de SDR.**

El diseño de un SDR anticipa algunos recursos computacionales necesarios para implementar en el caso la más compleja aplicación. Los recursos computacionales consisten en GPPs (*General Purpose Processors*), DSPs (*Digital Signal Processors*), FPGAs (*Field Programmable Gate Arrays*), y ocasiones algunos otros chips que ayuden a extender la capacidad computacional. [\[20\]](#page-118-1)

Un ejemplo GPP que muchos desarrolladores de SDR toman es el PowerPC, esta clase de procesador esta programado en lenguaje C o C++. Esta clase de procesadores ejecutan más de 1 billón de operaciones matemáticas en un segundo. Otra característica de estos GPPs es la de ejecutar instrucciones en paralelo, típicamente realizando tareas como evaluaciones lógicas, computación aritmética y decisiones ramificadas. [\[20\]](#page-118-1)

Más importante que los procesos de modulación y demodulación de la señal, es la

velocidad a la que estos procesos se realizan. El procesamiento de la señal representa más del 90 % de la carga computacional, sin embargo los protocolos que participan en estas redes frecuentemente representan el 90 % de las líneas de código. Por lo tanto es de gran importancia que el hardware SDR diseñado y la arquitectura incluyan el hardware para el procesamiento digital de señales, de esta manera la señal sea procesada a la más alta velocidad y los procesadores GPP no se amontonan en sus tareas. [\[20\]](#page-118-1)

Los Procesadores Digitales de Señal (DSPs) son algo diferentes de los GPPs. Los DSP o procesadores digitales de señal son microprocesadores específicamente diseñados para el procesado digital de señal. Algunas de sus características más básicas como el formato aritmético, la velocidad, la organización de la memoria o la arquitectura interna hacen que sean o no adecuados para una aplicación en particular, así como otras que no hay que olvidar, como puedan ser el coste o la disponibilidad de una extensa gama de herramientas de desarrollo. [\[21\]](#page-118-2)

Estrictamente hablando, el término DSP se aplica a cualquier chip que trabaje con señales representadas de forma digital. En la práctica, el término se refiere a microprocesadores específicamente diseñados para realizar procesado digital de señal. Los DSP utilizan arquitecturas especiales para acelerar los cálculos matemáticos intensos implicados en la mayoría de sistemas de procesado de señal en tiempo real. Por ejemplo, las arquitecturas de los DSP incluyen circuitería para ejecutar de forma rápida operaciones de multiplicar y acumular, conocidas como MAC. A menudo poseen arquitecturas de memoria que permiten un acceso múltiple para permitir de forma simultánea cargar varios operandos, por ejemplo, una muestra de la señal de entrada y el coeficiente de un filtro simultáneamente en periféricos especiales e interfaces de entrada salida que permiten que el procesador se comunique eficientemente con el resto de componentes del sistema, tales como convertidores analógico-digitales o memoria. [\[21\]](#page-118-2)

Usar Procesadores FPGA significa que el procesamiento de la señal no está definido por los tradicionales lenguajes de programación, por ejemplo C, sino que, utiliza lenguajes como VHDL, diseñado para arquitecturas de hardware definido. Las señales de onda de radio se describen en circuitos integrados de muy alta velocidad (VHSIC) y lenguaje de diseño de Hardware (VHDL), aunque lo hace portable, esto no sigue una secuencia de instrucciones por lo tanto, el software no se desarrolla de la forma usual, además la implantación de FPGAs es mucho más costosa. [\[20\]](#page-118-1)

En la actualidad SDR ofrece una combinación razonable entre las alternativas antes vistas, GPPs, DSPs, FPGAs, asegurando que una alta variedad de aplicaciones puedan ser implementadas con un aceptable nivel de recursos. [\[20\]](#page-118-1)

#### **2.2.10. Arquitectura de Software en SDR**

El objetivo de la arquitectura de software es de poner las señales, ondas de radio, en una plataforma de radio basado en software de forma estandarizada. Estas ondas y aplicaciones son instaladas, usadas y reemplazadas por otras aplicaciones según la necesidad del usuario. [\[20\]](#page-118-1)

Para hacer todas estas aplicaciones estandarizadas es necesario que la plataforma de Hardware presente interfaces estandarizadas, de esta manera el usuario puede desarrollar sus proyectos de manera independiente a su conocimiento y sin necesidad de manipular el Hardware. Similarmente los desarrolladores de Hardware presentan radios con interfaces estandarizadas, las cuales pueden manejarse en diferentes softwares y librerías. [\[20\]](#page-118-1)

Además, el método en que cada aplicación es instalada en el radio, activada o desactivada, instalada o desinstalada, y la forma en que cada radio utiliza las interfaces estandarizadas permiten a las aplicaciones ser razonablemente portables e implementarlas en más de una plataforma de Hardware.

De acuerdo a Christensten.."El uso de interfaces publicadas y estándares industriales en implementaciones SDR, cambiara los paradigmas de desarrollo llevándolos lejos de las soluciones Hardware-Software existentes y de propiedad privada. " [\[22\]](#page-118-3) Para alcanzar esto el SDR Radio es descompuesto en un conjunto de Hardware y Software de interfaces estandarizados. Como se muestra en la figura [2.28](#page-59-0) el conjunto inicia con el Hardware y uno o mas buses que mueven la información a través de los procesadores. Luego en el hardware, capas estandarizadas de Software son instaladas. Esto incluye métodos de arranque, sistema operativo, controladores de interfaces de entrada y salida, y la capa de extracción de Hardware (HAL), la cual permite la correcta comunicacion entra las entidades de procesamiento digital de señales y FPGA's. [\[20\]](#page-118-1)

#### **2.2.11. Interfaz para el manejo de SDR**

El manejo de Radio Definido por Software se lleva a cabo a través de un software, actualmente se pueden encontrar algunas soluciones para el desarrollo de SDR, entre las principales distribuciones se encuentran, Matlab, LabVIEW perteneciente a National Instruments o GNU Radio en software libre. Todos estos softwares mencionados presentan características similares para la creación de proyectos con SDR. El presente proyecto se ha desarrollado mediante la interfaz LabVIEW.

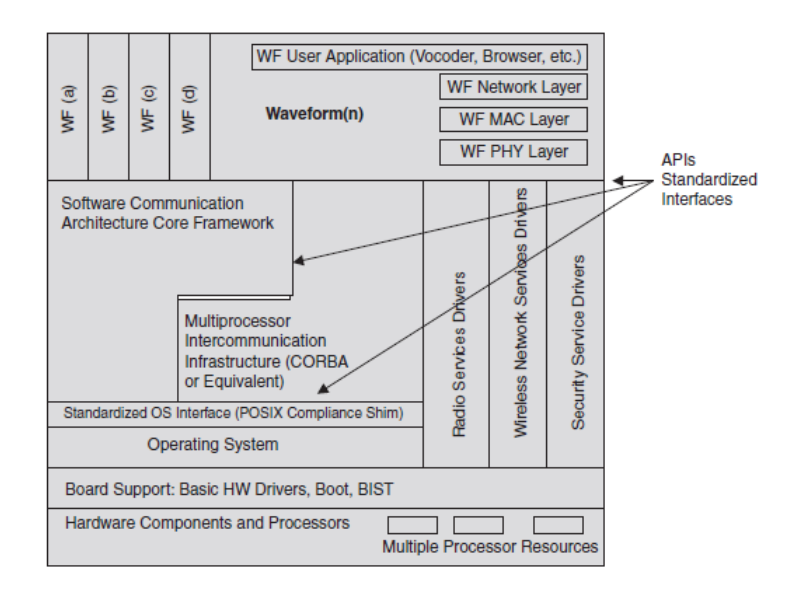

<span id="page-59-0"></span>Figura 2.28: Arquitectura Básica de Software en SDR Fuente: *Cognitive Radio Technology* [\[20\]](#page-118-1)

# **2.2.12. Software LabVIEW**

LabVIEW (*Laboratory Virtual Instrument Engineering Workbench*) es un sistema de desarrollo basado en programación gráfica orientado a desarrollar aplicaciones para instrumentación que integra una serie de librerías para comunicación con instrumentos electrónicos como GPIB, RS232 o RS485 con tarjetas de adquisición de datos, sistemas de adquisición y acondicionamiento como VXI o SCXI, comunicaciones en redes TCP/IP, UDP, o en los estándares de software COM, OLE, DDE, DLL o ActiveX para Windows, así como AppleEvents para MacOS o PIPE para UNIX.

Los programas realizados en LabVIEW se llaman instrumentos virtuales "VIs", ya que tienen la apariencia de los instrumentos reales, sin embargo, poseen analogías con funciones provenientes de lenguajes de programación convencionales. [\[23\]](#page-118-4)

## **Entorno NI LabVIEW**

El software NI LabVIEW es un entorno de programación gráfica (G) que utiliza íconos, terminales y cables en lugar de texto para ayudar a programar de la misma manera en que se piensa. Tal como aprender cualquier software de programación nuevo, aprender cómo programar en LabVIEW requiere saber cómo navegar en el entorno. [\[24\]](#page-118-5)

## **Programación Gráfica**

En un lenguaje de programación gráfica como NI LabVIEW, el mouse es la manera principal de interactuar con el entorno de programación. Dicho esto, el cursor del mouse debe ser capaz de completar diferentes tareas, como seleccionar, cablear, resaltar texto y demás. [\[24\]](#page-118-5)

### **Depuración y Manejo de errores**

El software NI LabVIEW contiene potentes herramientas de depuración para ayudar a identificar las áreas problemáticas en el código y poder realizar los cambios adecuados. Se puede encontrar dos tipos generales de bugs de software: aquellos que impiden que el programa se ejecute y aquellos que generan malos resultados o comportamiento incorrecto. [\[24\]](#page-118-5)

#### **Tipos de datos y estructuras**

Al igual que otros lenguajes de programación, el software NI LabVIEW tiene diferentes tipos de datos y maneras de organizarlos. Estos datos pueden ser distinguidos por color y decoración y cada uno es usado por razones específicas. [\[24\]](#page-118-5)

#### **Estructuras de ejecución**

Las estructuras de ejecución contienen secciones de código gráfico que controlan cómo y cuándo se ejecuta el código. Las estructuras de ejecución más comunes son Ciclos While, Ciclos For y Estructuras de Casos. Con estas estructuras, se puede ejecutar secciones de código varias veces o ejecutar una sección diferente del código en base a una condición. [\[24\]](#page-118-5)

### **Ayuda en LabVIEW**

El entorno de NI LabVIEW ofrece herramientas útiles que ayudan a explicar conceptos. Se puede utilizar el NI Example Finder para implementar VIs pre construidos, la Ventana *Context Help* para tener acceso a una descripción rápida de una función y otras opciones disponibles de LabVIEW *Help*. [\[24\]](#page-118-5)

# **2.2.13. NI DIAdem**

NI DIAdem es una sola herramienta de software que puede usarse para ubicar, cargar, visualizar, analizar y reportar rápidamente datos de medidas obtenidos durante la adquisición y/o generados durante simulaciones. Está diseñado para cumplir con las demandas de los entornos de prueba de hoy en día, las cuales requieren tener acceso, procesar y reportar rápidamente grandes volúmenes de datos en múltiples formatos personalizados para tomar decisiones respaldadas con información. DIAdem es un componente de la solución Administración Técnica de Datos (TDM). [\[25\]](#page-118-6)

### **Administración de Datos y Extracción**

Cada versión del software NI DIAdem incluye un sistema de administración de datos auto configurable que brinda búsqueda avanzada y sofisticada funcionalidad de extracción de datos, no necesita ningún soporte IT adicional para instalar o mantener DIAdem.

La tecnología NI *My DataFinder* se instala con cada versión del software NI DIAdem. Se puede configurar el NI *My DataFinder* para identificar donde están ubicados los archivos de datos. Puede tratarse de una combinación de carpetas en la máquina local y las carpetas se pueden encontrar en toda una red local. El NI *My DataFinder* tiene acceso sistemático a cada archivo en áreas definidas de búsqueda para las cuales se tiene un DataPlugin. Cada metadato del archivo de datos es asignado automáticamente a un índice, lo cual permite encontrarlos en el NI *My DataFinder*. El NI *My DataFinder* reconoce inmediatamente los cambios a los datos asignados con índice, ya que está configurado para actualizarse periódicamente y así ubicar los nuevos archivos de datos. [\[25\]](#page-118-6)

# **Examinar Datos**

Examinar de manera interactiva los datos de pruebas es crítico para comprender lo que pasa durante una prueba. A menudo se sabe con tan solo ver los datos si la prueba es un éxito o falla. Además, la habilidad de sobreponer varias ejecuciones de pruebas y correlacionar visualmente los resultados le brinda el conocimiento necesario para tomar decisiones clave. En DIAdem VIEW, se examina visualmente los datos y se logra realizar conclusiones al interactuar con ellos en formatos tabulares y gráficos. Se usa cursores de desplazamiento y zoom para identificar picos y características en los datos y diferentes opciones de cursor para eliminar, ajustar o copiar gráficamente rangos de datos. [\[25\]](#page-118-6)

### **Analizar Datos**

DIAdem *ANALYSIS* ofrece una amplia variedad de rutinas matemáticas para analizar los datos. DIAdem separa bibliotecas de análisis en grupos de funcionalidad similar y cada función de análisis tiene su propio juego de parámetros. Las funciones DIAdem *ANALYSIS* son completamente dirigidas por mouse y no requieren escritura adicional para analizar datos. Con el interpretador de fórmula, se puede proporcionar propias funciones matemáticas de manera interactiva. [\[25\]](#page-118-6)

### **Reportar Datos**

Para compartir resultados con otros y colaborar en proyectos, se debe comunicar los resultados claramente y de forma concisa. Con un entorno de clic-y-arrastre diseñado para crear ingeniería y reportes científicos, DIAdem *REPORT* hace más fácil presentar y compartir resultados. Después de crear una plantilla en DIAdem *REPORT*, se la puede guardar para compartirla con otras personas o para usarla con otros juegos de datos. [\[25\]](#page-118-6)

# **Automatización de Tareas**

Automatizar tareas ahorra tiempo y dinero, así se puede enfocar en analizar resultados en lugar de crearlos manualmente. DIAdem SCRIPT usa un servidor VBScript integrado para poder crear cualquier cosa desde una simple secuencia de funciones de análisis hasta soluciones complejas e interactivas de reportes. Se puede crear un script en DIAdem de dos maneras – al usar la función de registro de macro o al escribir código en VBScript. El registrador de macro captura los pasos que realiza de manera interactiva en DIAdem en un script que se almacena para su uso posterior. Se utiliza DIAdem para automatizar el análisis de los juegos de datos que requieren el mismo procesamiento de ejecución en ejecución. Para aquellas tareas de análisis que requieren cierto nivel de toma de decisiones como parte del procesamiento de datos, VBScript ofrece características normales de programación, como ciclos e instrucciones de casos que se espera en un lenguaje de escritura. DIAdem SCRIPT combina la potencia de DIAdem para administrar, analizar y reportar datos de prueba con el lenguaje de escritura flexible y fácil de usar de Windows. [\[25\]](#page-118-6)

### **2.2.14. NI USRP**

En conceptos generales según National Instruments, NI USRP™ (*Universal Software Radio Peripheral*) es una plataforma rentable basada en PC usada con

software NI LabVIEW para construir sistemas de comunicaciones inalámbricas.

Las plataformas de radio definido por software (SDR) USRP y LabVIEW ofrecen numerosas aplicaciones que van desde educación hasta investigación. Con soluciones de enseñanza listas para usar, la plataforma SDR soporta los cursos de RF y telecomunicaciones a través de un aprendizaje práctico con señales del mundo real. La combinación de Hardware y software ofrece flexibilidad y funcionalidad, para ofrecer una plataforma de rápida generación de prototipos para diseño de capa física, grabación y reproducción, inteligencia de señales, validación de algoritmos y más.

El Hardware RF reconfigurable de National Instrumentos se utiliza para construir sistemas de comunicación digital. Este Hardware puede ser fácilmente configurado utilizando LabVIEW. El Hardware de RF utilizado es el National Instruments USRP (*Universal Software Radio Peripheral*). [\[26\]](#page-118-7)

### **2.2.15. NI USRP-2920**

Este dispositivo permite el procesamiento de señales de radiofrecuencia que oscilan entre los 50Mhz y los 2.2 Ghz, complementado por el uso de un sistema computacional en la mayoría de las ocasiones, un computador personal, el que a su vez aloja la etapa de desarrollo de software a través de LabVIEW.

## **Características Técnicas**

#### **Dimensiones Físicas**

Las dimensiones físicas del NI USRP-2920 se detallan a continuación:

- Alto: 4,826 cm
- Ancho: 15,875 cm
- Largo: 21,209 cm
- $\blacksquare$  Peso: 1,193kg (2,63lb)

#### **Condiciones Ambientales para la operación del NI USRP-2920**

- Altitud Máxima: 2000m (a 25°C temperatura ambiente)
- Grados de contaminación: 2
- Rango de temperatura ambiente: 0 a 45°C (probado de acuerdo con IEC 60068- 2-1 y IEC 60068-2-2)
- Temperatura de Operación:  $23^{\circ}\text{C} \pm 5^{\circ}\text{C}$ , temperatura ambiente
- Rango de humedad relativa:  $10\%$  a  $90\%$  sin condensación (probada de acuerdo con IEC 60068-2-56)

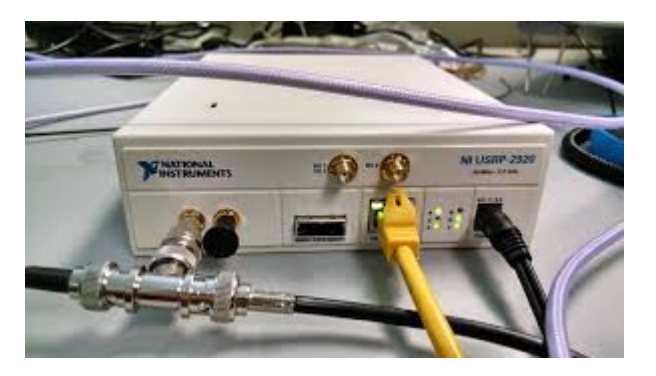

Figura 2.29: NI USRP-2920 Fuente: Investigador

# **Estructura interna del Hardware NI USRP-2920**

El NI USRP-2920 puede configurarse en el modo de operatividad de Transmisión o de Recepción, o a su vez puede funcionar como de los 2 modos al mismo tiempo en base a la necesidad y programación del mismo

En la figura [2.30](#page-64-0) se puede observar la estructura interna del NI USRP-2920, la cual consta de 5 etapas, en la parte superior se encuentra la etapa central de transmisión, mientras que en la parte inferior se encuentra el segmento de recepción, en la derecha se encuentra la interfaz de conexión Ethernet , en la parte superior izquierda se encuentra la interfaz de Tx/Rx y en la inferior izquierda la interfaz de Rx.

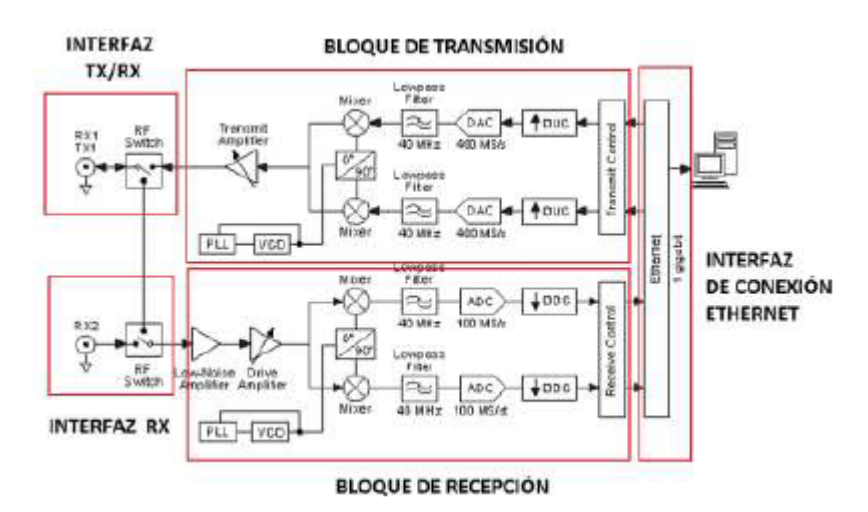

<span id="page-64-0"></span>Figura 2.30: Estrucura interna NI USRP-2920 Fuente: NI USRP-2920 Block Diagram [\[27\]](#page-118-8)

# **Interfaces del NI USRP-2920**

El Hardware NI USRP-2920 consta de una tarjeta madre principal, en la cual descansan diferentes puertos de comunicación, los cuales se muestran en el panel frontal del equipo, dichas interfaces son las siguientes:

- $\blacksquare$ Interfaz de Transmisión y Recepción de RF primario (Tx1/Rx1)
- Interfaz de Recepción RF secundario  $(Rx2)$
- Entrada para señal de referencia externa
- Entrada para señal de referencia de reloj
- Expansión MIMO
- Puerto RJ-45 Gigabit Ethernet
- Entrada para alimentación de poder
- Led's indicadores

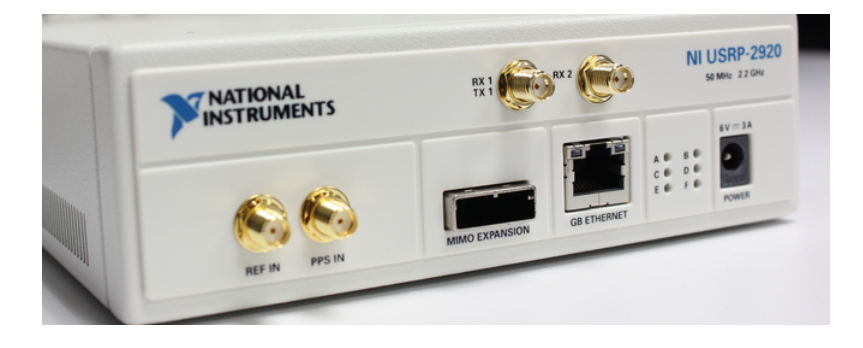

Figura 2.31: Panel Frontal/Interfaces NI USRP-2920 Fuente: *MPACT Research Lab* [\[28\]](#page-118-9)

## **Interfaz de Transmisión y Recepción de RF primario**

Esta interfaz se utiliza en la transmisión y recepción de señales de radiofrecuencia, posee un conector SMA hembra tipo rosca para cable coaxial con una impedancia de 50 ohm, puede operar como un canal individual de entrada o salida.

#### **Interfaz de Recepción RF secundaria**

Este es un puerto exclusivo para la recepción de señales de RF, posee un conector SMA hembra tipo rosca para cable coaxial con una impedancia de 50 ohm.

### **Entrada para señal de referencia externa**

Es un terminal de entrada para una señal externa usada por el oscilador que tiene internamente el NI USRP-2920. Esta señal se usa como referencia interna, al igual que las demás interfaces este terminal posee un conector SMA hembra de 50 ohm de impedancia. Se pueden introducir señales dentro del rango de los 10Mhz desde 0 dBm hasta 15 dBm.

### **Entrada para señal de referencia de reloj**

Es un terminal de entrada para señales de temporización de pulsos por segundo (pps).Este terminal está compuesto por un conector SMA hembra de 50 ohm de impedancia y acepta señales con voltajes de 0 a 5 V TTL.

### **Expansión MIMO**

Es un puerto asignado para la conexión de 2 o mas dispositivos USRP, este puerto actúa como un switch utilizando un cabe MIMO compatible para este tipo de conectividad.

### **Puerto RJ-45 Gigabit Ethernet**

Este puerto se lo utiliza para la conexión entre el computador y el USRP, acepta conectores RJ-45 y cables UTP compatibles con Gigabit Ethernet hasta categoría 6.

## **Entrada para alimentación de poder**

La entrada de alimentación de poder para el NI USRP-2920 es tipo DC de 6V y 3A, con un potencia de operación típica de maximo 18W.

### **Led´s Indicadores**

Al observar el panel frontal de el NI USRP-2920 (figura [2.32\)](#page-67-0) encontraremos 6 leds indicadores, los cuales detallan el estado de funcionamiento en el que se encuentra el USRP. Dichos estados son los siguientes.

LED A: Indica el estado de transmisión del modulo.

- Apagado: El modulo o está transmitiendo datos.
- Encendido: El modulo está transmitiendo datos.

LED B: Indica el estado de conexión del cable físico MIMO.

- Apagado: Los módulos no están conectados usando un cable MIMO.
- Encendido: Los módulos están conectados usando un cable MIMO.

LED C: Indica el estado de recepción del modulo.

- Apagado: El modulo no está recibiendo datos.
- Encendido: El modulo está recibiendo datos.

LED D: Indica el estado de firmware del modulo.

- Apagado: El firmware no está cargado.
- Encendido: El firmware está cargado

LED E: Indica el estado del oscilador local del modulo.

- Apagado: No existe una señal de referencia, o el oscilador local no esta acoplado a una señal de referencia.
- Encendido: El oscilador local está acoplado a una señal de referencia.
- Parpadeando: El oscilador local no está acoplado a una señal de referencia.

LED F: Indica el estado de operación del modulo.

- Apagado: El modulo se encuentra apagado.
- Encendido: El modulo se encuentra encendido.

| B O<br>D O<br>O<br>F. | A O<br>c O<br>E O |
|-----------------------|-------------------|
|-----------------------|-------------------|

<span id="page-67-0"></span>Figura 2.32: Leds panel frontal NI USRP-2920 Fuente: *NI USRP-29XX Gettinng Started Guide* [\[29\]](#page-118-10)

## **2.3. Propuesta de Solución**

El desarrollo de un Sistema de Análisis y registro de datos de Espectros a través de Radio Definido por Software, optimiza el uso de los recursos de la Unidad Operativa de Investigación, además provee de un sistema versátil para el monitoreo del Espectro Radioeléctrico.

# **Capítulo 3**

# **Metodología**

#### **3.1. Modalidad Básica de la investigación**

La presente es una investigación aplicada, la que se ha desarrollado utilizando: Investigación bibliográfica, porque la explicación científica de las variables del tema de investigación, la resolución del problema planteado y la propuesta de solución han sido sustentados consultando en libros, revistas, artículos técnicos, publicaciones en Internet y en antecedentes de proyectos similares referentes a las Comunicaciones Inalámbricas, al Radio Definido por Software y al Análisis de señales en el dominio de la frecuencia.

Investigación de campo, ya que se ha desarrollado en la Unidad Operativa de Investigación de la Facultad de Ingeniería en Sistemas Electrónica e Industrial para obtener físicamente los datos y la explicación de los mismos.

# **3.2. Recolección de información**

La recolección de la información se realizó revisando fuentes online y libros en búsqueda de documentación necesaria que aporte al desarrollo de la investigación entre las que se encuentran guías de desarrollo, guías prácticas, video-tutoriales, manuales técnicos y demás material que se encuentra en Internet.

Se aplico la técnica de la observación, ya que durante el desarrollo del proyecto se tuvo un contacto directo con las datos de Espectros Radioeléctricos, de esta manera se examinó detenidamente estos factores para el correcto análisis de los mismos.

# **3.3. Procesamiento y análisis de datos**

La información recolectada se ha sometido a un análisis para eliminar información irrelevante y evitar datos erróneos en el desarrollo del proyecto en mención, de tal manera que todas las notas recopiladas se han podido analizar conforme ha ido avanzando el proyecto.

# **3.4. Desarrollo del Proyecto**

- Recolección y procesamiento de información sobre Radio Definido por Software.
- Recolección de información de las características y funcionamiento del Hardware NI USRP-2920.
- Análisis de las características técnicas y funcionamiento del Hardware NI USRP-2920.
- Pruebas básicas en el Hardware NI USRP-2920.
- Recolección y procesamiento de información acerca del análisis de señales en el dominio de la frecuencia.
- Aplicación de las técnicas de tratamiento de señales en el dominio de la frecuencia.
- Recolección y procesamiento de información sobre el funcionamiento de los Analizadores de Espectros.
- Establecer los parámetros necesarios para el diseño del Sistema de Análisis Espectral.
- Diseño del Sistema de Análisis de espectros a través del software LabVIEW.
- Acoplamiento de los equipos de comunicaciones, Hardware NI USRP-2920, con el software diseñado.
- Evaluación y comprobación del funcionamiento del sistema.
- Análisis de Resultados.

# **Capítulo 4**

## **Desarrollo de la propuesta**

### **4.1. Antecedentes**

El proyecto plantea el desarrollo de un sistema de análisis y registro de datos de espectros de ondas de radiofrecuencia, el cual tiene como objetivo realizar el análisis de las señales obtenidas a través de un Hardware de adquisición, ademas de la opción de crear reportes de dichos datos. Para esto se ha requerido la utilización de un dispositivo principal el cual realice las tareas correspondientes a la adquisición de ondas de radiofrecuencia. El equipo NI USRP-2920 ejecuta dichas tareas, ademas de prestar ventajas tales como portabilidad, escalabilidad y prinicpalmetne su acoplabilidad a sistemas que utilizan el procesamiento de señales RF. De esta manera se toma al NI USRP-2920 como base central del proyecto, y a su vez el software de desarrollo LabVIEW como complemento ideal en el despliegue del proyecto.

# **4.2. Configuración Inicial del equipo NI USRP-2920**

El equipo NI USRP-2920 funciona mediante el uso de una tarjeta Gigabit Ethernet, de esta manera el computador a usarse debe integrar una tarjeta del mismo tipo, para que mediante el acople de un cable UTP de categoría 5e o superiores la conexión entre estos 2 equipos sea adecuada.

La conexión USRP-PC se realiza mediante el protocolo TCP-IPv4, por defecto el USRP tiene la dirección IP>>192.168.10.2, por lo tanto, al momento de configurar la tarjeta de red Gigabit Ethernet en el computador, se le debe asignar una dirección IP que pertenezca a la misma red para lograr una conexión exitosa. Cabe destacar que las direcciones IP antes mencionadas que se utilizan en el enlace de red de área local son Clase C correspondientes a un grupo de direcciones privadas.

# **4.2.1. Configuración IP en Windows 7**

Para realizar la configuración de la dirección IP en el sistema operativo Windows 7, basta con configurar el controlador de adaptador de red de la siguiente manera.

Ingresar a Panel de Control > Redes e Internet > Conexiones de Red (figura [4.1\)](#page-71-0)

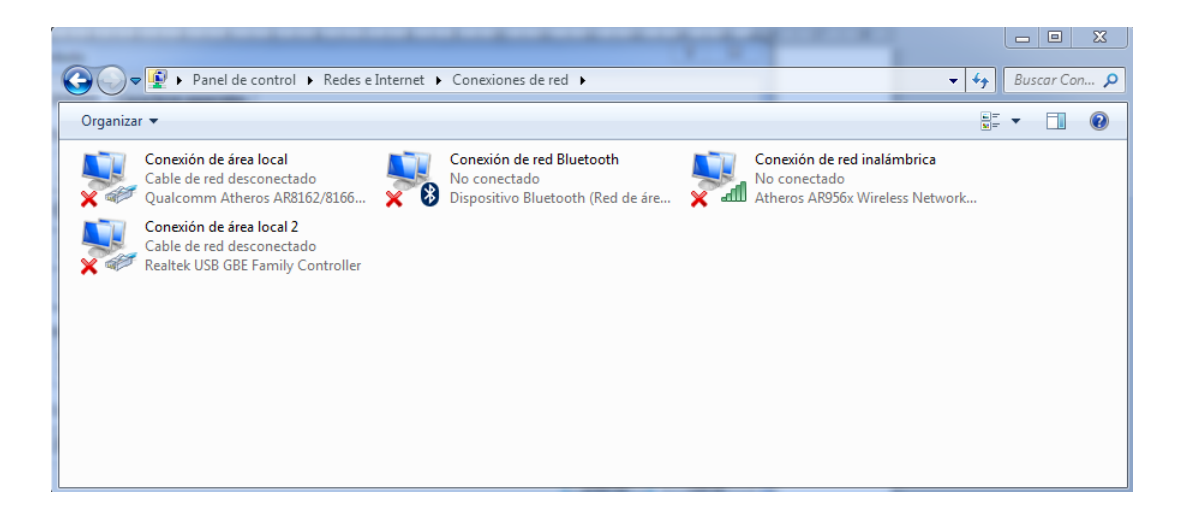

Figura 4.1: Conexiones de red, Windows 7 Fuente : Investigador

Luego en la opción propiedades del controlador de red se elige la pestaña de "Protocolo de Internet versión 4 (TCP/IPv4)" (figura [4.2\)](#page-71-1)

<span id="page-71-0"></span>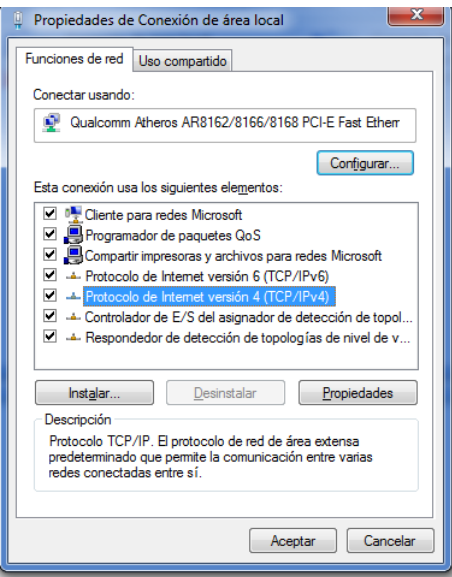

<span id="page-71-1"></span>Figura 4.2: Propiedades controlador de red Fuente: Investigador
Se procede a configurar la dirección IP (figura [4.3\)](#page-72-0)

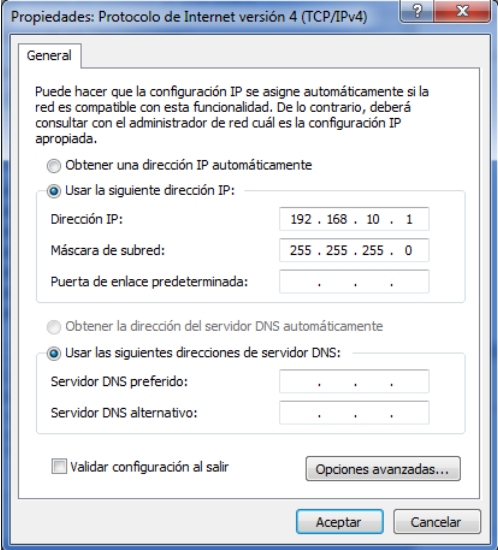

<span id="page-72-0"></span>Figura 4.3: Configuración IP red de área local Fuente: Investigador

Como se observa en la figura [4.3](#page-72-0) los únicos parámetros que se deben configurar dentro de las propiedades de IPv4 son la dirección IP que en este caso es 192.168.10.1 y la mascara de subred que es 255.255.255.0.

### **4.2.2. Comprobación de conectividad**

Una vez que se ha configurado la dirección IP en el adaptador de red de la PC, se procede a conectar el NI USRP-2920 y el computador a través de un cable UTP categoría 5e o superior con configuración cruzada (T568-B) en los terminales RJ-45 de los equipos.

Para comprobar que existe una correcta conexión entre los equipos, es necesario abrir el la ventana símbolo de sistema de Windows 7, y a continuación ejecutar el comando "ping", con la dirección 192.168.10.2 perteneciente al USRP.

De no existir comunicación entre los equipos el resultado sera un ping fallido. (Figura [4.4\)](#page-73-0) En este caso se deberá revisar las configuraciones anteriores, estado de los cables, que el NI USRP este encendido, o que la tarjeta de red del PC sea la adecuada, que de no ser la correcta no existirá conexión.

De no haber inconveniente en la conexión se tendrá como resultado un ping exitoso entre el USRP y el computador. (Figura [4.5\)](#page-73-1)

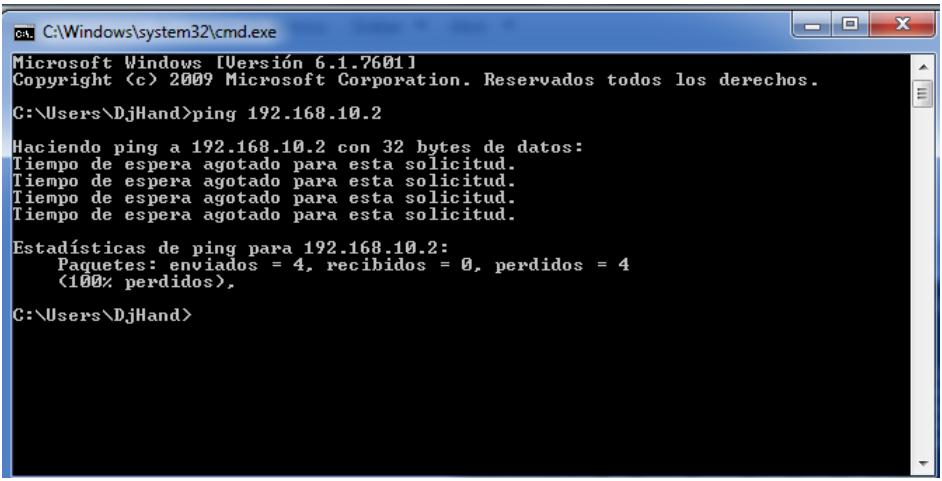

<span id="page-73-0"></span>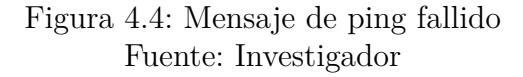

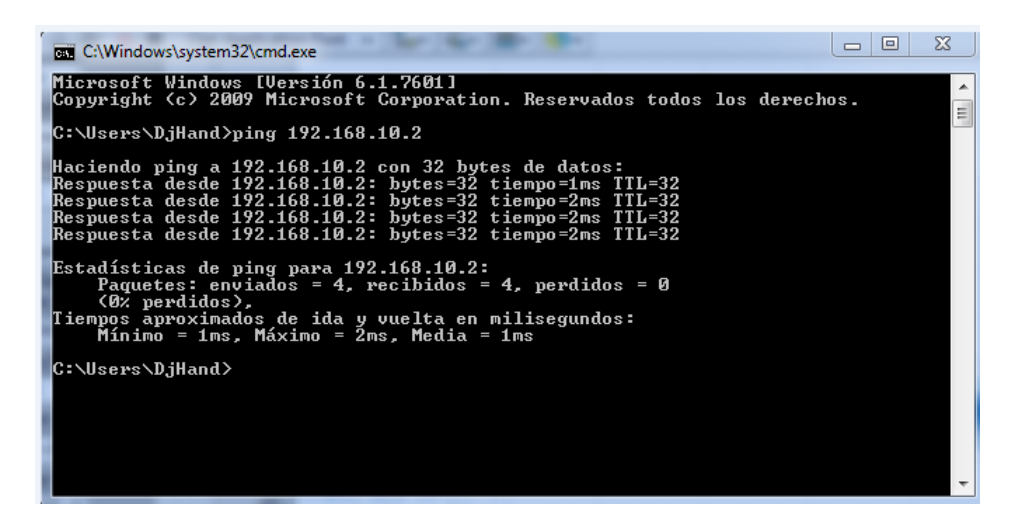

<span id="page-73-1"></span>Figura 4.5: Comprobacion Ping entre USRP y PC Fuente: Investigador

# **4.2.3. Cambio de IP del USRP y Actualización de Firmware e Imágenes FPGA**

Como se ha mencionado anteriormente el NI USRP viene con la dirección 192.168.10.2 por defecto, pero es posible cambiar dicha dirección IP de acuerdo a las necesidades del usuario, se debe tener en cuenta que el USRP tengan una conexión valida Figura [4.5,](#page-73-1) luego de comprobar esto, en Windows, se realiza el siguiente procedimiento:

Inicio > Todos los programas > National Instruments > NI-USRP > NI-USRP Configuration Utility. (Figura [4.6\)](#page-74-0)

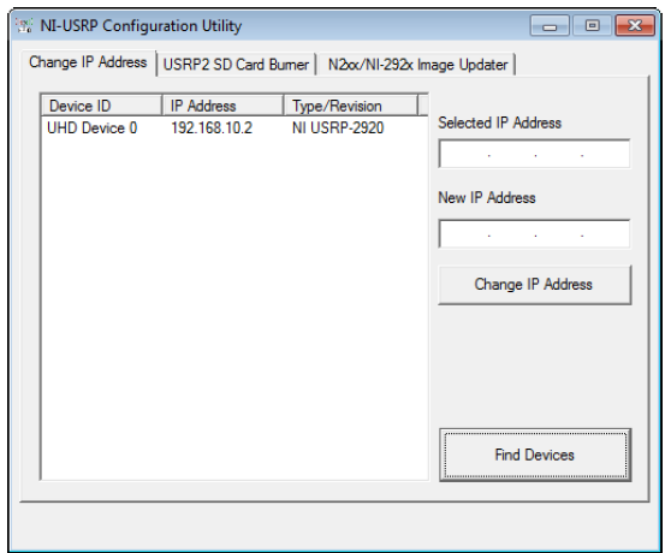

<span id="page-74-0"></span>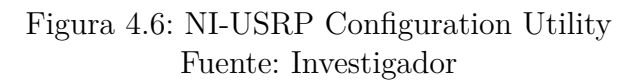

El dispositivo aparecerá en la lista de equipos existentes, ahora para cambiar el IP, se selecciona el equipo, luego en la parte derecha de la ventana se asigna la nueva dirección IP dentro del campo "*New IP Address*", y posteriormente presionar el botón *Change IP Address*. (Figura [4.7\)](#page-74-1)

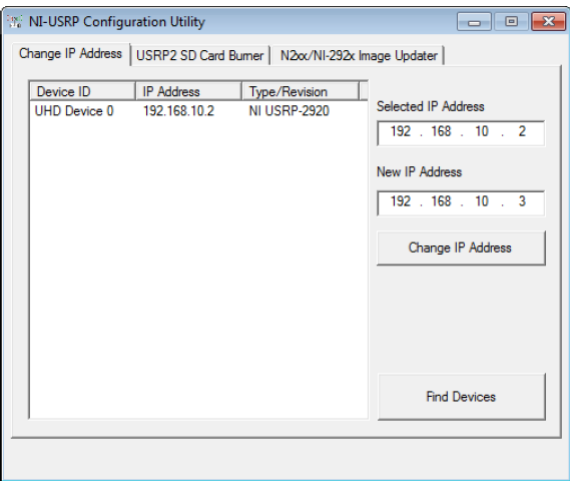

<span id="page-74-1"></span>Figura 4.7: Cambiar Dirección IP USRP Fuente: Investigador

El Firmware y las imágenes FPGA para el NI USRP-2920 son almacenadas en la memoria interna del dispositivo. Asi el Firmware y las imágenes FPGA se puede actualizar o cambiar mediante la red creada con el computador.

A través de Windows se ingresa al *USRP Coniguration Utility* (Figura [4.6\)](#page-74-0)

Seleccionar la pestaña N2xx/NI-29xx Image Updater, y automáticamente se despliegan los campos con los archivos de las imágenes de Firmware y FPGA, se debe seleccionar las imágenes deseadas y a continuación presionar el botón "*Writ*e". (Figur[a4.8\)](#page-75-0)

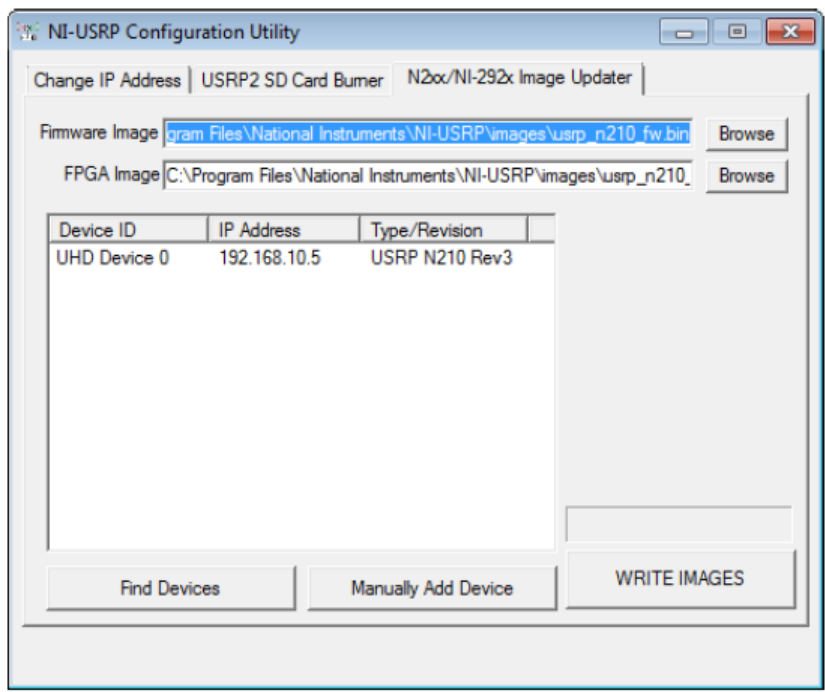

<span id="page-75-0"></span>Figura 4.8: Imágenes Firmware y FPGA Fuente: Investigador

De esta manera se tendrá actualizado al Hardware NI USRP-2920 con las ultimas versiones de Firmaware y FPGA que proponga National Instruments. Ademas mediante este proceso se logra cambiar las imágenes de Firmware para que el equipo pueda trabajar con otro Software de desarrollo como por ejemplo GNU Radio.

En la figura [4.9,](#page-76-0) se muestra un diagrama de flujo con los actividades necesarias para comprobar la conectividad entre el USRP y el PC.

### **4.3. Adquisición de señales RF**

Para la adquisición de señales de radiofrecuencia se utiliza el software LabVIEW, de esta manera al diseñar un Receptor de RF a través del NI USRP-2920 se obtienen las señales deseadas. Para lograr esta adquisición se utilizan varios instrumentos virtuales, entre los cuales destacan los de funcionamiento del USRP y los de procesamiento de señales.

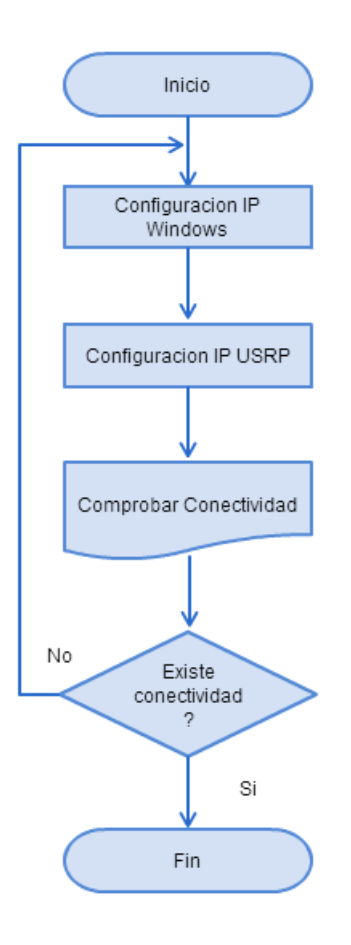

<span id="page-76-0"></span>Figura 4.9: Diagrama de Flujo, conectividad PC-USRP Fuente: Investigador

### **4.3.1. Iniciar una Sesión USRP**

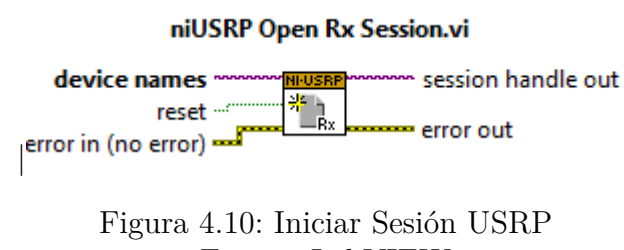

<span id="page-76-1"></span>Fuente: LabVIEW

Como se puede observar en la figura [4.10,](#page-76-1) el VI de inicio de sesión de recepción se usa para el reconocimiento inicial del NI USRP-2920, y los terminales importantes a usarse son:

- *Device Names*: En este terminal se especifica la dirección IP del USRP mediante un control para nombre lógico. (Figura [4.11\)](#page-77-0)
- *Session Handle Out:* Se lo utiliza para enlazar los demás VI's de Recepción que pertenecen a un bloque de programa.

*Error Out:* Se lo enlaza a los demás VI's para especificar si algún punto existe un error.

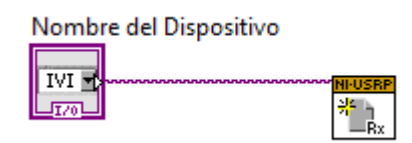

<span id="page-77-0"></span>Figura 4.11: Control para nombre lógico Fuente: LabVIEW

# **4.3.2. Configurar Señal**

El VI de configuración de señal permite establecer los parámetros de la señal que se va a recibir, tales como frecuencia, ganancia, etc.

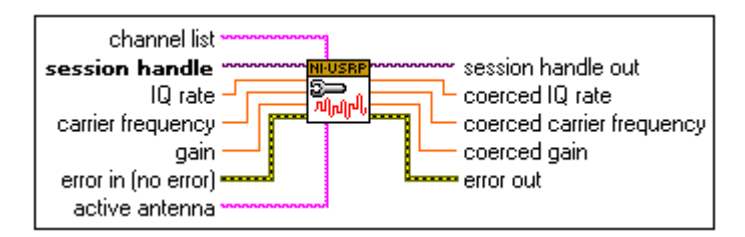

<span id="page-77-1"></span>Figura 4.12: VI de configuración de señal Fuente: LabVIEW

En la figura [4.12](#page-77-1) se observa la estructura del VI de configuración de señal de recepción, todos los terminales que se encuentran en la izquierda del diagrama, incluido el de Antena activa, son de lectura, es decir se debe especificar el valor al cual el VI debe trabajar, a diferencia de los terminales que se encuentran a la derecha que son de escritura, es decir el programa calculará internamente los valores de dichos terminales en base al USRP y a los valores ingresados al VI.

- *Session Handle:* Especifica la sesión USRP abierta.
- *IQ Rate*: Especifica la velocidad en fase y cuadratura con la que los bits ingresara desde el dispositivo USRP hacia el computador.
- *Carrier Frecuency*: Especifica la frecuencia central a la que el USRP debe filtrar y recibir la señal.
- *Gain:* Especifica la ganancia en dB agregada a la señal RF, cabe destacar que el dispositivo USRP no esta calibrado y los valores de ganancia no representan una ganancia absoluta y tampoco tienen un comportamiento linear.
- *Active Antenna:* Indica al USRP cual antena debe utilizar.

## **4.3.3. Inicio de Recepción RF**

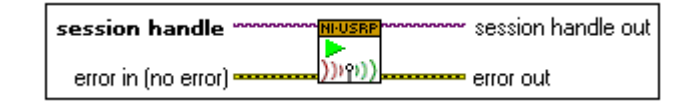

Figura 4.13: Inicio Rx USRP Fuente: LabVIEW

El VI de inicio de recepción de señales arranca la adquisición en una sesión de recepción, es asi que los terminales de session handle deberán estar unidos a las etapas anteriores de recepción.

#### **4.3.4. Entrega de datos**

Entrega los datos extraídos en un tipo de forma de onda.

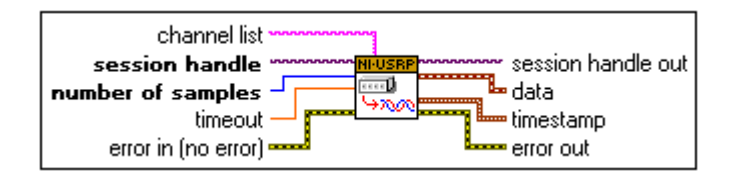

<span id="page-78-0"></span>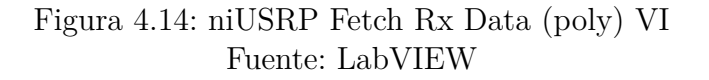

Como se observa en la figura [4.14,](#page-78-0) los terminales que se debe especificar con etapas anteriores son los de session y error.

- *Number of samples:* Especifica el numero de muestras a buscar del canal de adquisición.
- *Data:* Devuelve las muestras de banda base recibidos como datos complejos, de doble precisión de punto flotante en un tipo de datos de forma de onda.

### **4.3.5. Finalizar Adquisición y Cerrar Sesión**

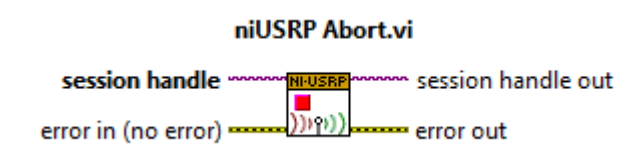

<span id="page-78-1"></span>Figura 4.15: Abort VI Fuente: LabVIEW

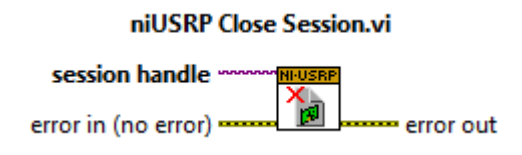

<span id="page-79-0"></span>Figura 4.16: Cerrar Sesión VI Fuente: LabVIEW

Para finalizar la adquisición de datos se utilizan 2 VI's, Abort VI en la figura [4.15](#page-78-1) el cual es responsable de detener la adquisición de datos, y Close session VI, figura [4.16,](#page-79-0) el cual cierra la sesión del dispositivo USRP.

### **4.3.6. Recepción de señales RF**

Luego de haber explicado cada uno de los VI's que son necesarios para la recepción de señales RF, se procede a diseñar el receptor de señal RF con las herramientas antes mencionadas. es así que en la figura [4.17](#page-79-1) se observa el código del receptor mientras que en las figuras [4.18](#page-80-0) y [4.19](#page-80-1) se obtiene las señales RF por medio del programa en LabVIEW siendo ejecutado y se puede observar las señales RF obtenidas por medio de gráficos de ondas, ademas se ha incluido una estructura While Loop para tener una adquisición de señal continua, además los parámetros de tasa IQ han sido modificados en dichas recepciones obteniendo resultados similares.

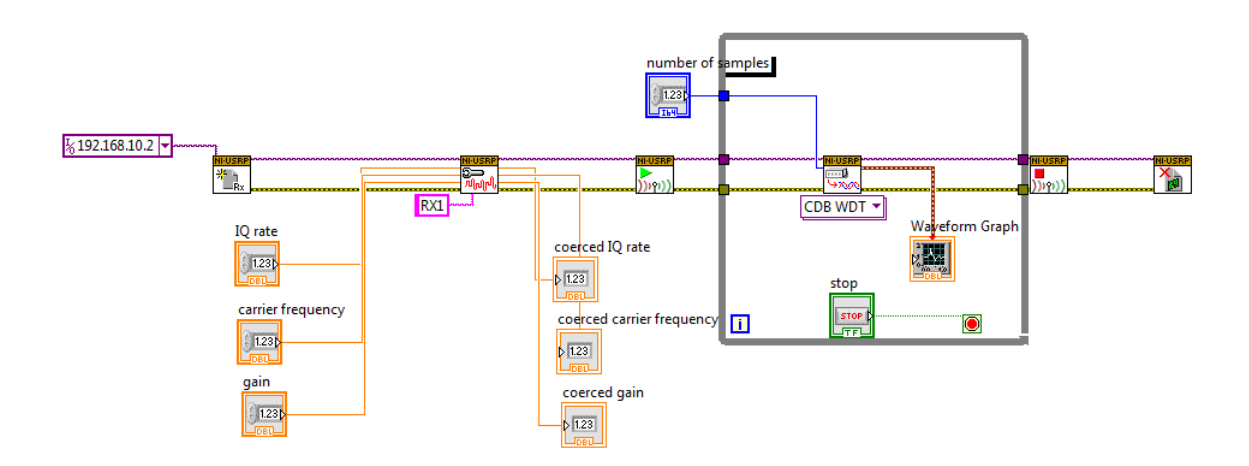

<span id="page-79-1"></span>Figura 4.17: Receptor RF LabView Fuente: Investigador

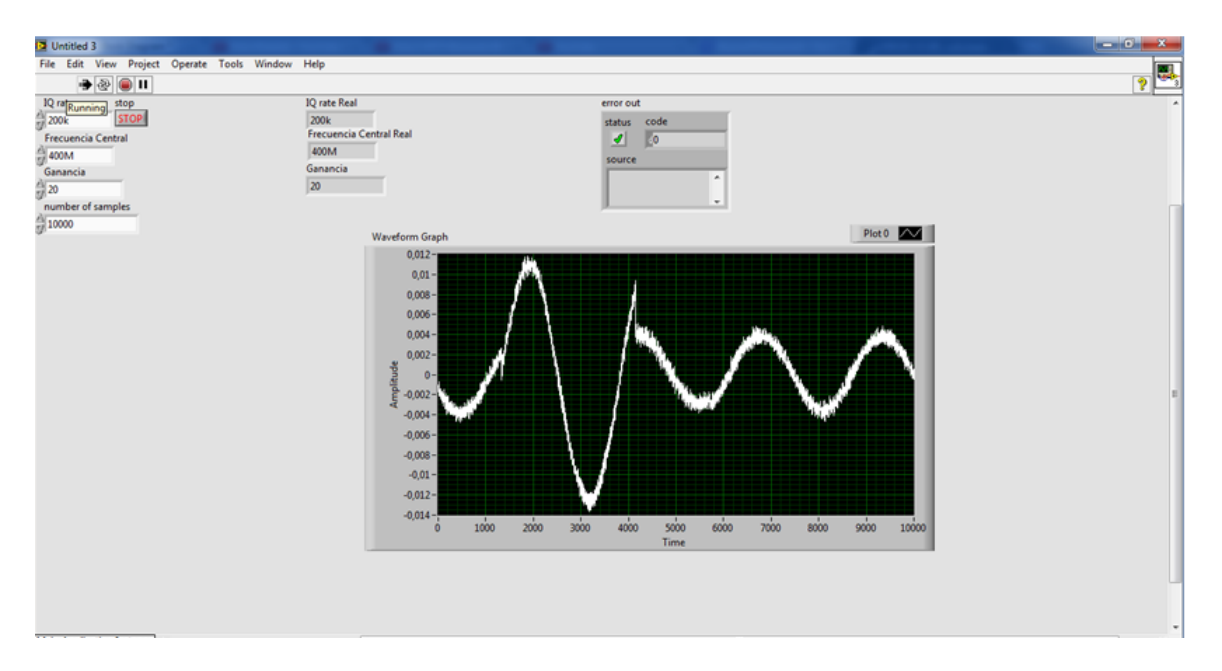

Figura 4.18: Recepción de señales RF Fuente: Investigador

<span id="page-80-0"></span>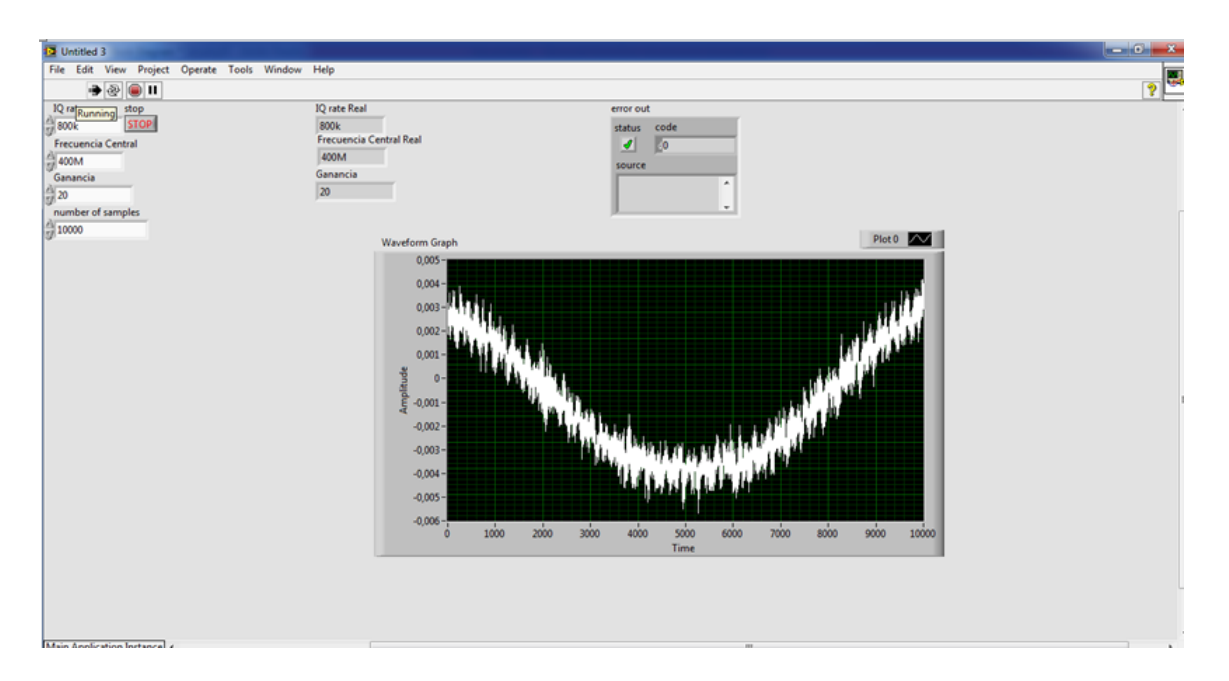

<span id="page-80-1"></span>Figura 4.19: Recepción de señales RF, tasa IQ diferente Fuente: Investigador

En la figura [4.20,](#page-81-0) se detalla un diagrama de flujo en el cual se muestra los pasos para la adquisición básica de señales RF, mediante el uso del USRP y el software LabVIEW.

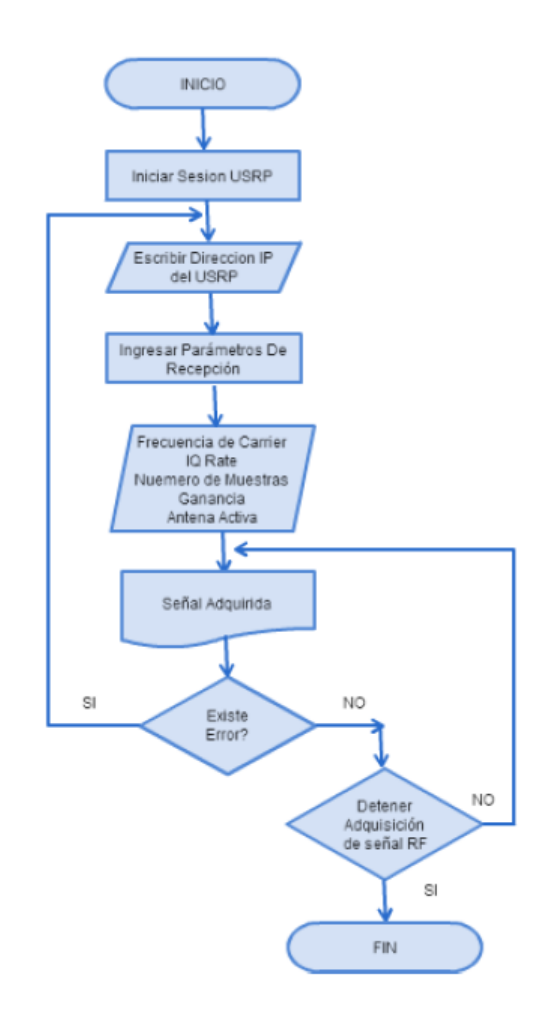

<span id="page-81-0"></span>Figura 4.20: Diagrama de flujo, adquisición de señales RF Fuente : Investigador

### **4.4. Creación de Gráficos Espectrales**

LabVIEW y sus librerías de análisis proveen un completo set de herramientas para aplicaciones de análisis espectral y de fourier. La transformada rápida de fourier (FTT) y los VI's Espectrales están optimizados, y sus resultados se adhieren a los estándares y formatos del procesamiento digital de señales.

La FFT es una poderosa herramienta de análisis, localizada en la paleta de Procesamiento de señales, maximiza el rendimiento en aplicaciones relacionadas con la FFT. [\[30\]](#page-118-0)

### **4.4.1. Propiedades FFT en LabVIEW**

La transformada rápida de Fourier transforma funciones del dominio del tiempo al dominio de la frecuencia, esta se deriva de la transformada de Fourier la cual es:

$$
X(f) = F\left\{x(t)\right\} = \int x(t)e^{-j2\pi ft}dt\tag{4.1}
$$

donde x(t) es la señal en el dominio del tiempo, X(f) es la transformada rápida de fourier, ft es la frecuencia a analizar.

Similarmente, la transformada discreta de fourier (DFT) , convierte señales en tiempo discreto en representaciones de frecuencia discreta. DFT esta dada por la siguiente ecuación:

<span id="page-82-0"></span>
$$
X_k = \sum_{i=0}^{n-1} x_i e^{-j2\pi i \frac{k}{n}} para \, k = 0, 1, 2, 3, ..., n-1 \tag{4.2}
$$

donde x es la secuencia de entrada, X es la DFT, y n es el numero de muestras a tomar.

La implementación directa de la DFT, como se muestra en la ecuación [4.2,](#page-82-0) requiere alrededor de n\*n operaciones complejas. Sin embargo, algoritmos computacionales eficientes como el diezmado en frecuencia, requieren tan poco como  $nlog_2(n)$ operaciones.

Usando la DFT, de cualquier secuencia x, sin importar que sea real o imaginaria, siempre tendrá como resultado una secuencia de salida X compleja de la siguiente forma:

$$
F\{x\} = X = X_{Re} + jX_{Im} = Re\{X\} + jIm\{X\}
$$
\n(4.3)

Y una propiedad inhnerente de la DFT es la siguiente:

<span id="page-82-4"></span>
$$
X_{n-i} = X_{-i} \tag{4.4}
$$

en donde el (n-i)esimo elemento de X contiene el resultado del -i esimo armónico. Ademas, si x es real, el i esimo y el -i esimo armónico son complejos conjugados:

<span id="page-82-1"></span>
$$
X_{n-i} = X_{-i} = X_i^* \tag{4.5}
$$

Consecuentemente:

<span id="page-82-2"></span>
$$
Re\left\{X_i\right\} = Re\left\{X_{n-i}\right\} \tag{4.6}
$$

y

<span id="page-82-3"></span>
$$
Im\left\{X_i\right\} = Re\left\{X_{n-i}\right\} \tag{4.7}
$$

Estas son propiedades de simetria de Fourier de secuencias reales y también

referida como simetría conjugada (ecuación [4.5\)](#page-82-1). Simetría par (ecuación [4.6\)](#page-82-2) o simetría impar (ecuación [4.7\)](#page-82-3).

### **4.4.2. Formato de salida de la FFT**

El formato de salida de los VI´s FFT pueden ser descritos con la ayuda de la ecuación [4.4.](#page-82-4) Si el numero total de muestras, n, de la secuencia de entrada x, es par el formato de la secuencia de salida compleja se muestra en la tabla [4.1.](#page-83-0)

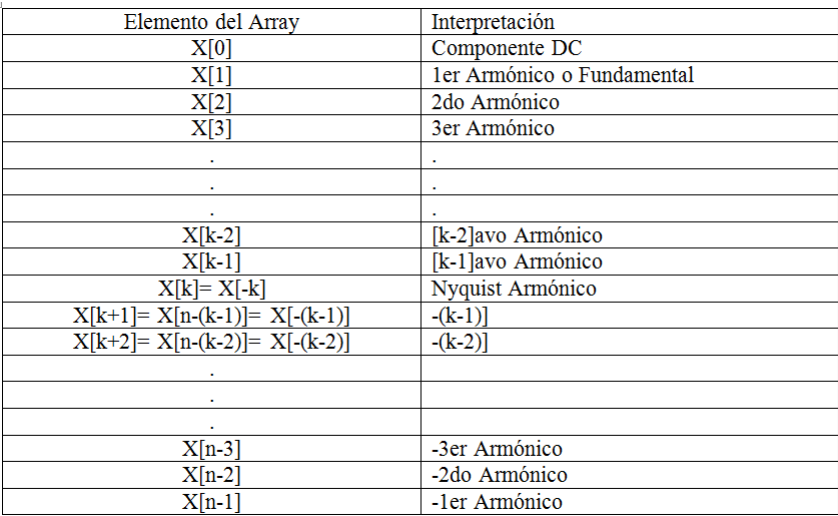

<span id="page-83-0"></span>Tabla 4.1: Formato de salida para n par,  $k=n/2$ 

Fuente: *Using Fast Fourier Transforms and Power Spectra in LabVIEW* [\[30\]](#page-118-0)

La figura [4.21](#page-83-1) representa el formato de salida descrito en la tabla [4.1](#page-83-0) para n = 512.

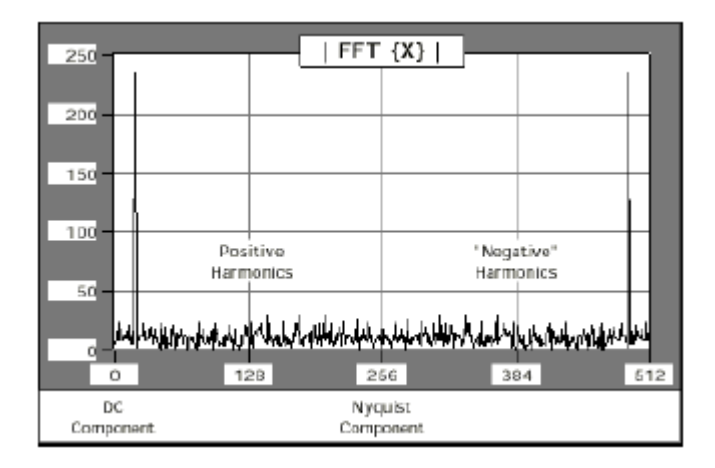

<span id="page-83-1"></span>Figura 4.21: Gráfico de la tabla [4.1](#page-83-0) Fuente: *Using Fast Fourier Transforms and Power Spectra in LabVIEW* [\[30\]](#page-118-0)

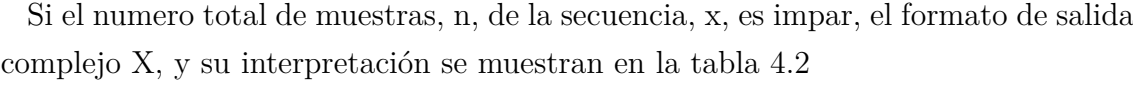

| Elemento del Array                | Interpretación             |
|-----------------------------------|----------------------------|
| X[0]                              | Componente DC              |
| X[1]                              | 1er Armónico o Fundamental |
| X[2]                              | 2do Armónico               |
| X[3]                              | 3er Armónico               |
|                                   |                            |
|                                   |                            |
|                                   |                            |
| $X[k-1]$                          | [k-1]avo Armónico          |
| X[k]                              | [k]avo Armónico            |
| $X[k+1] = X[n-k] = X[-k]$         | [k]avo Armónico            |
| $X[k+2] = X[n-(k-1)] = X[-(k-1)]$ | [-(k-1)] avo Armónico      |
|                                   |                            |
|                                   |                            |
|                                   |                            |
| $X[n-3]$                          | -3er Armónico              |
| $X[n-2]$                          | -2do Armónico              |
| $X[n-1]$                          | -1er Armónico              |
|                                   |                            |

<span id="page-84-0"></span>Tabla 4.2: Formato de salida para n impar,  $k = (n-1)/2$ 

Fuente: *Using Fast Fourier Transforms and Power Spectra in LabVIEW* [\[30\]](#page-118-0)

La figura representa la salida descrita en la tabla [4.2](#page-84-0) para  $n = 500$ .

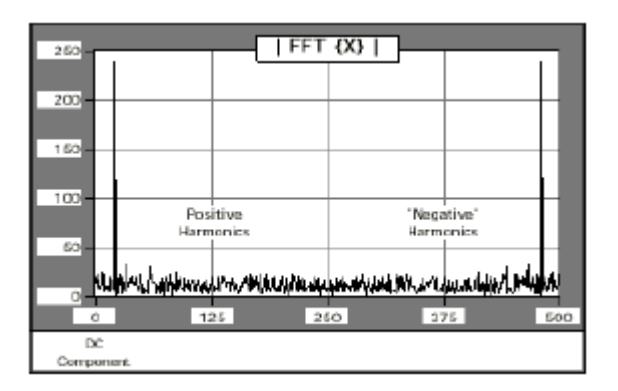

Figura 4.22: Gráfico de la tabla [4.2](#page-84-0) Fuente: *Using Fast Fourier Transforms and Power Spectra in LabVIEW* [\[30\]](#page-118-0)

# **4.4.3. VI, Espectro de Potencia**

Calcula el espectro de potencia, Sxx, de una secuencia de entrada x. (figura [4.23\)](#page-84-1)

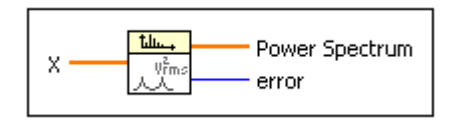

<span id="page-84-1"></span>Figura 4.23: Espectro de Potencia. Fuente:[LabVIEW]

en donde:

X: Secuencia de entrada

*Power Spectrum (Sxx):* Devuelve el espectro en doble cara. Si la señal de entrada esta en voltios (V), el espectro tiene como unidades *V rms*<sup>2</sup> . SI la señal no se encuentra en voltios, el espectro tendrá como salida unidades-rms cuadradas.

El espectro de potencia  $Sxx(f)$  es una función  $x(t)$  y esta definida como:

$$
S_{xx}(f) = X * (f)X(f) = |X(f)|^2
$$
\n(4.8)

donde  $X(f) = F\{x(t)\}\,$ , y  $X^*(f)$  es el complejo conjugado de  $X(f)$ .

El VI de espectro de potenica usa las rutinas de FFT y DFT para calcular los valores, y esta dado por:

$$
S_{xx} = \frac{|F\{X\}|^2}{n^2} \tag{4.9}
$$

en donde Sxx representa la secuencia de salida de el espectro de potencia, y n es el numero de muestras de la secuencia de entrada X.

Cuando n es par, entonces k=n/2, la tabla [4.3](#page-85-0) muestra el formato de salida de la secuencia Sxx correspondiente al espectro de potencia.

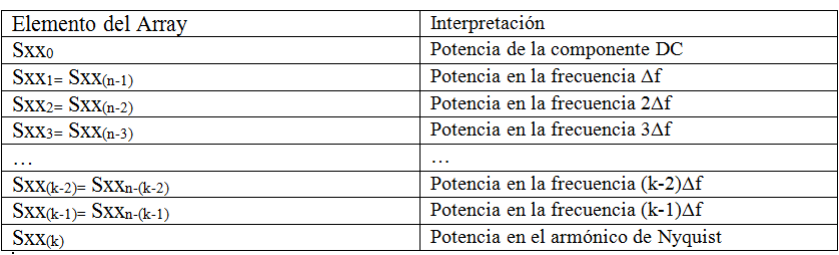

Tabla 4.3: Formato de la secuencia Sxx cuando n es par

<span id="page-85-0"></span>Fuente: [LabVIEW]

Si n es impar, entonces  $k=(n-1)/2$ , la tabla [4.4](#page-85-1) muestra e formato de salida de la secuencia Sxx correspondiente al espectro de potencia.

| Elemento del Array        | Interpretación                             |
|---------------------------|--------------------------------------------|
| <b>SXX0</b>               | Potencia de la componente DC               |
| $Sxx_1 = Sxx(n-1)$        | Potencia en la frecuencia Af               |
| $Sxx_{2} = Sxx_{(n-2)}$   | Potencia en la frecuencia 2∆f              |
| $Sxx_3 = Sxx(n-3)$        | Potencia en la frecuencia 3∆f              |
| $\cdots$                  | $\cdots$                                   |
| $Sxx(k-2)= Sxx_{n-(k-2)}$ | Potencia en la frecuencia (k-2) $\Delta f$ |
| $Sxx(k-1) = Sxx(n-(k-1))$ | Potencia en la frecuencia (k-1) $\Delta f$ |
| $Sxx(k) = Sxx(n-k)$       | Potencia en la frecuencia kAf              |

<span id="page-85-1"></span>Tabla 4.4: Formato de la secuencia Sxx cuando n es impar

Fuente: LabVIEW

Una variante del VI visto anteriormente, se muestra en la figura [4.24,](#page-86-0) con la diferencia de que el mencionado instrumento virtual muestra la potencia media del espectro, este VI se basa en el visto anteriormente figura [4.23,](#page-84-1) y data de los siguientes pasos para calcular la potencia media del espectro:

- Calcula la FFT de la señal de entrada.
- Forma la potencia de espectro de la señal de tiempo.
- Devuelve el promedio de la potencia de espectro.

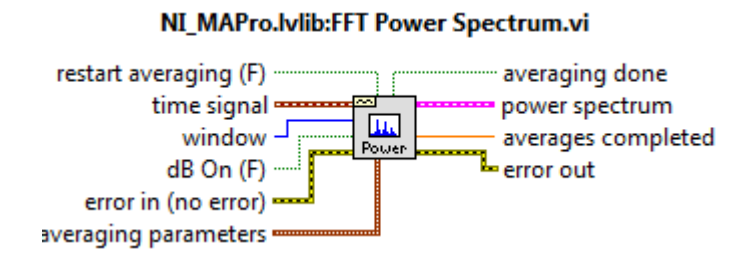

<span id="page-86-0"></span>Figura 4.24: Variante del VI de calculo de espectros Fuente: LabVIEW

Para comprobar el funcionamiento de los VI's vistos anteriormente se ha simulado una señal de entrada y luego por medio de gráficos de forma de onda se visualiza los datos obtenidos.

En la figura [4.25,](#page-86-1) se observa la forma de onda simulada, la cual tiene una frecuencia central de 10Hz, una frecuencia de muestreo de 1Khz, y el numero de muestras a tomar de la señal es de 1000.

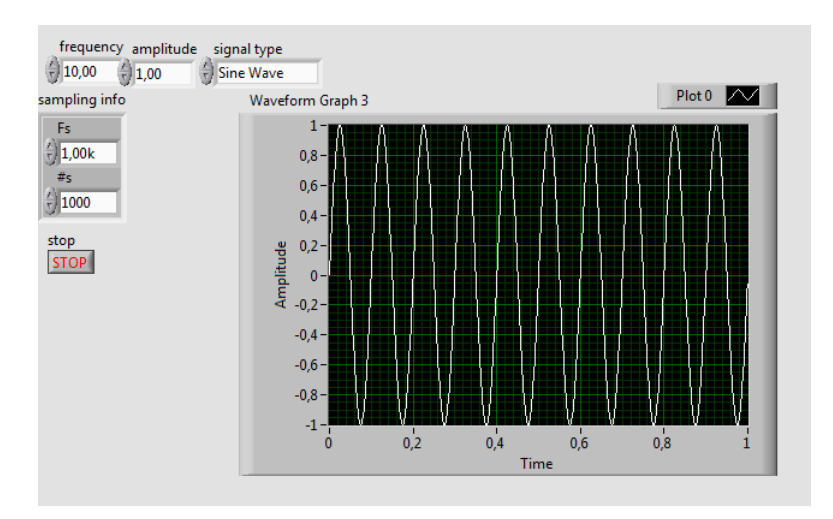

<span id="page-86-1"></span>Figura 4.25: Simualción de onda Fuente: Investigador

Luego se ha aplicado el análisis FFT por medio de los VI de calculo de potencia de espectro (figura [4.26\)](#page-87-0), obteniendo como resultado la el gráfico del espectro calculado (figura [4.27\)](#page-87-1).

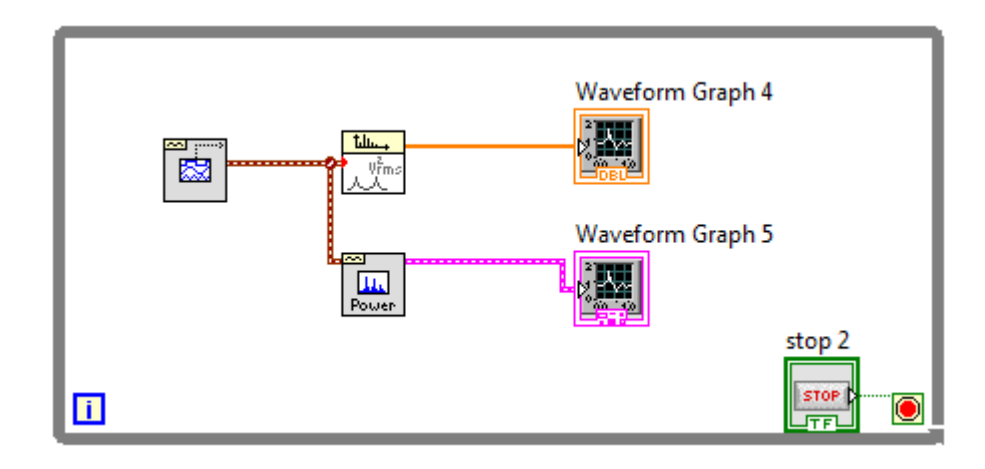

<span id="page-87-0"></span>Figura 4.26: Diagrama de calculo de espectro Fuente: Investigador

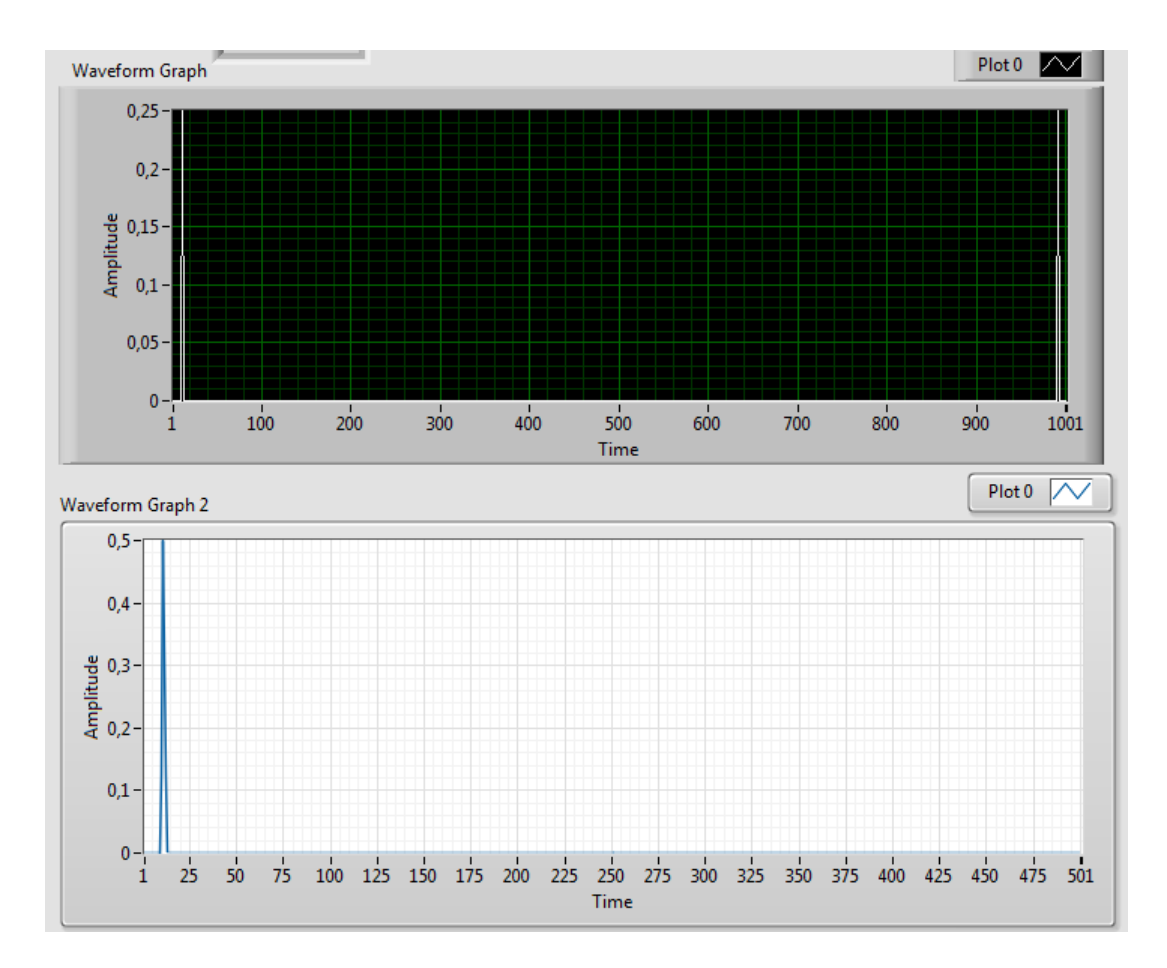

<span id="page-87-1"></span>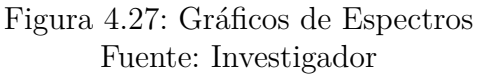

Como se analizó en la tablas [4.3](#page-85-0) y [4.4](#page-85-1) al tener una frecuencia de muestreo de 1000Hz y un numero de muestras de 1000, la variación de frecuencia∆*f* es igual a 1, por lo tanto como se observa en el gráfico [4.27](#page-87-1) la máxima potencia recae en 10∆*f* = 10(1) = 10*Hz*, que es la frecuencia central de la señal simulada.

# **4.5. Creación de Archivos TDMS (***Technical Data Management Streaming***)**

DIAdem maneja un formato de archivo llamados TDM y TDMS, siendo los últimos los de mayor uso, dichos archivos poseen un formato de almacenamiento bastante amplio, por lo tanto se los puede utilizar en aplicaciones en tiempo real.

#### **Estructura de los archivos TDMS**

Una de las características más importantes a entender sobre el formato interno de los archivos TDMS es su organización estructural inherente jerárquica. Los archivos TDMS estan estructurados usando 3 niveles de jerarquía, como se muestra en la figura [4.28,](#page-88-0) archivo, grupo y canal. El nivel archivo puede contener un ilimitado numero de grupos, y cada grupo puede contener un ilimitado numero de canales. Por lo tanto se puede elegir como organizar los datos y hacer su manejo mas fácil y muy comprensible. Por ejemplo, se puede tener un grupo para datos puros, y otro grupo para datos ya analizados, dentro de un mismo archivo.

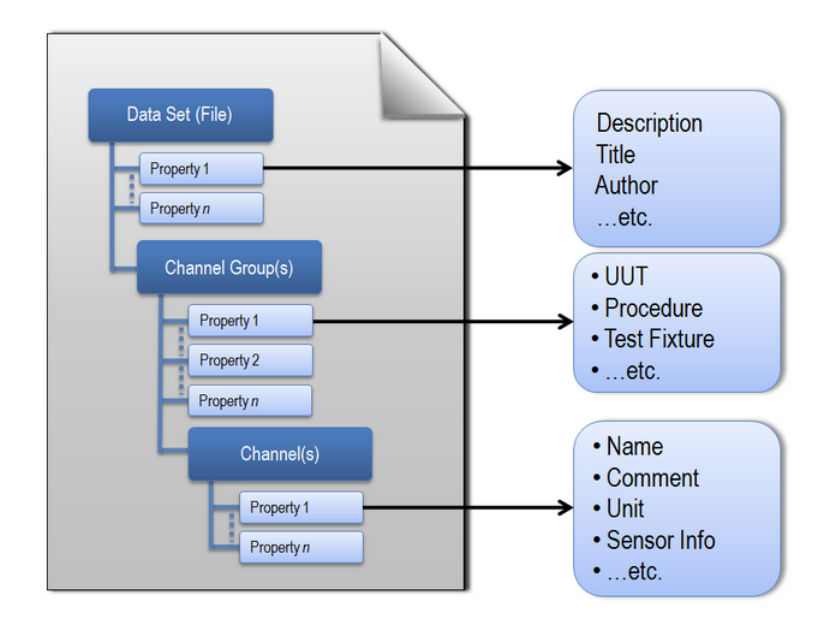

<span id="page-88-0"></span>Figura 4.28: Estructura de archivos TDMS Fuente: Formato de Archivos TDMS[\[31\]](#page-119-0)

En cada nivel de jerarquía, se puede almacenar un ilimitado numero de propiedades escalares. Cada nivel acepta un sin numero atributos definidos por el usuario en los archivos de datos. La información descriptiva localizada en el archivo, es un modelo de ayuda que provee un camino fácil para documentar los datos sin necesidad de estructuras de cabeceras que guíen a los datos.

Ademas, los archivos TDMS automáticamente generan un complemento llamado "\*tdms\_index file", el cual brinda información consolidada de los atributos y punteros que se generan en archivos de datos grandes.

### **Escribiendo Archivos TDMS**

Los archivos con formato TDMS es una plataforma de formato de archivos de National Instruments. Todo los entornos de desarrollo de National Instruments contienen este tipo de archivos como parte de sus funciones nativas. Estas interfaces abstraen la complejidad del almacenamiento de datos estructurados haciéndolo fácil y dando descripciones de todos los datos capturados o simulaciones de datos.

#### **Archivos TDMS en LabVIEW**

Existen múltiples interfaces para archivos TDMS en el software LabVIEW. La manera mas fácil de iniciar un captura escribiendo archivos TDMS en LabVIEW es por medio del "*Write to Measurement File Express. VI*". Este VI ofrece un interfaz sencilla basada en el diálogo, pero sacrifica el rendimiento y no se adapta a aplicaciones de alta velocidad o de tiempo real.

Para mayor flexibilidad y un mejor rendimiento, se necesita el uso de los VI´s TDMS mas primitivos para la lectura y escritura de archivos TDMS. Este método de acceso es capaz de trabajar con aplicaciones en tiempo real, la paleta de trabajo TDMS fue introducida en las ultimas versiones de LabVIEW. (figura [4.29\)](#page-90-0)

En la figura [4.30](#page-90-1) se observa un ejemplo en el cual se esta crea un archivo TDMS y su estructura consta de 4 partes:

- Creación del archivo TDMS: Se debe asignar la operación que el VI debe realizar, en este caso "Crear o Reemplazar", ademas se fija un ruta en la que se debe almacenar el archivo que se va a crear.
- Escribir las propiedades: Este VI fija las propiedades tales como los nombres de grupo y canales.
- Escribir Datos: Se ingresan los datos que serán almacenados, además se especifica los nombres de grupos y canales

Cerrar Archivo: Finaliza la adquisición de datos y cierra el archivo TDMS.

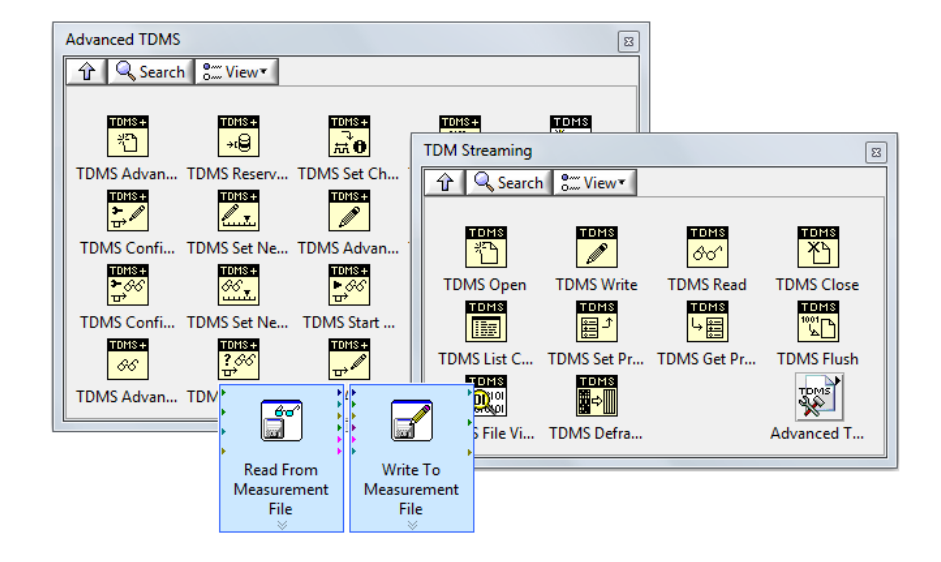

Figura 4.29: Paleta de trabajo TDMS Fuente: Formato de Archivos TDMS[\[31\]](#page-119-0)

<span id="page-90-0"></span>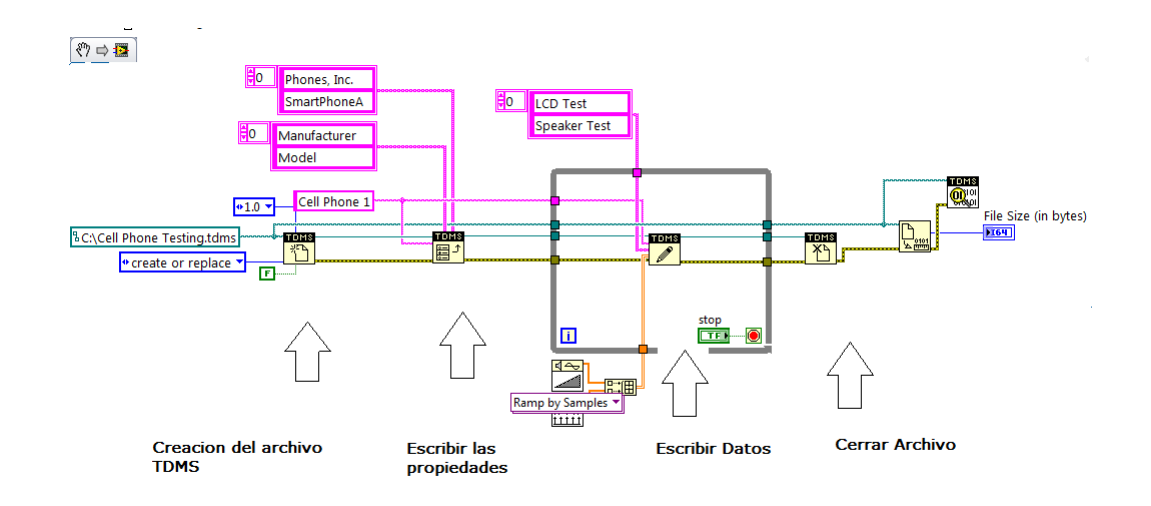

<span id="page-90-1"></span>Figura 4.30: Creación archivo TDMS Fuente: Formato de Archivos TDMS[\[31\]](#page-119-0)

En la figura [4.31,](#page-91-0) se muestra las etapas principales en un diagrama de flujo para la creación de archivos TDMS.

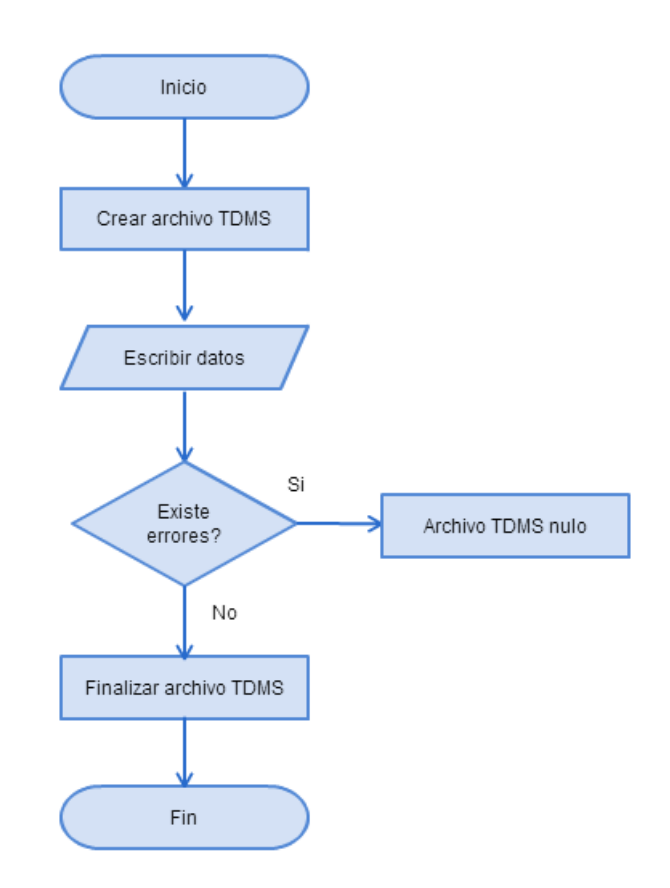

<span id="page-91-0"></span>Figura 4.31: Diagrama de flujo archivos TDMS. Fuente: Investigador

# **4.6. Creación de Plantillas para reportes en DIAdem**

DIAdem es una herramienta diseñada para ayudar a manejar, inspeccionar, analizar datos y generar reportes, por lo tanto se puede transformar los datos recopilados en resultados necesarios. DIAdem incluye un panel separado para cada función de datos que posee y como son el manejo, visualización, análisis, creación de reportes y automatización de análisis y reportes.

Los paneles de DIAdem son los siguientes figura [\(4.32\)](#page-92-0):

- *DIAdem Navigator:* Usado para navegar entre los varios archivos de almacenamientos y tipos de datos.
- *DIAdem View:* Utilizado para ver los diferentes tipos de datos en formas de curvas y tablas.
- *DIAdem Analysis*: Se lo utiliza para evaluar los datos matemáticamente a través de funciones y fórmulas estándar de una extensa librería que DIAdem posee.
- *DIAdem Report:* Utilizado para generar reportes de los resultados de los análisis y datos.
- *DIAdem Script:* Automatiza las tareas de datos cargados para analizarlos y reportarlos.

Cuando se selecciona el panel de DIAdem (figur[a4.33\)](#page-92-1), las barras de funciones, menús y grupos aparecen para un acceso rápido a las funciones deseadas. Cada panel contiene su propia barra de herramientas así como menús de atajos, que usualmente contienen funciones útiles.

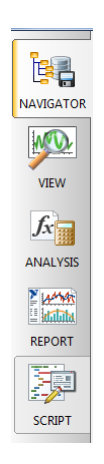

Figura 4.32: Panel de trabajo de DIAdem Fuente: Investigador

<span id="page-92-0"></span>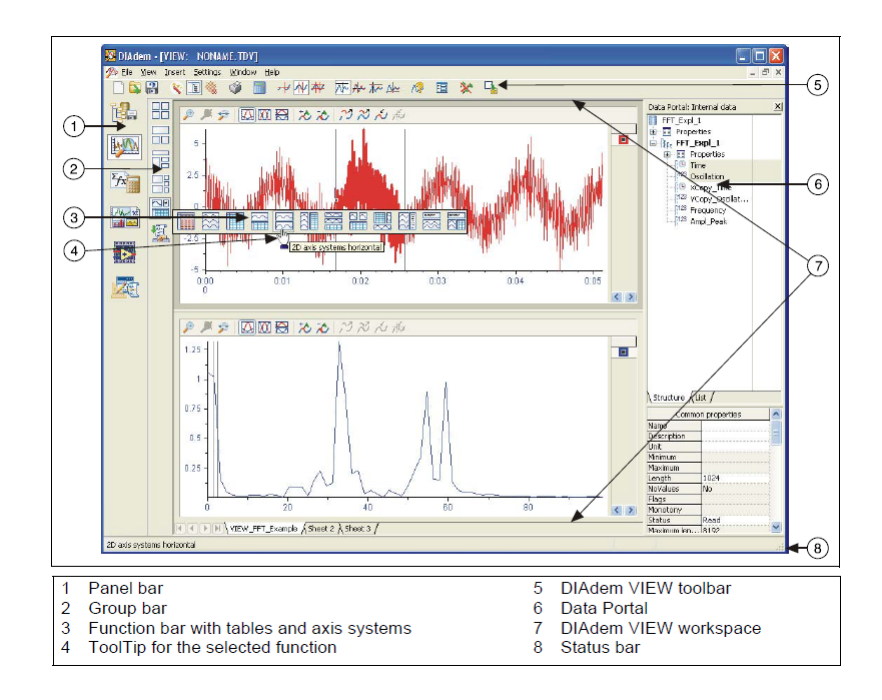

<span id="page-92-1"></span>Figura 4.33: Estructrura de ventana de DIAdem Fuente: *Diadem Basics* [\[32\]](#page-119-1)

# **Creación de Reportes**

El principal tipo de archivo que maneja DIAdem es el de extensión TDMS, es así que al tener el archivo TDMS creado, los datos almacenados se usarán para la generación de reportes.

Como primer paso se cargará el archivo TDMS a DIAdem, se usa la herramienta DIAdem *navigator* para buscar la ruta en la que se encuentra el archivo, luego se arrastra el archivo a la parte derecha de DIAdem al portal de datos internos, con esto los datos estarán cargados en DIAdem. (figura [4.34\)](#page-93-0)

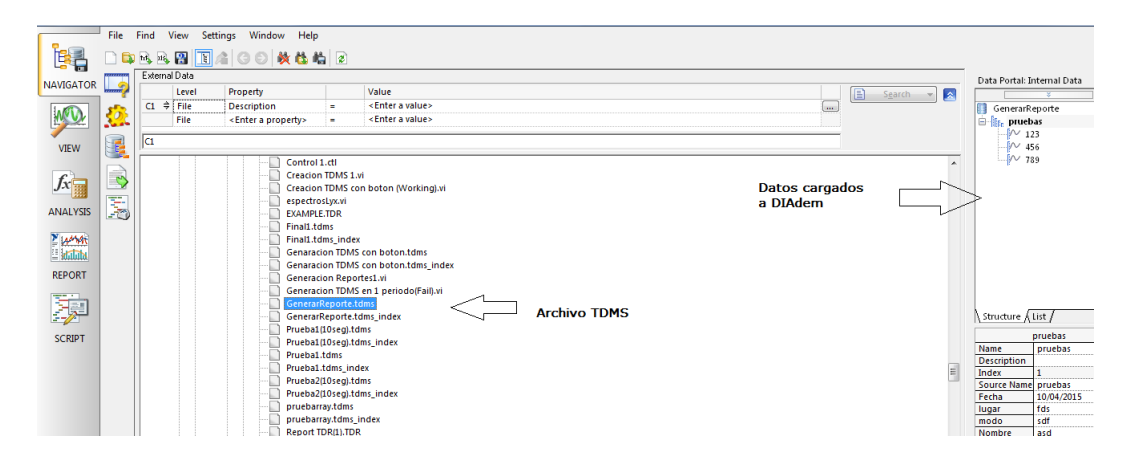

Figura 4.34: Cargar datos a DIAdem Fuente: Investigador

<span id="page-93-0"></span>Con los datos cargados, se puede hacer uso de todas las herramientas de DIAdem, ya sean estas de visualización, análisis o reportes. En la figura [4.35](#page-93-1) se muestra los datos cargados y visualizados en paneles 2D.

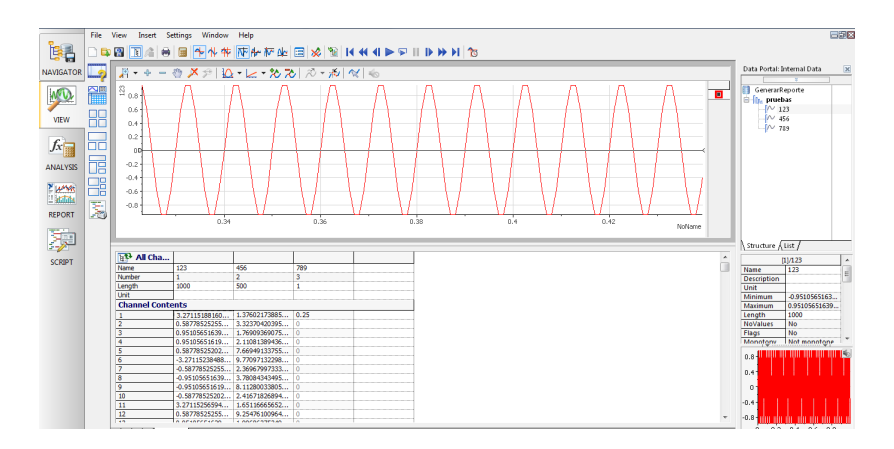

<span id="page-93-1"></span>Figura 4.35: Visualización de datos en DIAdem Fuente: Investigador

La pestaña DIAdem *Report*, usada para la creación de reportes, posee varias herramientas para la generación de los mismos. Así.en la figura [4.36](#page-94-0) se observa la hoja inicial que por defecto muestra DIAdem, esta puede ser incluida o no en el reporte a modelar.

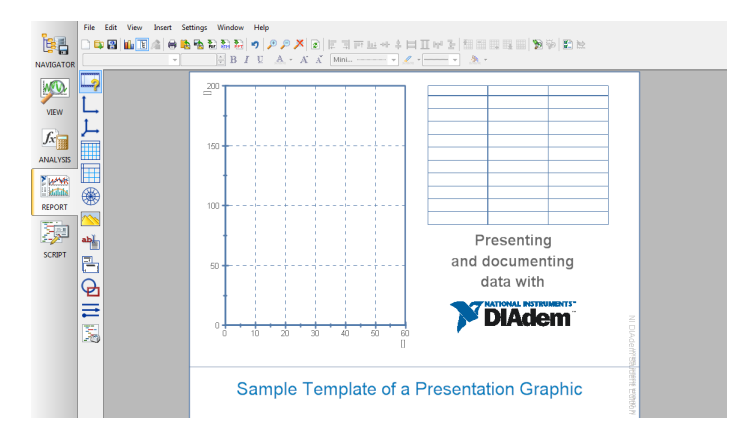

<span id="page-94-0"></span>Figura 4.36: Hoja Inicial DIAdem Report Fuente; Investigador

En la figura [4.37](#page-94-1) se muestra la barra de herramientas que se utiliza para la creación de reportes en DIAdem, la mencionada barra incluye pestañas para el ingreso de texto, imágenes, sistemas de ejes ya sean polares o rectangulares y estos pueden ser 2D o 3D, ademas de insertar tablas de igual forma.

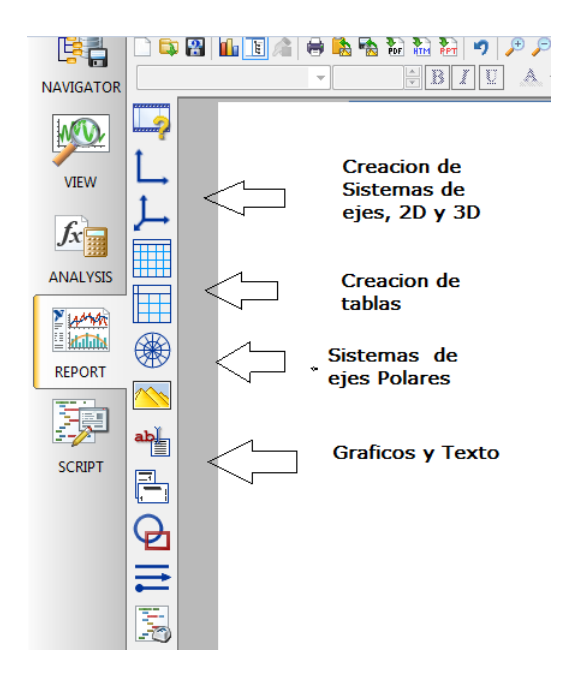

<span id="page-94-1"></span>Figura 4.37: Barra de herramientes para reportes Fuente: Investigador

Durante el desarrollo del proyecto se ha creado un prototipo de reporte le cual incluye información básica de las señales RF adquiridas, tales como fecha de adquisición, nombre del operador, etc, así como gráficos de las señales tomadas. En las figuras [4.38,](#page-95-0) [4.39,](#page-95-1) [4.40](#page-95-2) se observa el detalle de un ejemplo del prototipo de reporte antes mencionado.

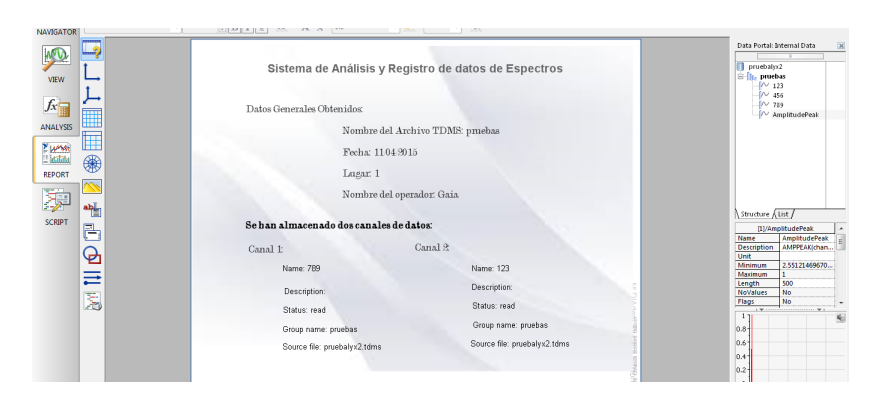

<span id="page-95-0"></span>Figura 4.38: Hoja reporte  $#1$ Fuente: Investigador

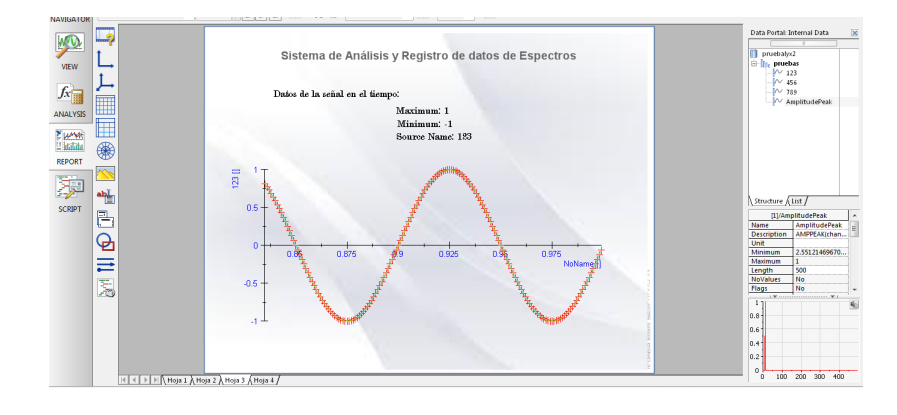

<span id="page-95-1"></span>Figura 4.39: Hoja reporte  $#2$ Fuente: Investigador

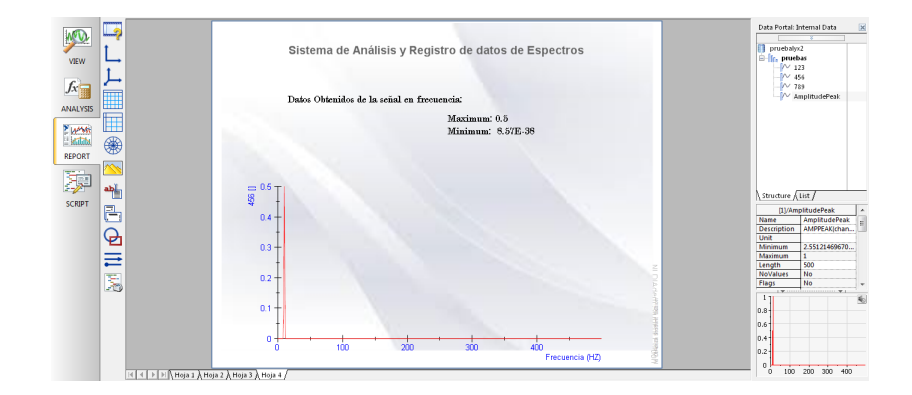

<span id="page-95-2"></span>Figura 4.40: Hoja reporte  $#3$ Fuente: Investigador

Cabe destacar que, al cargar datos a DIAdem, estos automáticamente se actualizarán en las plantillas de reporte generadas.

#### **4.6.1. Creación de Scripts para la Automatización del Reporte.**

Automatizar tareas ahorra tiempo y dinero, así se puede enfocar el análisis de resultados en lugar de crearlos manualmente. DIAdem *SCRIPT* usa un servidor VBScript integrado para crear cualquier cosa, desde una simple secuencia de funciones de análisis hasta soluciones complejas e interactivas de reportes.

Se puede crear un script en DIAdem de dos maneras, al usar la función de registro de macro o al escribir código en VBScript. El registrador de macro captura los pasos que realiza de manera interactiva en DIAdem en un script que se almacena para su uso posterior.

Se utiliza para automatizar el análisis de los juegos de datos que requieren el mismo procesamiento de ejecución en ejecución. Para aquellas tareas de análisis que requieren cierto nivel de toma de decisiones como parte del procesamiento de datos, VBScript ofrece características normales de programación, como ciclos e instrucciones de casos que se espera en un lenguaje de escritura. DIAdem SCRIPT combina la potencia de DIAdem para administrar, analizar y reportar datos de prueba con el lenguaje de escritura flexible y fácil de usar de Windows. [\[33\]](#page-119-2)

#### **Registro de Macro**

Al usar la función de registro de macro, DIAdem almacenará todas las acciones que se realizan, guardándolo en un Script el que se podrá utilizar para automatizar una aplicación. Las actividades para crear un Script a través de la función de registro de macro se detallan a continuación:

- Seleccionar la Función Script en la barra de herramientas de DIAdem, luego presionar el botón "*Enable Recording Mode*". (figura [4.41\)](#page-97-0)
- Cuando se ha activado la función de *Enable Recordind Mode*, DIAdem almacenará todas las acciones que se realicen, ya sean de análisis, visualización o Reporte.
- En la figura [4.42](#page-97-1) se muestra un ejemplo de un Script generado después de haber realizado algunas acciones de reporte de datos, el Script generado se lo puede almacenar para usos futuros.

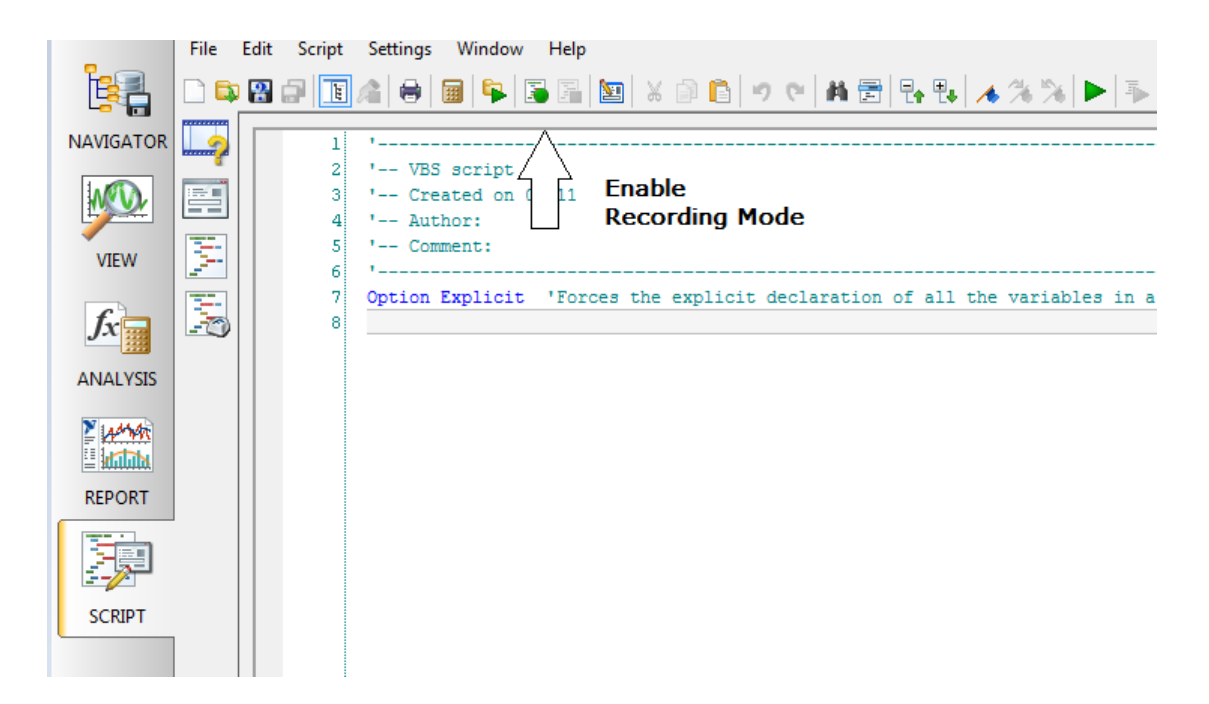

# <span id="page-97-0"></span>Figura 4.41: Script en DIAdem Fuente: Investigador

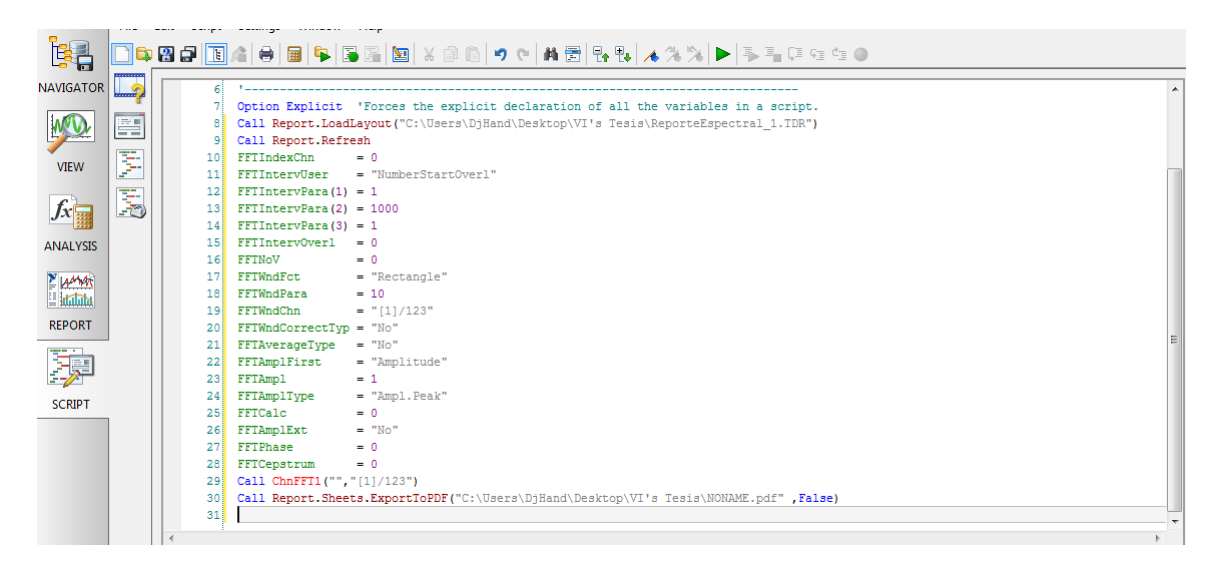

<span id="page-97-1"></span>Figura 4.42: Script Generado Fuente: Investgador

# **4.7. Programa controlador del Sistema**

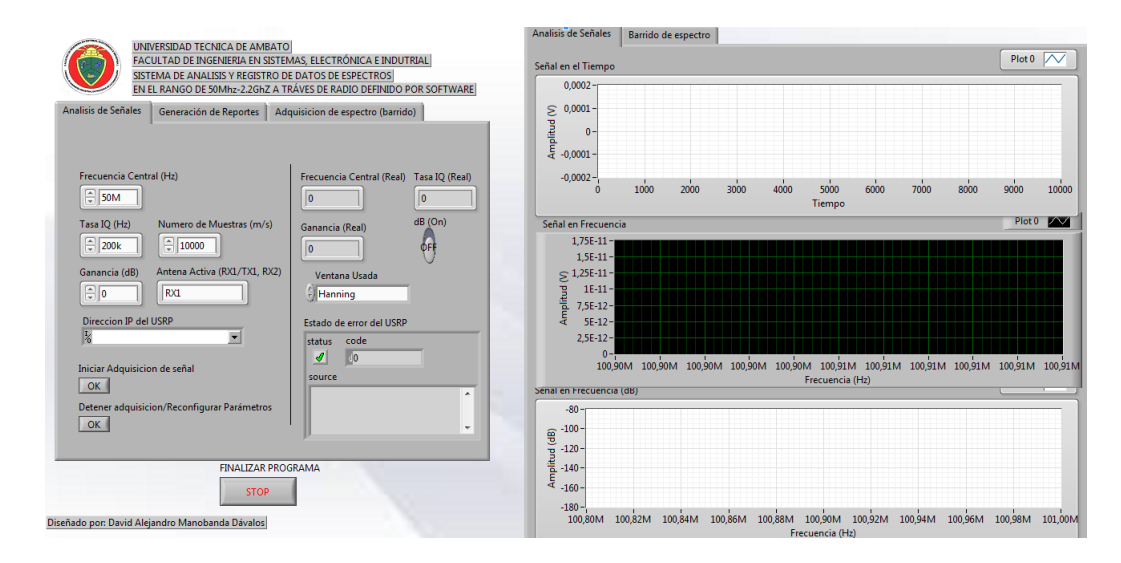

<span id="page-98-0"></span>Figura 4.43: Interfaz del programa del Sistema de análisis de espectros. Fuente: Investigador

En la figura [4.43,](#page-98-0) se observa el esquema de de la interfaz del Sistema de análisis y registro de datos de espectros, ademas se puede apreciar los distintos bloques que conforman los parametros que se deberán configurar para lograr un optimo desempeño del mismo.

# **4.7.1. Campos de la interfaz del programa**

# **Parámetros de Configuración del USRP**

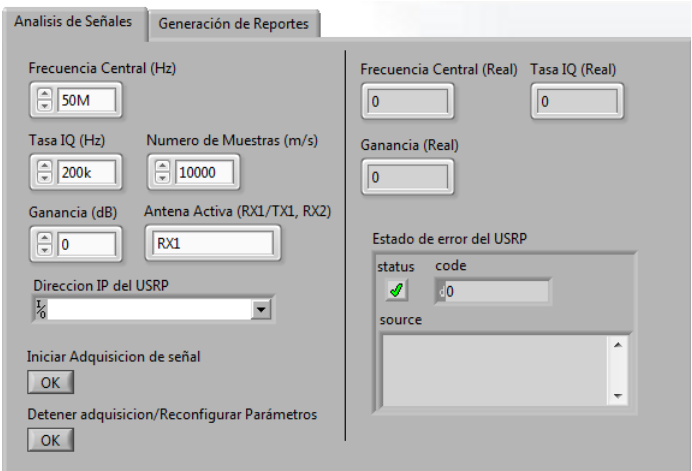

<span id="page-98-1"></span>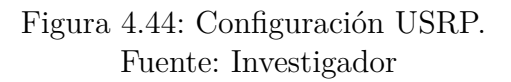

Como se observa en la figura [4.44,](#page-98-1) se debe configurar los campos de la parte izquierda del programa, por lo tanto se deberá especificar la frecuencia central que se desea capturar, de la misma forma se tiene que escribir la el valor de la Tasa IQ, el cual por defecto y su valor mínimo es de 200k, el numero de muestras, la ganancia en dB y la antena que trabajará.

Cabe resaltar que todos los valores que se muestran el la figura [4.44,](#page-98-1) son valores que el programa trae por defecto.

#### **Parámetros de Configuración para Reportes**

De la misma manera se debe configurar los parámetros necesarios para la generación de reportes. En esta pestaña se deberá especificar la dirección en la que se guardar el archivo TDMS que se va a generar, al mismo se le dará un nombre, y se escribirá el tiempo de duración en la que la señal se guardara en el archivo TDMS.

Además se detalla datos informativos, como el nombre del operador, el lugar de adquisición y el nombre de grupo de señales. Al igual que en el apartado anterior se destaca que todos los datos que se miran en la figura [4.45](#page-99-0) son los valores que el programa trae por defecto.

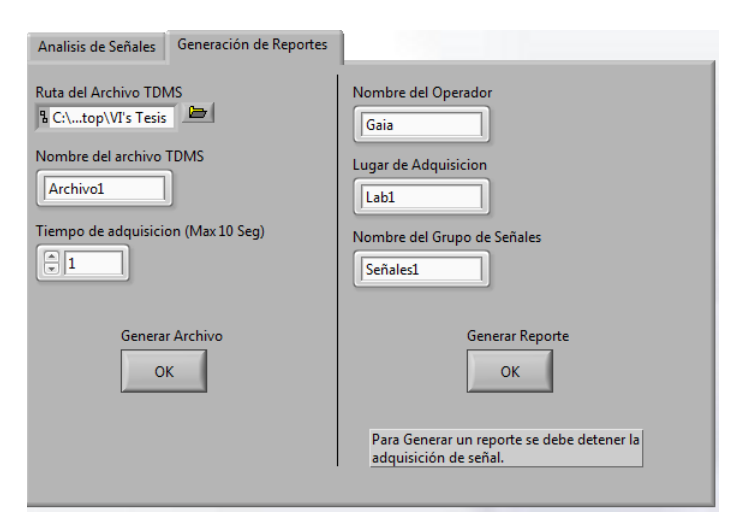

<span id="page-99-0"></span>Figura 4.45: Configuración de Reportes. Fuente: Investigador

#### **Parámetros de Configuración para barrido de espectro**

En la figura [4.46](#page-100-0) se observa los campos necesarios para realizar el barrido, tal como se ha visto anteriormente, entre los principales campos se destacan la dirección IP del USRP ya que al ser un tipo de programación en paralelo lo que determina independencia en los procesos se debe especificar esta característica. Las frecuencias de inicio y fin deben ser detalladas para que el programa realice el barrido dentro dicho rango, ademas parámetros ya conocidos como ganancia, tasa IQ y la antena activa que se utilizará.

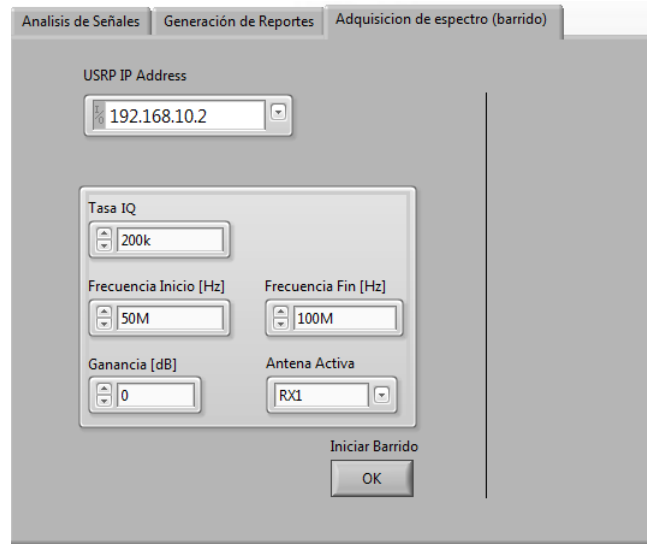

<span id="page-100-0"></span>Figura 4.46: Configuración barrido de espectro. Fuente: Investigador

# **4.7.2. Diagrama del software controlador**

La programación del sistema se ha divido en 4 etapas las cuales se explican a continuación.

En la etapa de adquisición de señales, figura [4.47,](#page-101-0) se ha configurado al USRP como un receptor, estas señales están controladas por los parámetros que se han detallado anteriormente, se realiza un sondeo previo a la adquisición continua, de esta manera al graficar los datos tenemos los datos correctos y no se retroalimentan para evitar saturación de los mismos.

La señal que recibe continuamente, es procesada mediante los VI's de análisis en frecuencia explicados anteriormente. De esta manera se modela el espectro de la señal de radiofrecuencia obtenida.

Una vez que el programa esta recibiendo la señal RF, la etapa de almacenamiento de datos en archivos TDMS se puede activar, asi en la figura [4.48,](#page-101-1) se observa la etapa que el programa realiza para guardar los datos que se están siendo leídos continuamente..

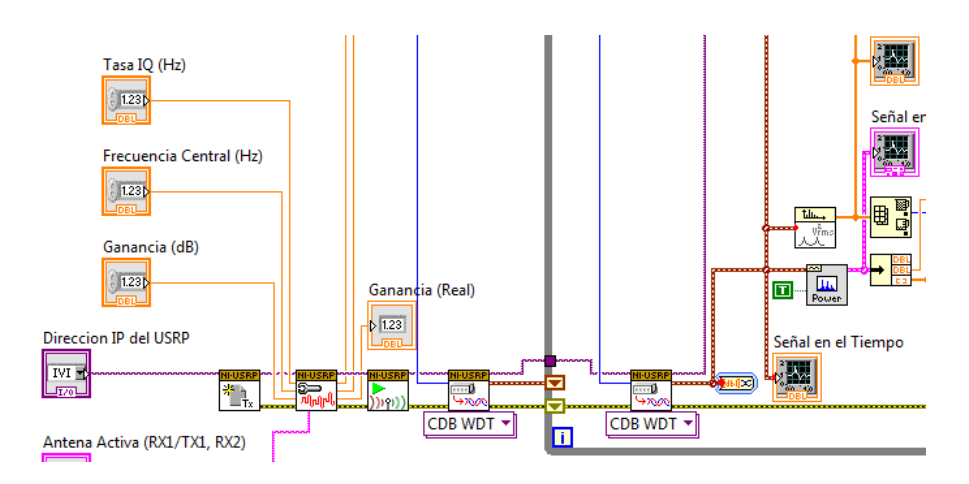

<span id="page-101-0"></span>Figura 4.47: Etapa de recepción de señales. Fuente: Investigador

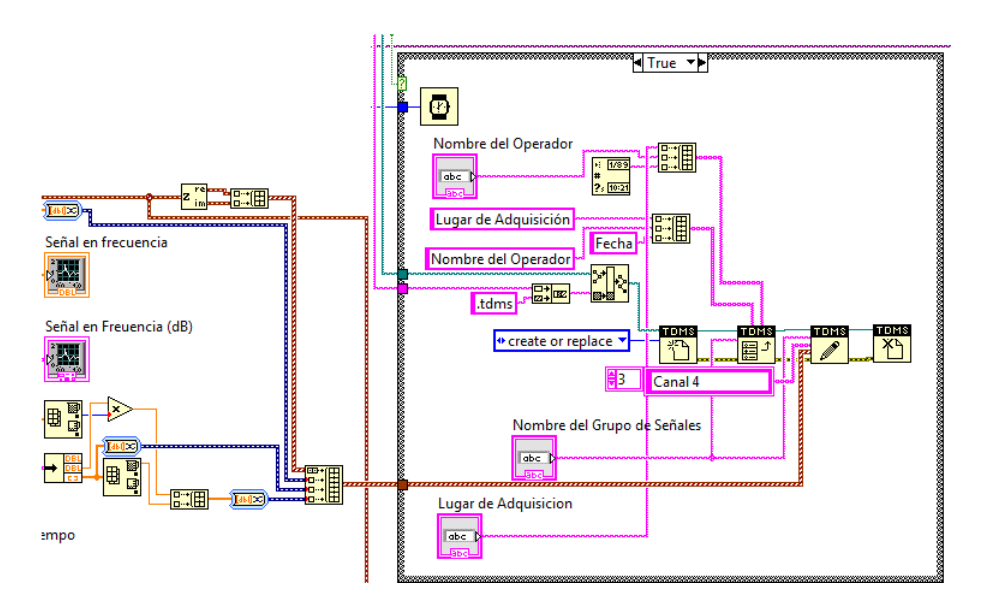

<span id="page-101-1"></span>Figura 4.48: Almacenamiento de datos del sistema. Fuente: Investigador

Ademas se utiliza un Arreglo, para encapsular todos los datos que son necesarios, tales como las señales de radiofrecuencia recibidas, los espectros calculados, e información de valores máximos de amplitud.

La etapa de generación de reportes, la cual utiliza un asistente para la creación de los mismos, figura [4.49,](#page-102-0) en este proceso se especifica la ruta de los archivos tanto TDMS como los scripts de DIAdem, los cuales se explico en un apartado anterior, que debe utilizar para la generación de un reporte.

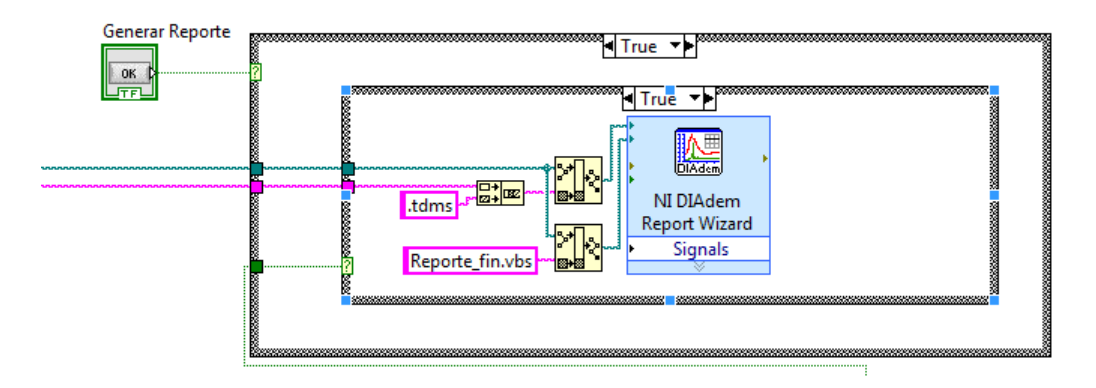

<span id="page-102-0"></span>Figura 4.49: Etapa de generación de reportes. Fuente: Investigador

Finalmente, para realizar el barrido en una rango determinado se ha tomado como ayuda instrumentos virtuales desarrollados por National Instruments México, ademas se ha agregado una etapa de creación de un archivo TDMS automático el cual almacena la información de todo el barrido de frecuencias para luego procesarlo en un reporte al igual que en las secciones anteriores.

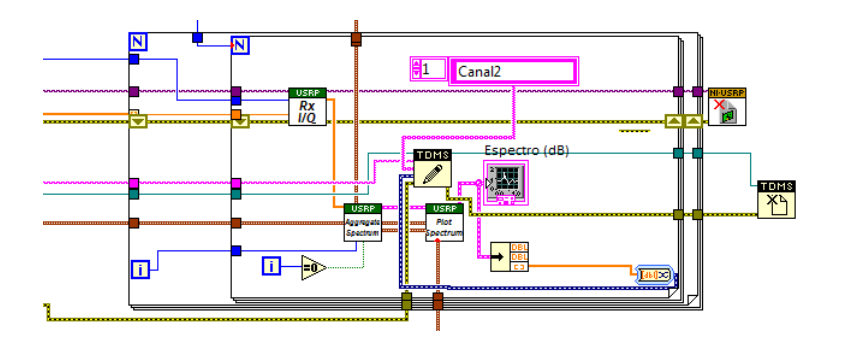

Figura 4.50: Etapa para barrido de espectro. Fuente: Investigador, National Instruments

## **4.7.3. Pruebas y Resultados**

Para la comprobación de funcionamiento del sistema se han ejecutado algunas pruebas tomando señales presentes en el entorno, es así que para las respectivas pruebas realizadas se tomo como señales de muestra las frecuencias Radioeléctricas pertenecientes a emisoras de radio locales. Las pruebas realizadas se ejecutaron en los entornos de la Facultad de Ingeniería en Sistemas, Electrónica e Industrial de la Universidad Técnica de Ambato, los resultados obtenidos se presentan a continuación:

# **Prueba N°1**

Los datos que se han ingresado en la aplicación se detallan en la figura [4.51](#page-103-0) y [4.52.](#page-103-1) La frecuencia central utilizada en esta prueba es 90.5Mhz, que es la banda de transmisión de una emisora de radio local, se ha descrito una tasa IQ de 200k con 10000 muestras por segundo y con una ganancia de 0 dB, en la sección de reportes se ha generado un archivo tdms con el nombre prueba N1 y los demás parámetros con detalles arbitrarios.

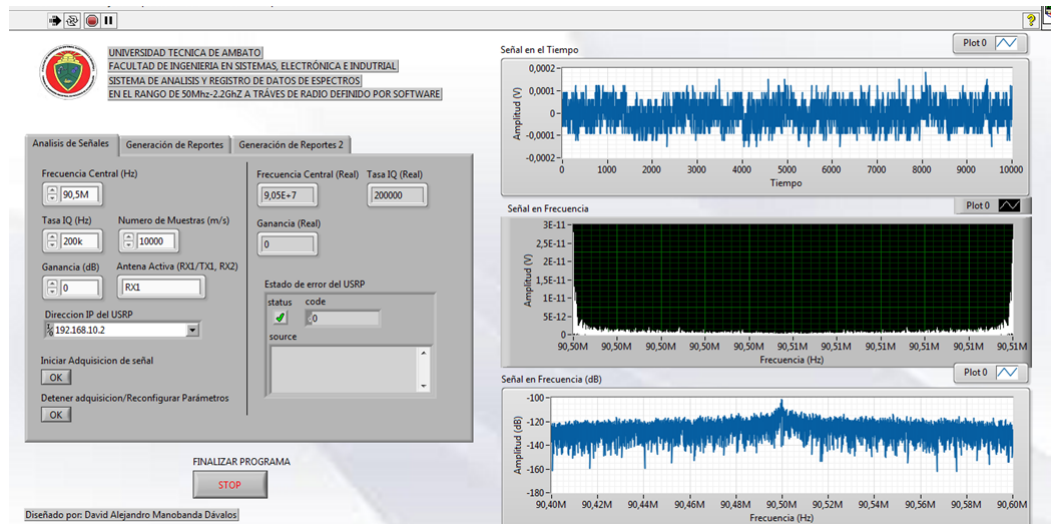

<span id="page-103-0"></span>Figura 4.51: Pruebas de funcionamiento Fuente: Investigador

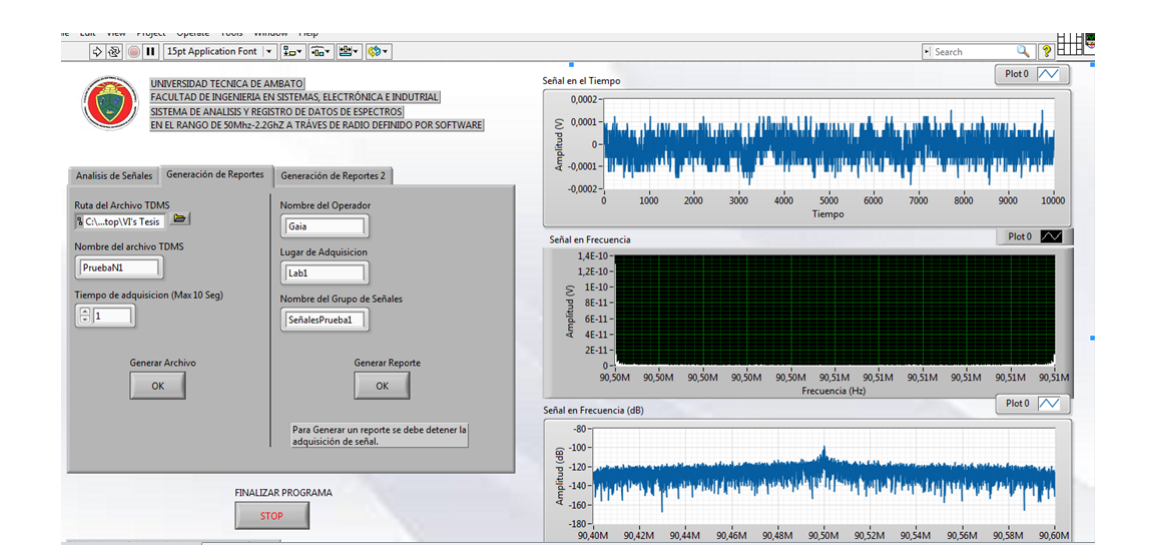

Figura 4.52: Pruebas de funcionamiento, pestaña para reportes Fuente: Investigador

<span id="page-103-1"></span>En la figura [4.51,](#page-103-0) se observa la ejecución del software obteniendo los gráficos del

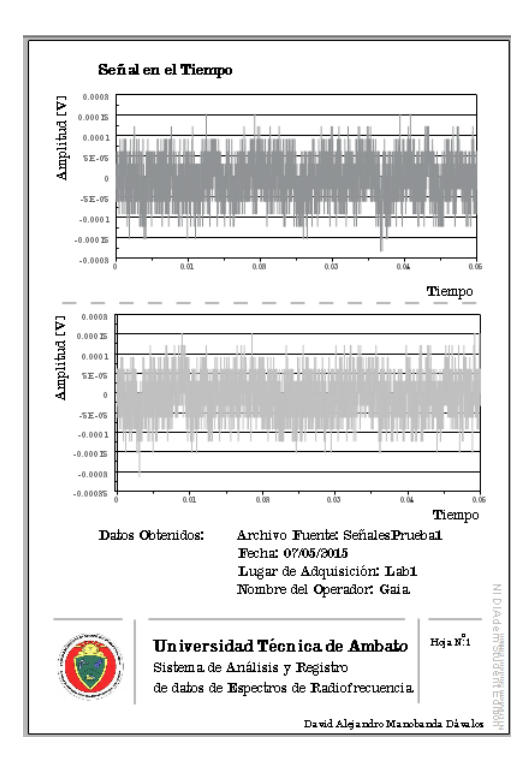

espectro de la banda anteriormente especificada.

<span id="page-104-0"></span>Figura 4.53: Hoja de reportes generada N°1 Fuente: Investigador

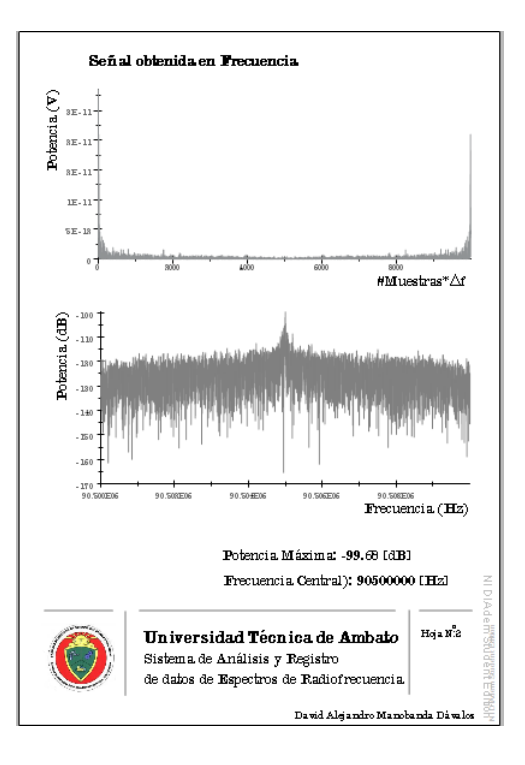

<span id="page-104-1"></span>Figura 4.54: Hoja de reportes generada N°2 Fuente: Investigador

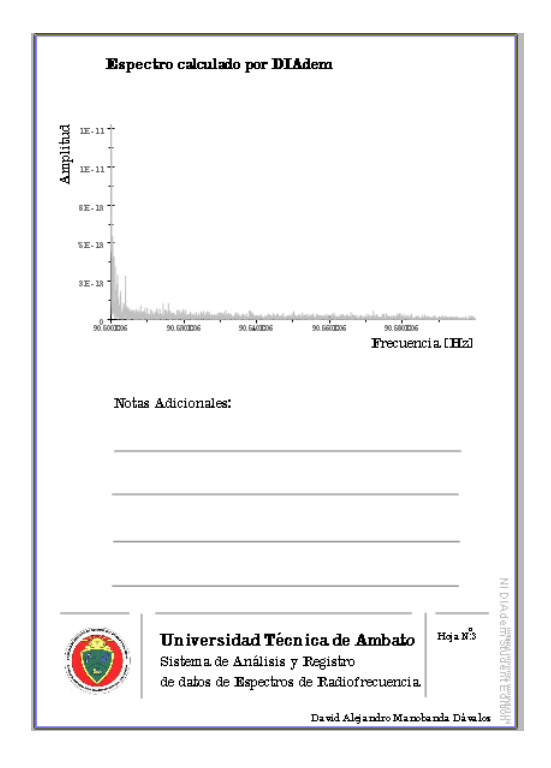

<span id="page-105-0"></span>Figura 4.55: Hoja de reportes generada N°3 Fuente: Investigador

En las figuras [4.53,](#page-104-0) [4.54](#page-104-1) y [4.55](#page-105-0) se observa en detalle el reporte generado por el software, con los parámetros mas relevantes tales como la frecuencia central del espectro y potencia máxima obtenida.

# **Prueba N°2**

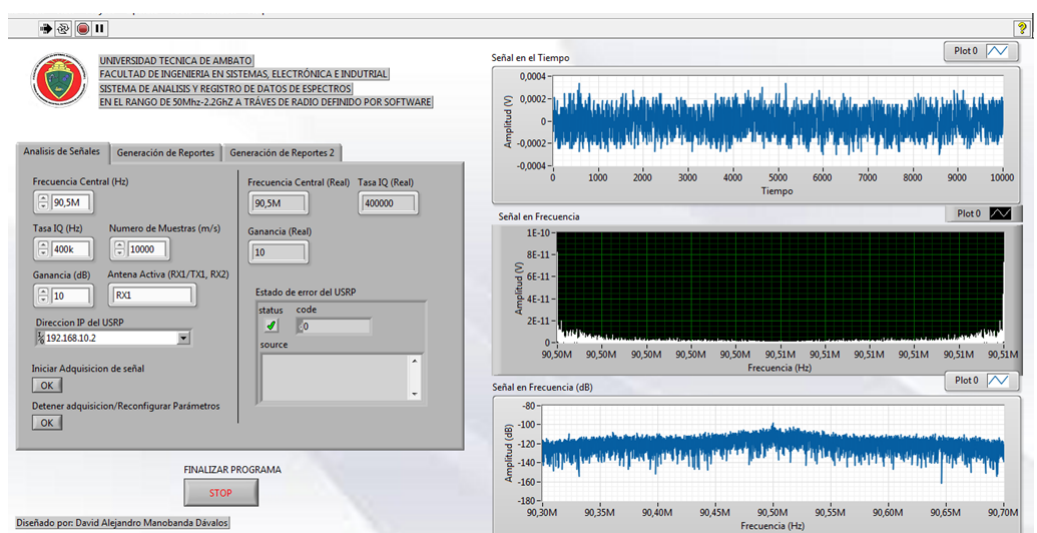

<span id="page-105-1"></span>Figura 4.56: Prueba de funcionamiento N°2 Fuente: Investigador

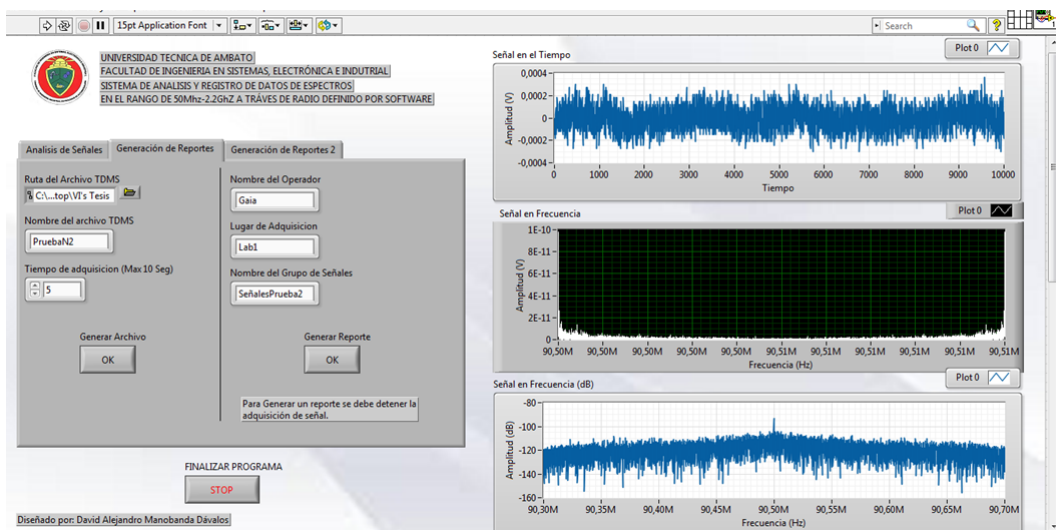

Figura 4.57: Prueba de funcionamiento N°2, pestaña para reportes Fuente: Investigador

Para comprobar resultados se ha conservado la frecuencia central de la prueba anterior, y se ha modificado parametros tales como la tasa IQ que en este caso es de 400k y la ganancia en 10 dB.

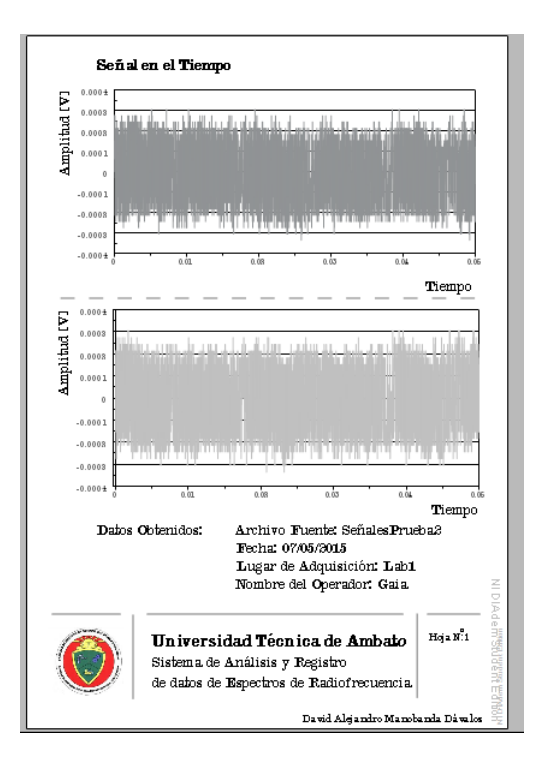

<span id="page-106-0"></span>Figura 4.58: Hoja de reporte 1, prueba N°2 Fuente: Investigado

Como se observa en la figura [4.56](#page-105-1) al tener un parámetro de ganancia de 10 dB, el espectro se muestra compacto con una potencia recibida equitativa. También se

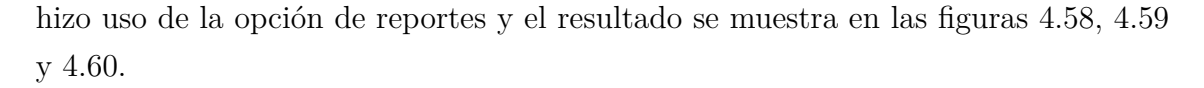

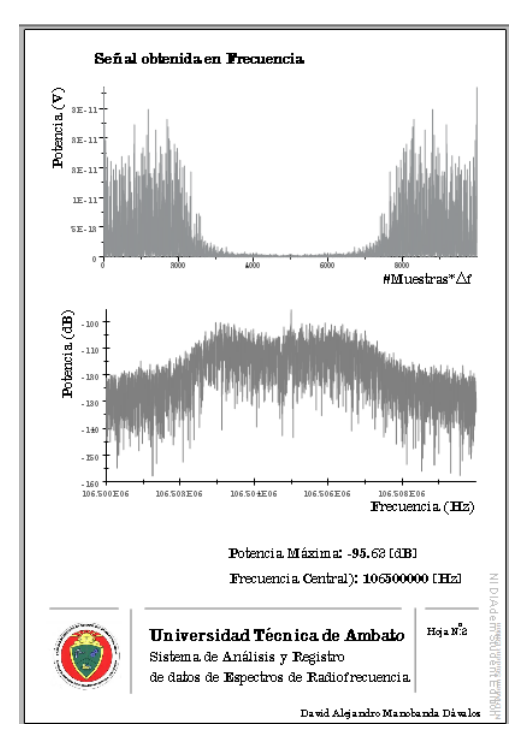

<span id="page-107-0"></span>Figura 4.59: Hoja de reporte 2, prueba N°2 Fuente: Investigador

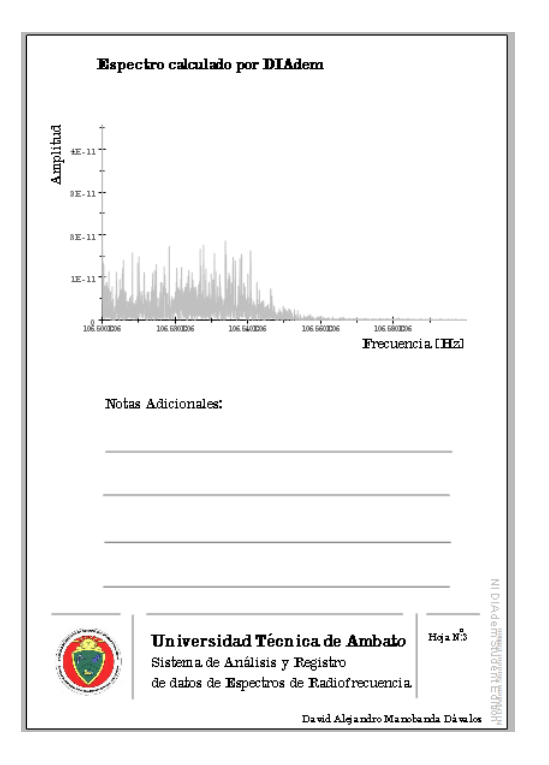

<span id="page-107-1"></span>Figura 4.60: Hoja de reporte 3, prueba N°2 Fuente: Investigador
#### **Prueba N°3**

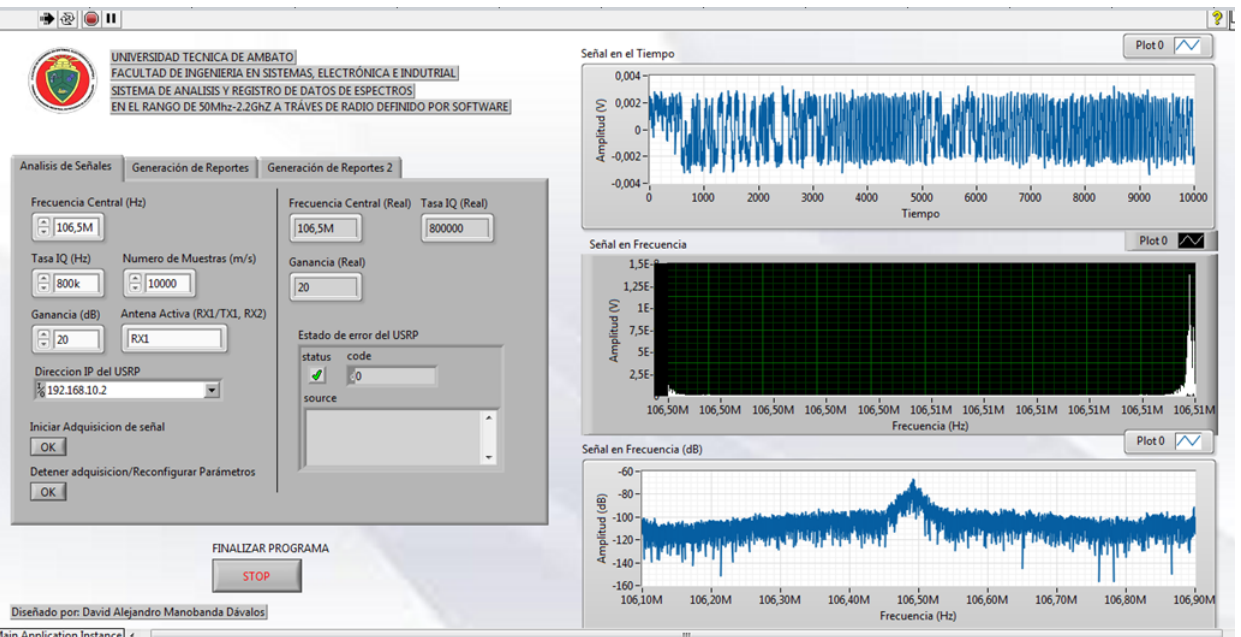

<span id="page-108-0"></span>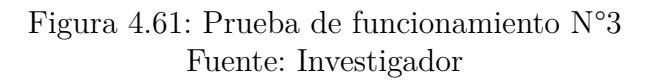

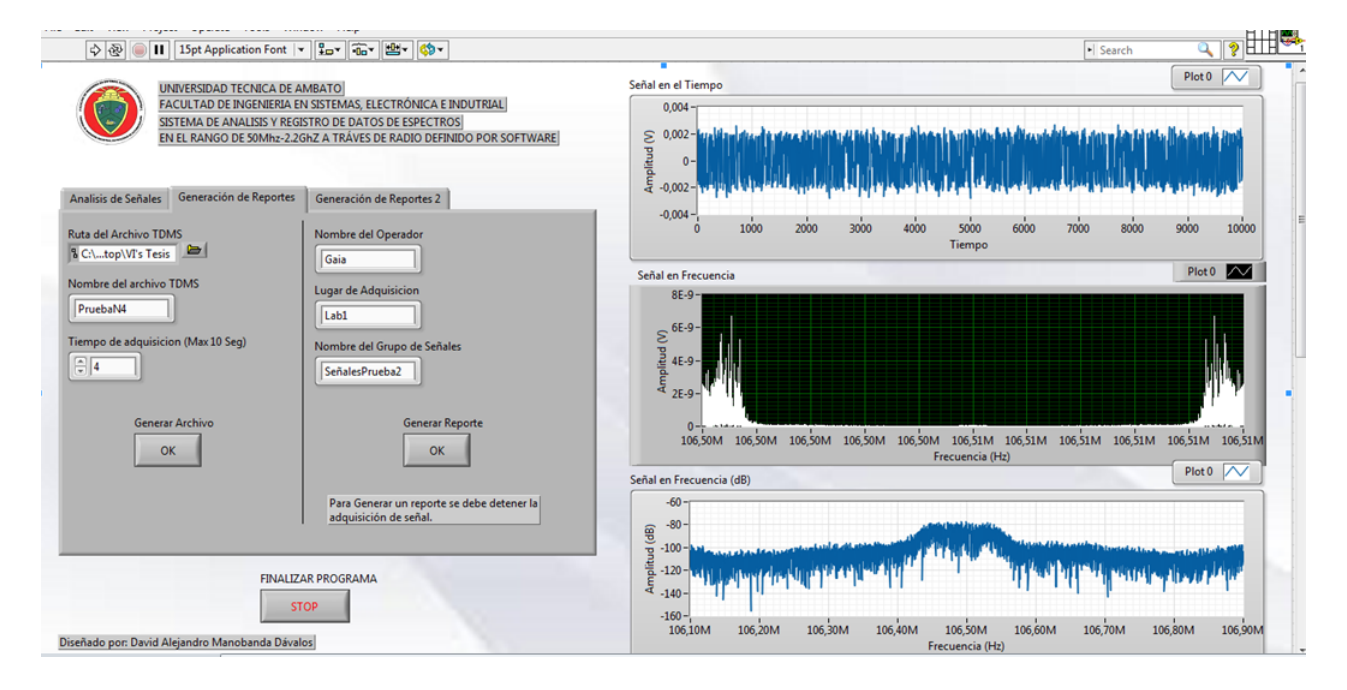

Figura 4.62: Prueba de funcionamiento N°3, pestaña para reportes Fuente: Investigador

En una tercera prueba, se ha establecido parámetros como:

Frecuencia Central: 106.5Mhz

- Tasa IQ: 800k
- Ganancia: 20 dB

En la figura [4.61,](#page-108-0) se muestra el espectro obtenido con los parámetros mencionados anteriormente, ademas en las figuras [4.63,](#page-109-0) [4.64](#page-110-0) y [4.65,](#page-110-1) se observa el detalle de el reporte generado en la presente prueba.

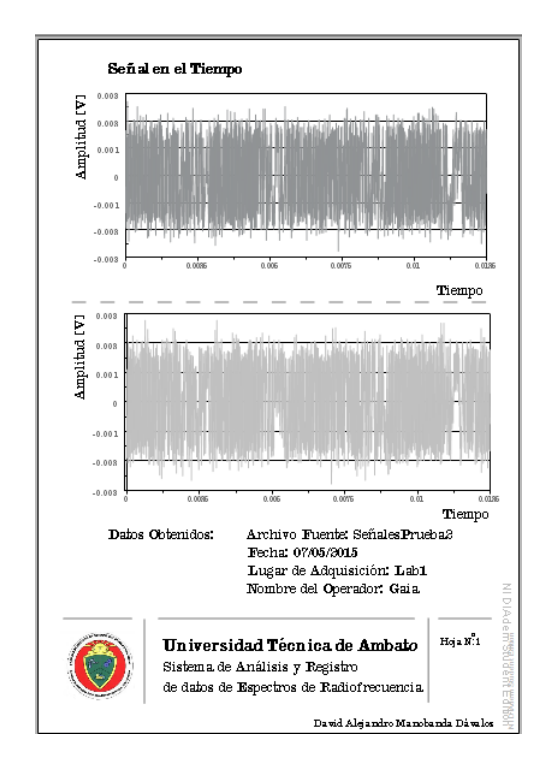

<span id="page-109-0"></span>Figura 4.63: Hoja de reporte 1, prueba N°3 Fuente: Investigador

La segunda hoja del reporte generado muestra los resultados del espectro obtenido en tiempo real través de LabVIEW. El primer gráfico en dicha hoja muestra un espectro totalmente básico, el cual es calculado en su forma mas sencilla a través de la trasformada rápida de Fourier, dicho gráfico es un espectro a doble cara el cual muestra las características de la FFT, al tener 10000 muestras por segundo la variación de frecuencia es muy pequeña por lo tanto este gráfico es tan solo una muestra del trabajo de la FFT en LabVIEW.

Todos los datos que se adquieren a través de LabVIEW se plasman en los reportes mediante DIAdem, ademas dicho software también esta en capacidad de calcular un espectro propio con las señales en el tiempo que recibe, de esta manera corrobora los resultados que se obtiene en tiempo real en LabVIEW, presentando un resultado en una hoja del reporte generado con el llamado espectro calculado por DIAdem.

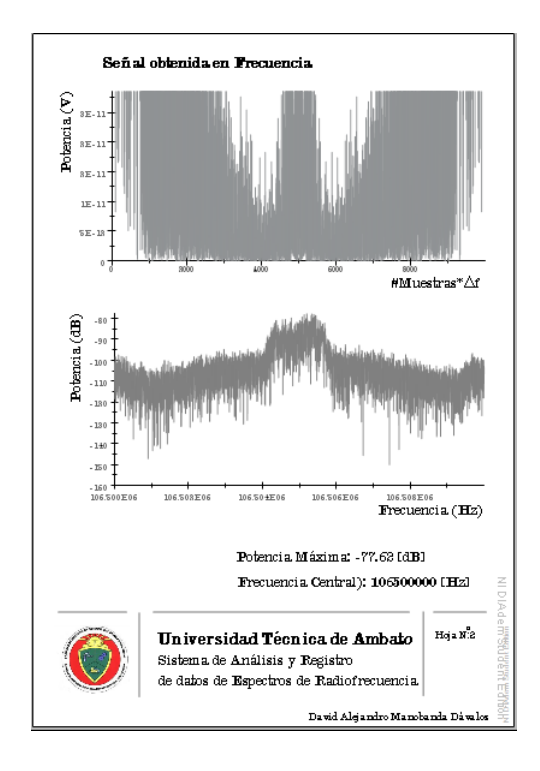

<span id="page-110-0"></span>Figura 4.64: Hoja de reporte 2, prueba N°3 Fuente: Investigador

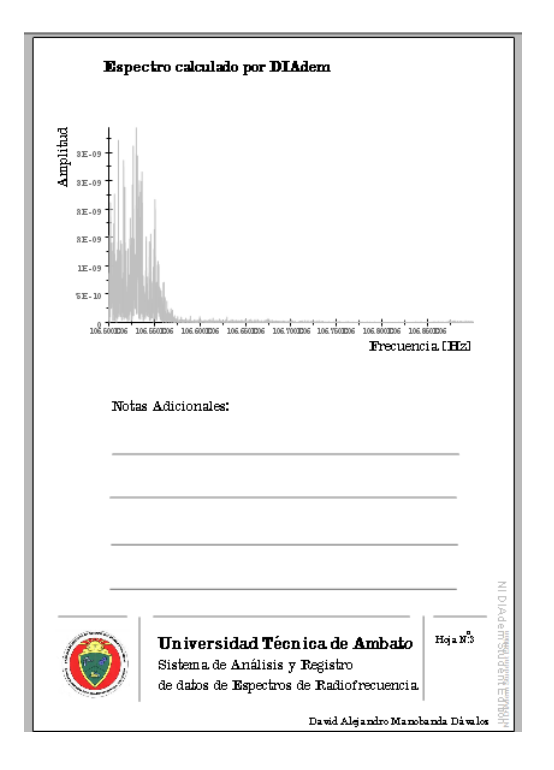

<span id="page-110-1"></span>Figura 4.65: Hoja de reporte 3, prueba N°3 Fuente: Investigador

#### **Prueba N°4 (Barrido de espectro)**

En esta prueba de funcionamiento se ha ejecutado la opción de barrido de espectro con los siguientes parametros ingresados:

- Frecuencia de inicio: 88.5 Mhz
- Frecuencia final: 88.9 Mhz
- Tasa IQ: 200k
- Ganancia: 0 dB
- Antena Activa: RX1

La figura [4.66](#page-111-0) muestra el resultado del proceso una vez que se ejecutó, se puede observar los puntos en los que la señal tiene mas potencia ademas las señales de ruido inevitables en los sistemas de comunicaciones.

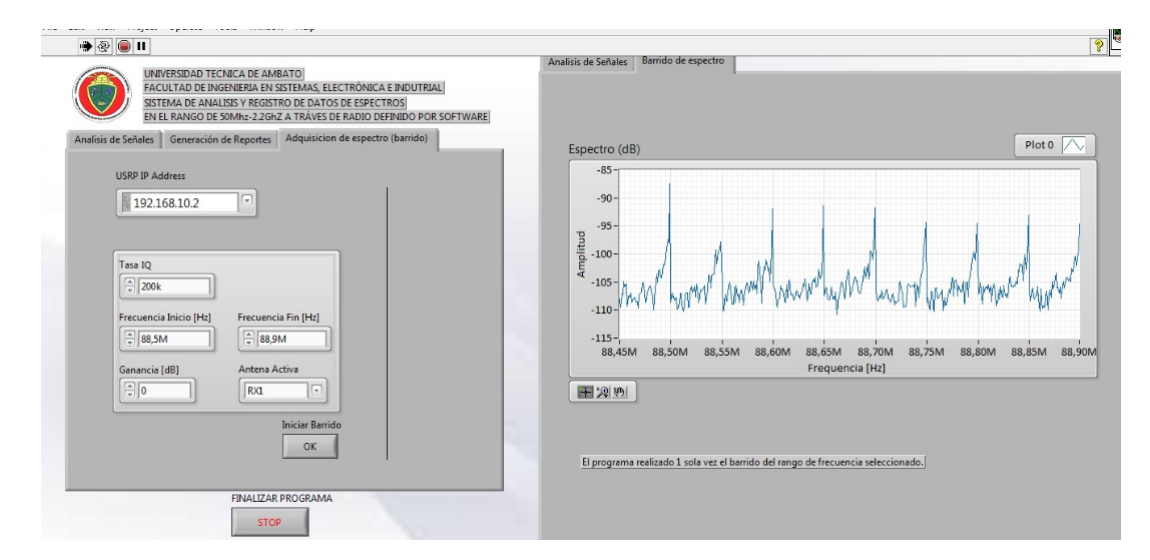

<span id="page-111-0"></span>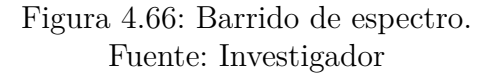

En una segunda prueba se tomo un valor de 800k en la tasa IQ obteniendo el resultado que se observa en la figura [4.67.](#page-112-0)

De igual manera, al haber creado un archivo TDMS con la información del barrido realizado, se procedo a crear un reporte con las datos del espectro obtenido, en la figura [4.68](#page-112-1) se observa el resultado del reporte generado a través de DIAdem.

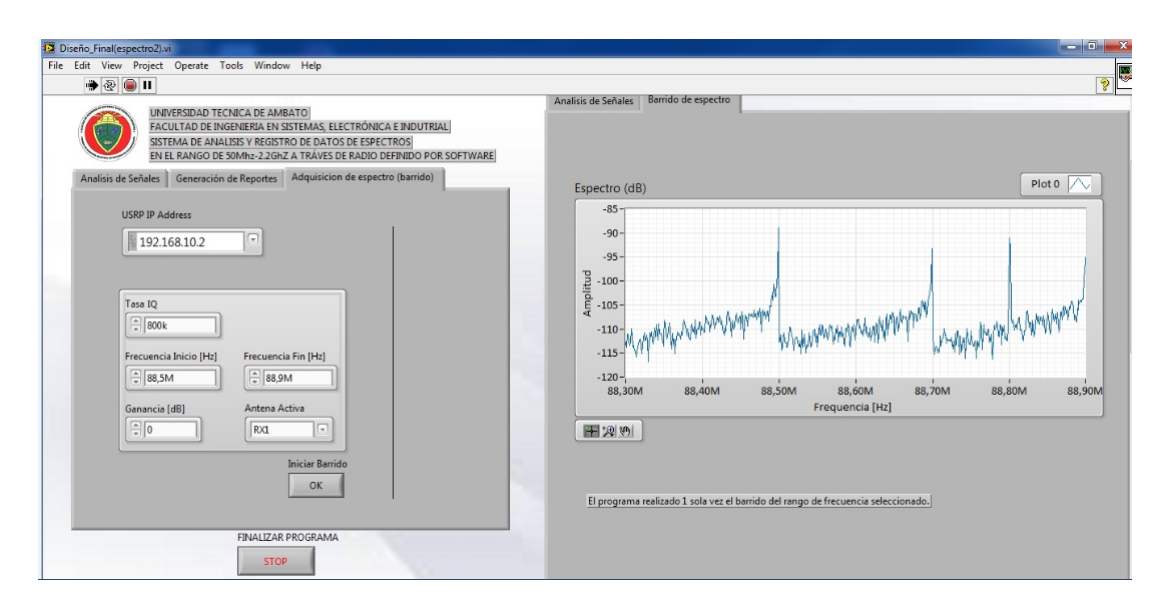

<span id="page-112-0"></span>Figura 4.67: Barrido de espectro, tasa IQ. Fuente: Investigador

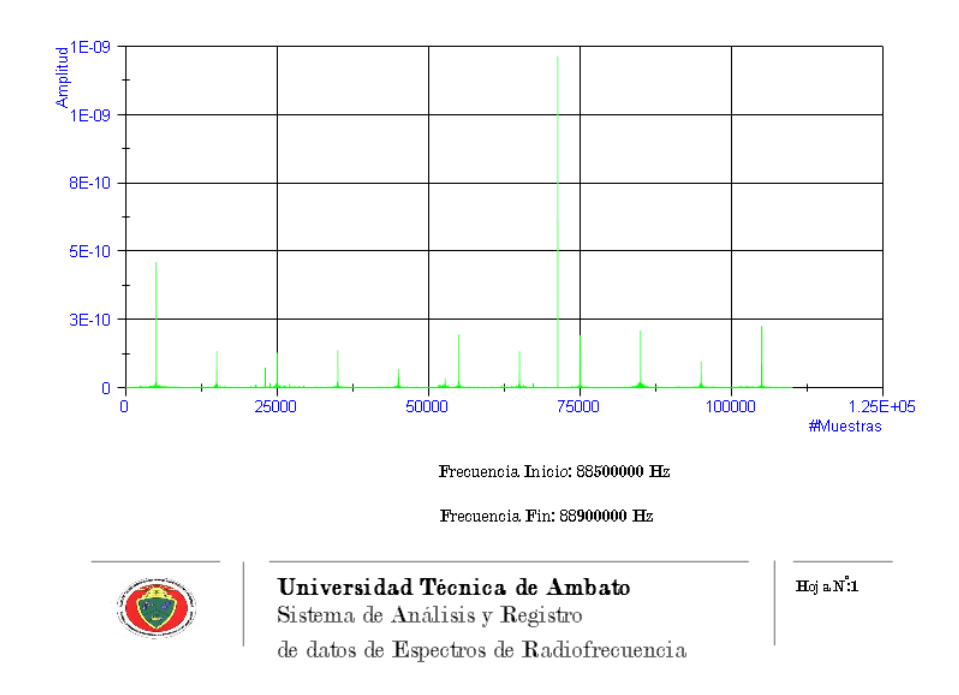

<span id="page-112-1"></span>Figura 4.68: Reporte de barrido de espectro. Fuente: Investigador

#### **Proyectos de investigación a futuro.**

Como se ha visto durante el desarrollo del presente proyecto, Radio Definido Por Software, tecnología presente en el equipo NI USRP-2920, el cual es capaz de acoplarse a las necesidades de determinado proyecto, deja una base solida para

futuras investigaciones a través del proyecto que ha se realizado, ya sea en el campo de señales radioeléctricas u otros aspectos. Es así que nuevos programas de estudio podrían ser el análisis de las señales antes mencionadas de una manera mas profunda llegando no tan solo a saber que las señales están presentes en el ambiente sino el contenido que estas llevan.

#### **Capítulo 5**

#### **Conclusiones y Recomendaciones**

#### **5.1. Conclusiones**

- Radio definido por software es una tecnología que ha logrado acoplarse a las demandas y necesidades, en lo que al diseño de sistemas de comunicaciones se refiere, permitiendo crear aplicaciones útiles y versátiles para el análisis y el desarrollo de las mismas.
- Las características de los periféricos USRP de National Instruments, poseen un manejo básico sencillo y son adaptables al desarrollo de varias aplicaciones, LabVIEW como su interfaz presenta una amplia gama de herramientas para el desarrollo de múltiples aplicaciones de comunicaciones.
- El análisis de señales en el dominio de la frecuencia permite examinar parámetros que muchas veces no se los detecta cuando se los analiza en el tiempo, tales como señales de ruido o interferencias.
- La velocidad con la que los bits ingresan desde el equipo USRP hacia el computador, tasa IQ, proveen la resolución y ancho de banda del sistema de análisis espectral, al tener valores altos en la tasa de muestreo IQ existirá mas información de las señales adquiridas, teniendo como resultado información fidedigna y confiable, pero cabe destacar que la capacidad de procesamiento del computador incide directamente en los valores de tasa IQ.
- La ganancia aplicada en el equipo USRP para la transmisión o recepción de señales, no tiene una respuesta lineal, es así que los resultados varían de una ejecución a otra, dependiendo de condiciones ambientales, antenas y de la capacidad de procesamiento del computador..

#### **5.2. Recomendaciones**

- En el desarrollo de aplicaciones mediante las plataforma USRP, considerar las características presentes en la tecnología SDR, ya que dicha plataforma funciona en base a mencionada tecnología.
- Tener en cuenta el datasheet del USRP-2920 así como la banda de frecuencia de funcionamiento para evitar inconvenientes, en el desarrollo de proyectos.
- Al tener frecuencias altas, el ancho de banda generado es pequeño, por lo tanto no se puede observar señales de ruido o interferencia en bandas cercanas a la examinada, por lo que se recomienda realizar un barrido con un ancho de banda pequeño para lograr detectar señales no deseadas.
- Al realizar la conexión del equipo NI USRP-2920, constatar que la tarjeta de red en el computador sea del tipo Gigabit Ethernet, para que exista un adecuado enlace entre los equipos.
- Al utilizar la aplicación desarrollada de Análisis Espectral, verificar que la dirección IP del USRP sea la correcta, ademas de detallar un valor adecuado de tasa IQ, dependiendo de las capacidades del computador que se va a utilizar.
- En el manejo de archivos TDMS en general, tener en consideración el tamaño del archivo generado, ya que la manejar tasas de muestreo grandes los archivos obtenidos en ocasiones son demasiado extensos, lo cual podria ocasionar conflictos al momento del análisis de los datos
- El Sistema de Análisis y Registro de datos de espectros, funciona en tiempo real, asi que como sugerencia, cuando se modifiquen datos siempre tener presente que la adquisición de señales RF no debe estar en ejecución.
- Es recomendable, en estudios futuros el uso de varios USRP's conectados entre si, de tal manera que se creen sistemas de comunicaciones mas complejos.

#### **Bibliografía**

- [1] Arcotel, "Espectro radioeléctrico [En Línea]." Disponible en: http://www.arcotel.gob.ec/espectro-radioelectrico-2/, 2014. Ultimo acceso en julio 2014.
- [2] Bernardo Fontal, "El espectro magnético y sus aplicaciones [En Línea]." Disponible en: http://www.saber.ula.ve/bitstream/123456789/16746/1/espectro\_electromag netico.pdf, 2005. Ultimo acceso en julio 2014.
- [3] C. Aldaz, "Estudio de la tecnología sdr y posibles aplicaciones en comunicaciones inalámbricas," tesis, EPN, 2009.
- [4] A. Angulo, "Diseño y desarrollo de un radio definido por software, para el ejército ecuatoriano, mediante la utilización de una tarjeta usrp y la herramienta simulink de matlab," tesis, ESPE, 2011.
- [5] F. Camacho, "Diseño e implementación de una estación terrena para la obtención de imágenes satelitales, meteorológicas usando la plataforma usrp," tesis, UTPL, 2014.
- [6] M. Lovato and L. Lucas, "Diseño e implementación de un sistema prototipo en vehículos de emergencia ciudadana para la transmisión de mensajes de alerta de voz hacia radio receptoras fm en vehículos públicos y privados mediante el uso de usrp y software de control programable," tesis, Universidad Politecnica Salesiana Sede Guayaquil, 2014.
- [7] David Cárdenas, "Espectro electromagnético [En Línea]." Disponible en: http://electromagnetismo2010a.wikispaces.com/file/view/ESPECTRO+ELEC TROMAGNETICO.pdf/139152159/ESPECTRO+ELECTROMAGNETICO.p df, 1999. Ultimo acceso en julio 2014.
- [8] C. Vega, J. de la Maza, and A. López, *Sistemas de telecomunicación*. Sistemas

de telecomunicación, Servicio de Publicaciones de la Universidad de Cantabria, 2007.

- [9] W. Tomasi, G. Hernández, and V. Pozo, *Sistemas de comunicaciones electrónicas*. Pearson Educación, 2003.
- [10] Nature Photonics, "The magnetic field component [En Línea]." Disponible en: http://www.nature.com/nphoton/journal/v5/n1/fig\_tab/nphoton.2010.288\_ F1.html. Ultimo acceso en abril 2015.
- [11] allmathwords.org, "Enciclopedia de todas las palabras matemáticas [En Línea]." Disponible en: http://www.allmathwords.org/es/w/wavelength.html, 2015. Ultimo acceso en mayo 2015.
- [12] U.N.S, "Análisis espectral de señales analógicas [En Línea]." Disponible en: http://www.ingelec.uns.edu.ar/pds2803/materiales/cap02/02-cap02- 11-analizadorespectral.pdf. Ultimo acceso en mayo 2015.
- [13] Facultad de bellas artes UNLP, "Introduccion al analisis espectral [En Línea]." Disponible en: http://www.astormastering.com.ar/Clase\_1\_IntroducciUltimo acceso en mayo 2015.
- [14] A. Oppenheim and R. Schafer, *Tratamiento de señales en tiempo discreto*. 3era Edición, Pearson Educación, 2011.
- [15] Fondo editorial URU, "Análisis de fourier [En Línea]." Disponible en: http://www.uru.edu/fondoeditorial/libros/pdf/moron/SISTEMAS-CAP Ultimo acceso en mayo 2015.
- [16] Javier Cara, "Análisis de fourier [En Línea]." Disponible en: http://www.etsii.upm.es/ingor/estadistica/fjcara/mme\_construccion/03\_four ier.pdf, 2013. Ultimo acceso en julio 2014.
- [17] Escuela Superior de ingenieros, "Calculo eficiente de la transformadad de fourier [En Línea]." Disponible en: http://bibing.us.es/proyectos/abreproy/11014/fichero/Volumen+1 Ultimo acceso en mayo 2015.
- [18] Javier Martin, "Analizadores de espectros, el analizador fft [En Línea]." Disponible en: http://www.redeweb.com/\_txt/619/78.pdf, 2006. Ultimo acceso en julio 2014.
- [19] NeoTeo, "Radio definida por software [En Línea]." Disponible en: http://www.neoteo.com/sdr-radio-definida-por-software/, 2012. Ultimo acceso en julio 2014.
- [20] B. A. Fette, *Cognitive radio technology*. 1era Edición, Academic Press, 2009.
- [21] Jordi Salazar, "Procesadores digitales de señal [En Línea]." Disponible en: http://ocw.um.es/ingenierias/sistemas-embebidos/material-de-clase-1/ssee-da-t04-01.pdf. Ultimo acceso en julio 2014.
- [22] E. Christensen, A. Miller and E. Wing, "Waveform application development process for software defined radios [En Línea]." IEEE Milcom Conference, 200.
- [23] G. Londoño, *Curso básico de Labview 6i*. Pereira: Universidad Tecnológica de Pereira, Fac. de Ingeniería, 2002.
- [24] National Instruments, "Conceptos básicos de labview [En Línea]." Disponible en: http://www.ni.com/academic/students/learnlabview/esa/basics.htm, 2015. Ultimo acceso en abril 2015.
- [25] National Instruments, "Ni diadem [En Línea]." Disponible en: http://www.ni.com/diadem/whatis/esa/#leftCTA0, 2015. Ultimo acceso en abril 2015.
- [26] National Instruments, "Plataforma de radio definida por software [En Línea]." Disponible en: http://www.ni.com/usrp/esa/, 2012. Ultimo acceso en julio 2014.
- [27] National Instruments, "Ni usrp-2920 block diagram [En Línea]." Disponible en: http://zone.ni.com/reference/en-XX/help/373380A-01/usrphelp/2920\_block\_diagram/, 2015. Ultimo acceso en abril 2015.
- [28] Ismail Guvenc, "Mpact research lab [En Línea]." Disponible en http://www.mpact.fiu.edu/facilities/, 2015. Ultimo acceso en abril 2015.
- [29] National Instruments, *NI USRP-29XX Gettinng Started Guide*. National Instruments Corporation, Austin, Texas, Febrero 2014.
- [30] National Instruments, "Using fast fourier transforms and power spectra in labview [En Línea]." Disponible en: http://www.ni.com/white-paper/4541/en/, 2015. Ultimo acceso en abril 2015.
- [31] National Instruments, "Formato de archivos tdms [En Línea]." Disponible en: http://www.ni.com/white-paper/3727/en/, 2015. Ultimo acceso en abril 2015.
- [32] National Instruments, *Diadem Basics*. National Instruments, Austin, Texas, course software version 9.1 ed., 2004.
- [33] National Instruments, "Tareas automatizadas de analisis y reportes [En Línea]." Disponible en: http://www.ni.com/diadem/whatis/automatedanalysis/esa/, 2015. Ultimo acceso en abril 2015.

**Anexos y Apéndices**

**Anexo A**

**Especificaciones Técnicas del equipo USRP 2920**

# DEVICE SPECIFICATIONS NI USRP™-2920

### **50 MHz to 2.2 GHz Tunable RF Transceiver**

This document lists specifications for the NI USRP-2920 universal software radio peripheral.

All characteristics described in this document are based on the manufacturing design. This equipment information is only for product description and is not covered by warranty. This device is not calibrated.

*Typical* values describe useful product performance that are not covered by warranty. Typical values may not be verified on all units shipped from the factory. Unless otherwise noted, typical values cover the expected performance of units over ambient temperature ranges of 23 °C  $\pm$ 5 °C with a 90% confidence level, based on measurements taken during development or production.

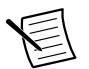

**Note** All numeric characteristics are typical unless otherwise noted.

Specifications are subject to change without notice. For the most recent NI USRP-2920 specifications, visit *ni.com/manuals*.

#### To access NI USRP-2920 documentation, navigate to **Start**»**All Programs**» **National Instruments**»**NI-USRP**»**Documentation**

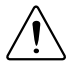

**Caution** Refer to the *Read Me First: Safety and Electromagnetic Compatibility* document for important safety and electromagnetic compatibility information. To obtain a copy of this document online, visit *ni.com/manuals* and search for the document title.

**Caution** To ensure the specified EMC performance, operate this product only with shielded cables and accessories.

## Contents

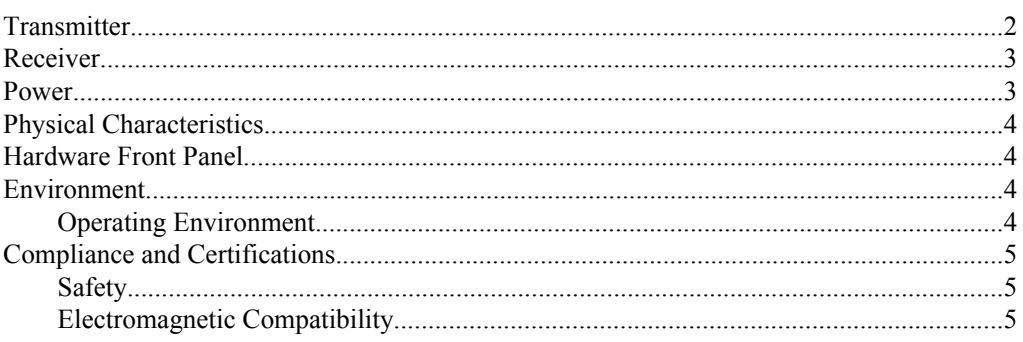

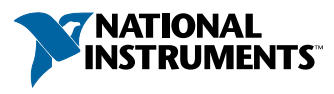

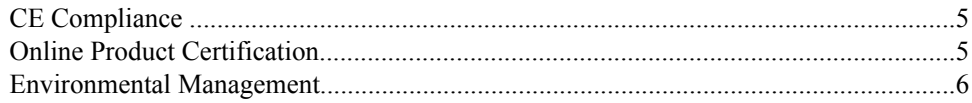

## **Transmitter**

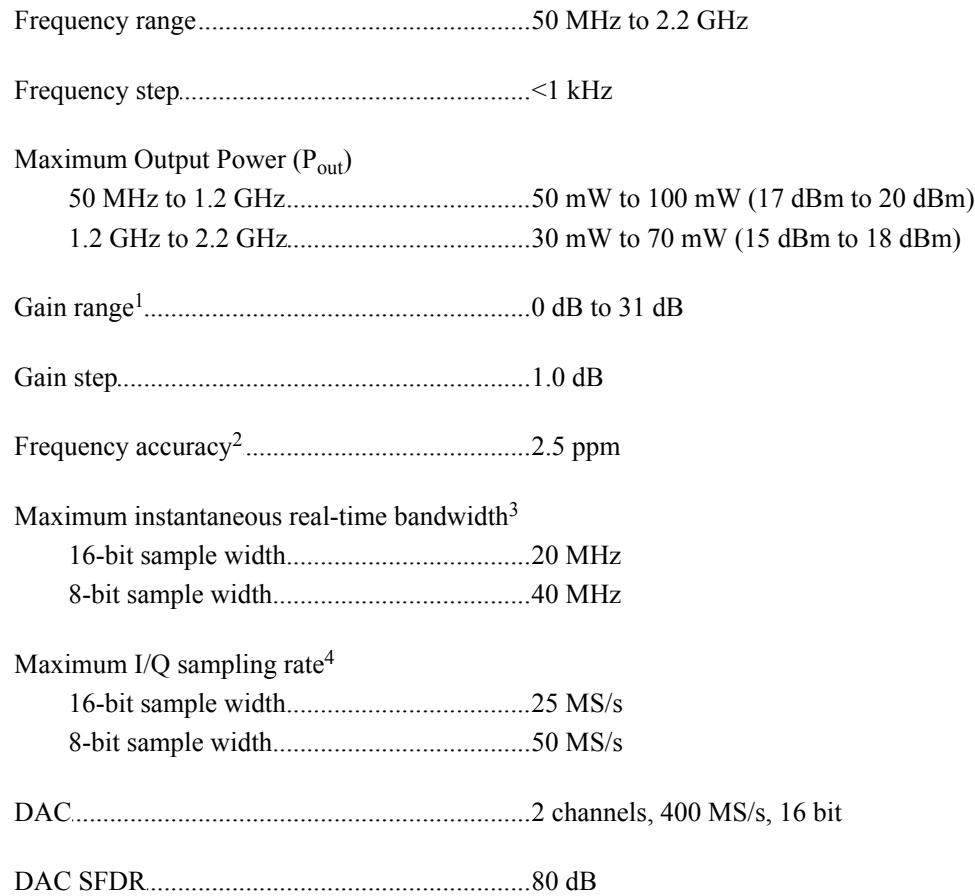

2 | *NI USRP™-2920 Specifications* | ni.com

<sup>&</sup>lt;sup>1</sup> The output power resulting from the gain setting varies over the frequency band and among devices.

<sup>&</sup>lt;sup>2</sup> Frequency accuracy is based on temperature-compensated crystal oscillator (TCXO) vendor specifications and is not measured. Alternatively, you can incorporate an external reference source to provide a more precise frequency reference clock and to achieve better frequency accuracy.

<sup>3</sup> Instantaneous bandwidth depends on many factors including, but not limited to, network configuration and host computer performance. Actual data throughput may be chip set dependent.

<sup>4</sup> I/Q sampling rate depends on many factors including, but not limited to, network configuration and host computer performance. Actual data throughput may be chip set dependent.

## **Receiver**

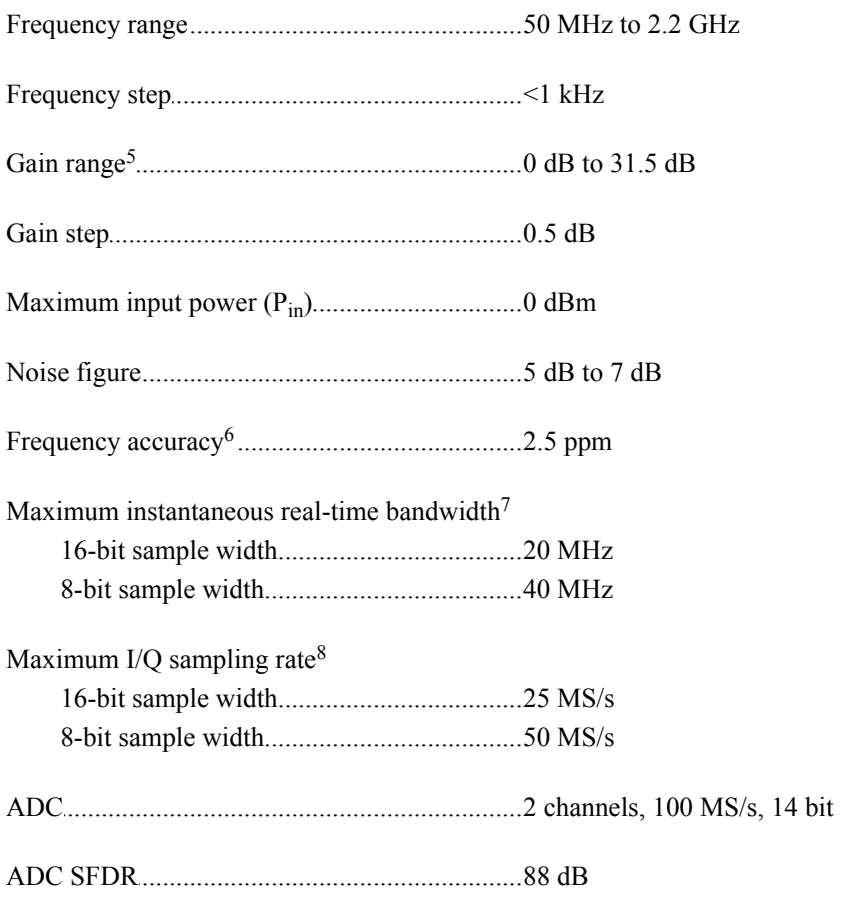

## Power

............................................................................ Total power, typical operation 12 W to 15 W, typical, 18 W max

*NI USRP™-2920 Specifications* | © National Instruments | 3

<sup>&</sup>lt;sup>5</sup> The received signal amplitude resulting from the gain setting varies over the frequency band and among devices.

<sup>6</sup> Frequency accuracy is based on temperature-compensated crystal oscillator (TCXO) vendor specifications and is not measured. Alternatively, you can incorporate an external reference source to provide a more precise frequency reference clock and to achieve better frequency accuracy.

<sup>7</sup> Instantaneous bandwidth depends on many factors including, but not limited to, network configuration and host computer performance. Actual data throughput may be chip set dependent.

<sup>8</sup> I/Q sampling rate depends on many factors including, but not limited to, network configuration and host computer performance. Actual data throughput may be chip set dependent.

# Physical Characteristics

#### Physical dimensions

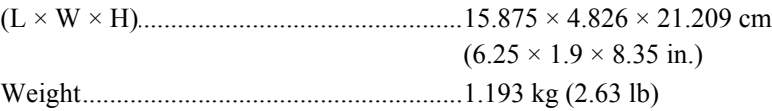

## Hardware Front Panel

**Figure 1.** NI USRP-2920 Front Panel

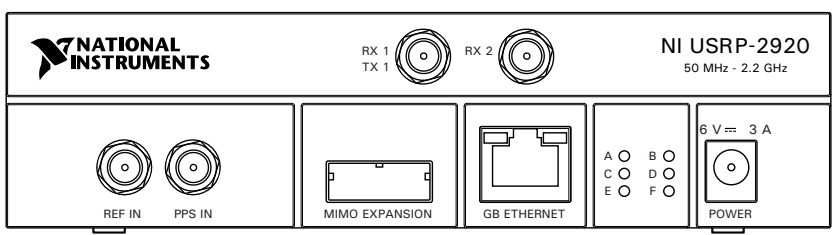

## Environment

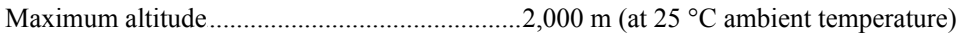

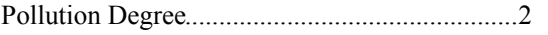

Indoor use only.

### Operating Environment

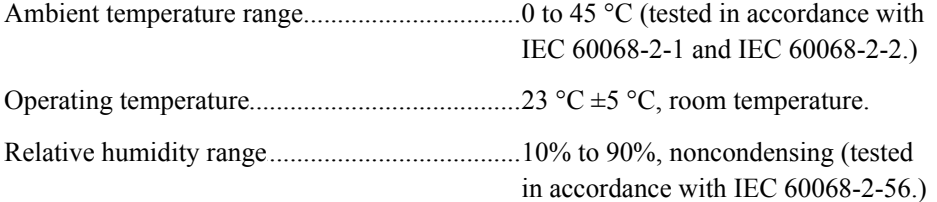

4 | *NI USRP™-2920 Specifications* | ni.com

### **Safety**

This product is designed to meet the requirements of the following electrical equipment safety standards for measurement, control, and laboratory use:

- IEC 61010-1, EN 61010-1
- UL 61010-1, CSA 61010-1

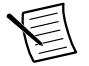

**Note** For UL and other safety certifications, refer to the product label or the *Online Product Certification* section.

### Electromagnetic Compatibility

This product meets the requirements of the following EMC standards for electrical equipment for measurement, control, and laboratory use:

- EN 61326-1 (IEC 61326-1): Class A emissions; Basic immunity
- EN 55011 (CISPR 11): Group 1, Class A emissions
- AS/NZS CISPR 11: Group 1, Class A emissions
- FCC 47 CFR Part 15B: Class A emissions
- ICES-001: Class A emissions

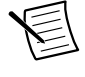

**Note** In the United States (per FCC 47 CFR), Class A equipment is intended for use in commercial, light-industrial, and heavy-industrial locations. In Europe, Canada, Australia, and New Zealand (per CISPR 11), Class A equipment is intended for use only in heavy-industrial locations.

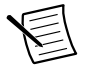

**Note** Group 1 equipment (per CISPR 11) is any industrial, scientific, or medical equipment that does not intentionally generate radio frequency energy for the treament of material or inspection/analysis purposes.

**Note** For EMC declarations and certifications, refer to the *Online Product*

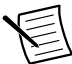

# *Certification* section. CE Compliance  $\zeta \epsilon$

This product meets the essential requirements of applicable European Directives, as amended for CE marking, as follows:

- 2006/95/EC; Low-Voltage Directive (safety)
- 2004/108/EC; Electromagnetic Compatibility Directive (EMC)

### Online Product Certification

To obtain product certifications and the DoC for this product, visit *ni.com/certification*, search by model number or product line, and click the appropriate link in the Certification column.

*NI USRP™-2920 Specifications* | © National Instruments | 5

### Environmental Management

 $\underline{\mathbb{X}}$ 

NI is committed to designing and manufacturing products in an environmentally responsible manner. NI recognizes that eliminating certain hazardous substances from our products is beneficial not only to the environment but also to NI customers.

For additional environmental information, refer to the *NI and the Environment* web page at *ni.com/environment*. This page contains the environmental regulations and directives with which NI complies, as well as other environmental information not included in this document.

### Waste Electrical and Electronic Equipment (WEEE)

**EU Customers** At the end of the product life cycle, all products must be sent to a WEEE recycling center. For more information about WEEE recycling centers, National Instruments WEEE initiatives, and compliance with WEEE Directive 2002/96/EC on Waste Electrical and Electronic Equipment, visit *ni.com/environment/weee.htm*.

电子信息产品污染控制管理办法(中国 RoHS)

 $\bigodot$  40 中国客户 National Instruments 符合中国电子信息产品中限制使用某些有害物 质指令(RoHS)。关于 National Instruments 中国 RoHS 合规性信息,请登录 ni.com/environment/rohs\_china。(For information about China RoHS compliance, go to ni.com/environment/rohs\_china.)

National Instruments, NI, and ni.com are trademarks of National Instruments Corporation. Refer to the *Terms of Use* section on ni.com/legal for more information about National Instruments trademarks. Other product and company names mentioned herein are trademarks or trade names of their respective companies. For patents covering National Instruments products/ technology, refer to the appropriate location: **Help**»**Patents** in your software, the patents.txt file on your media, or the *National Instruments Patent Notice* at ni.com/patents. Refer to the *Export Compliance Information* at ni.com/legal/ export-compliance for the National Instruments global trade compliance policy and how to obtain relevant HTS codes, ECCNs, and other import/export data.

© 2012 National Instruments. All rights reserved.

375839A-01 Apr12

#### **Anexo B**

#### **Script de Automatización en DIAdem**

'——————————————————————————-

'——————————————————————————-

'– VBS script file

- '– Created on 05/10/2015 18:58:01
- '– Author: Gaia
- '– Comment: —

Option Explicit 'Forces the explicit declaration of all the variables in a script.

 $FFTIndexChn = 0$ FFTIntervUser = "NumberStartOverl"  $FFTInterval(1) = 1$  $FFTIntervPara(2) = 10000$  $FFTIntervPara(3) = 1$  $FFTInterval = 0$  $FFTNoV = 0$  $FFTWndFct = "Hanning"$  $FFTWndPara = 10$  $FFTWndChn = "[1]/Canal 1"$  $FFTWndCorrectType = "No"$  $FFTAverageType = "No"$ FFTAmplFirst = "Amplitude"  $FFTAmpl = 1$  $FFTAmplType = "Ampl.Rms"$  $FFTCrossSpectr = 1$  $FFTCoherence = 0$  $FFTTransFctType = "No"$  $FFTCrossPhase = 0$  $FFTTransPhase = 0$ Call ChnFFT2("","[1]/Canal 1","[1]/Canal 2") Data.Root.ChannelGroups(1).Channels("Canal 4").

Properties("wf\_start\_offset").Value=

Data.Root.ChannelGroups(1).Channels("Untitled 4").

Properties("maximum").Value

Data.Root.ChannelGroups(1).Channels("CrossSpectrumAmplitude").

Properties("wf\_start\_offset").Value=

Data.Root.ChannelGroups(1).Channels("Untitled 4").Properties("maximum").Value

Call Report.LoadLayout("C:\Users\DjHand\Desktop\VI's Tesis\Reporte\_Final1.TDR")

Call Report.Refresh

Call Report.Sheets.ExportToPDF

("C:\Users\DjHand\Desktop\VI's Tesis\Reporte\_Espectro.PDF" ,False)

### **Anexo C**

### **Pruebas y Trabajos en Laboratorio**

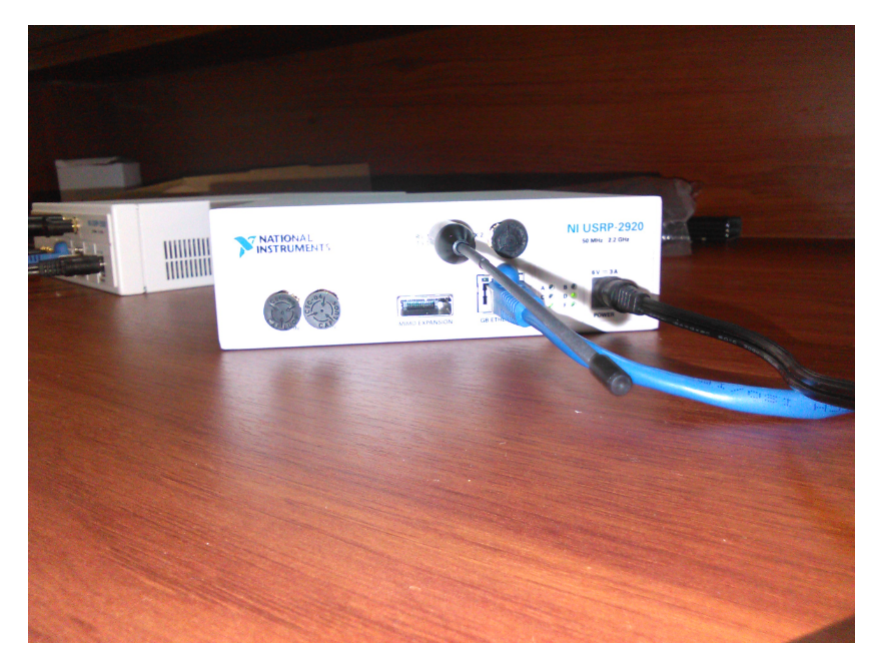

Laboratorio UODIDE, NI USRP-2920

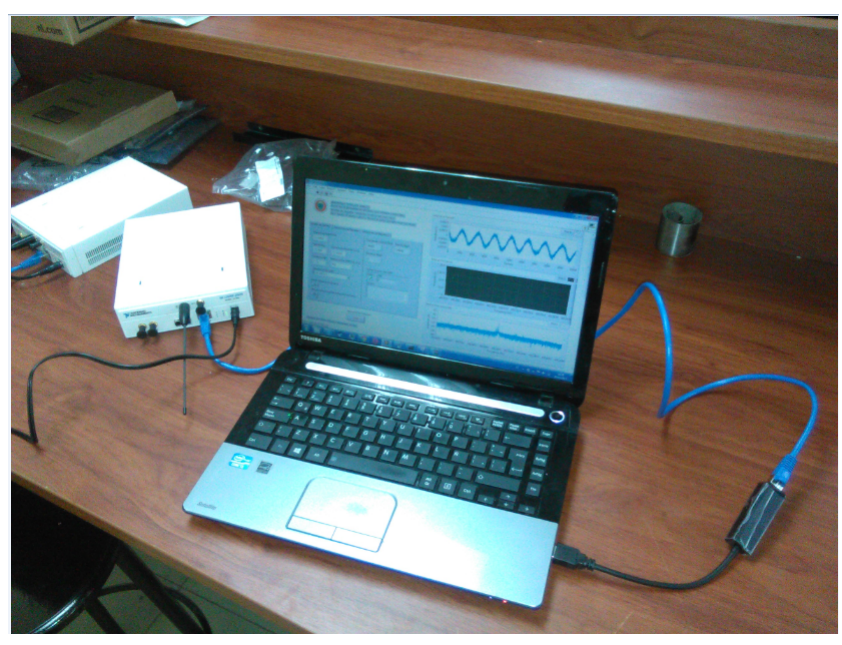

Laboratorio UODIDE, Pruebas de funcionamiento

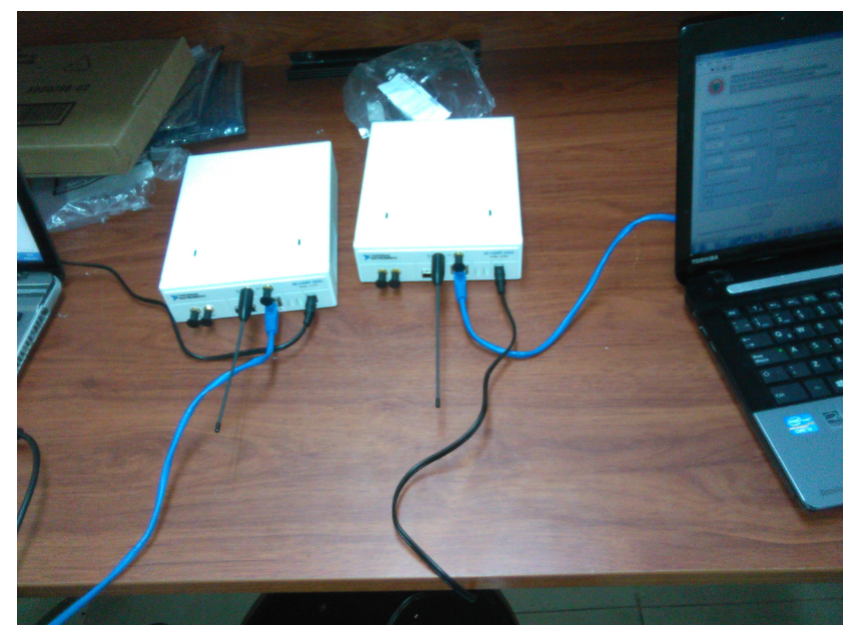

NI USRP-2920 Pruebas de funcionamiento

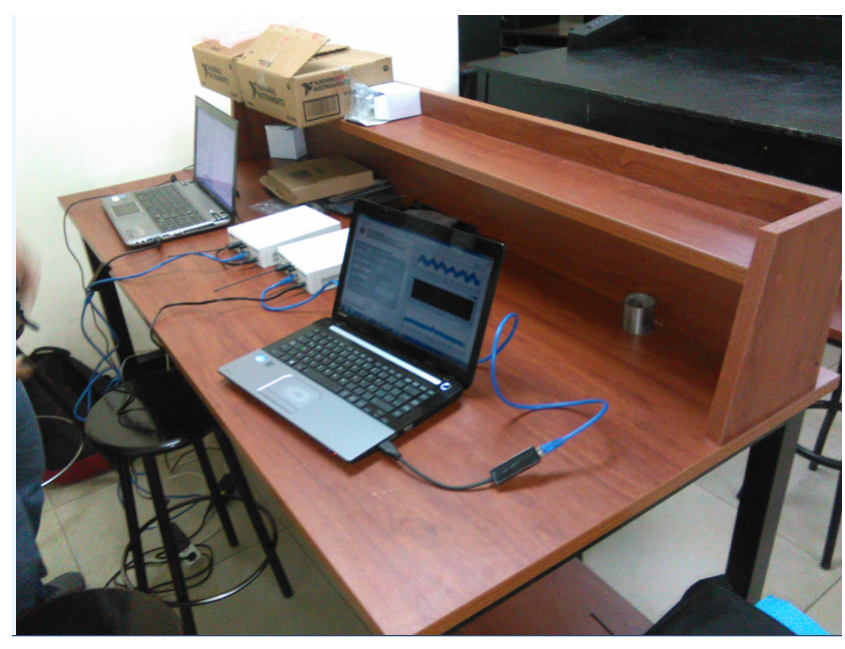

Sistema de análisis de espectros, pruebas de funcionamiento

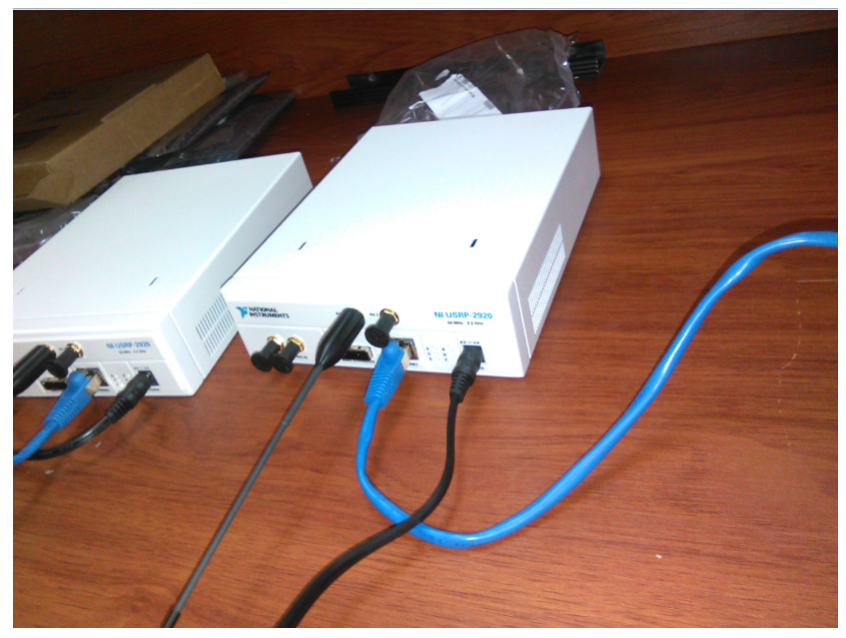

NI USRP-2920, Sistema de análisis de espectros